# **Oracle® Accounts Receivable Deductions Settlement** User Guide Release 12.2  **Part No. E49074-11**

April 2024

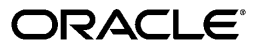

Oracle Accounts Receivable Deductions Settlement User Guide, Release 12.2

Part No. E49074-11

Copyright © 2009, 2024, Oracle and/or its affiliates.

Primary Author: Prashanti Gajjala

Contributor: Pragya Nair, Ranjith Sundaram, Rekha Kumari, Samir Agrawal

This software and related documentation are provided under a license agreement containing restrictions on use and disclosure and are protected by intellectual property laws. Except as expressly permitted in your license agreement or allowed by law, you may not use, copy, reproduce, translate, broadcast, modify, license, transmit, distribute, exhibit, perform, publish, or display any part, in any form, or by any means. Reverse engineering, disassembly, or decompilation of this software, unless required by law for interoperability, is prohibited.

The information contained herein is subject to change without notice and is not warranted to be error-free. If you find any errors, please report them to us in writing.

If this is software, software documentation, data (as defined in the Federal Acquisition Regulation), or related documentation that is delivered to the U.S. Government or anyone licensing it on behalf of the U.S. Government, then the following notice is applicable:

U.S. GOVERNMENT END USERS: Oracle programs (including any operating system, integrated software, any programs embedded, installed, or activated on delivered hardware, and modifications of such programs) and Oracle computer documentation or other Oracle data delivered to or accessed by U.S. Government end users are "commercial computer software," "commercial computer software documentation," or "limited rights data" pursuant to the applicable Federal Acquisition Regulation and agency-specific supplemental regulations. As such, the use, reproduction, duplication, release, display, disclosure, modification, preparation of derivative works, and/or adaptation of i) Oracle programs (including any operating system, integrated software, any programs embedded, installed, or activated on delivered hardware, and modifications of such programs), ii) Oracle computer documentation and/or iii) other Oracle data, is subject to the rights and limitations specified in the license contained in the applicable contract. The terms governing the U.S. Government's use of Oracle cloud services are defined by the applicable contract for such services. No other rights are granted to the U.S. Government.

This software or hardware is developed for general use in a variety of information management applications. It is not developed or intended for use in any inherently dangerous applications, including applications that may create a risk of personal injury. If you use this software or hardware in dangerous applications, then you shall be responsible to take all appropriate fail-safe, backup, redundancy, and other measures to ensure its safe use. Oracle Corporation and its affiliates disclaim any liability for any damages caused by use of this software or hardware in dangerous applications.

Oracle®, Java, MySQL, and NetSuite are registered trademarks of Oracle and/or its affiliates. Other names may be trademarks of their respective owners.

Intel and Intel Inside are trademarks or registered trademarks of Intel Corporation. All SPARC trademarks are used under license and are trademarks or registered trademarks of SPARC International, Inc. AMD, Epyc, and the AMD logo are trademarks or registered trademarks of Advanced Micro Devices. UNIX is a registered trademark of The Open Group.

This software or hardware and documentation may provide access to or information about content, products, and services from third parties. Oracle Corporation and its affiliates are not responsible for and expressly disclaim all warranties of any kind with respect to third-party content, products, and services unless otherwise set forth in an applicable agreement between you and Oracle. Oracle Corporation and its affiliates will not be responsible for any loss, costs, or damages incurred due to your access to or use of third-party content, products, or services, except as set forth in an applicable agreement between you and Oracle.

#### Documentation Accessibility

For information about Oracle's commitment to accessibility, visit the Oracle Accessibility Program website at <http://www.oracle.com/pls/topic/lookup?ctx=acc&id=docacc>.

Access to Oracle Support

Oracle customer access to and use of Oracle support services will be pursuant to the terms and conditions specified in their Oracle order for the applicable services.

# **Contents**

## **Send Us Your Comments**

# **Preface**

# 1 Introduction

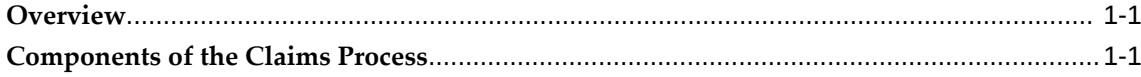

# 2 Oracle Channel Revenue Management Command Center

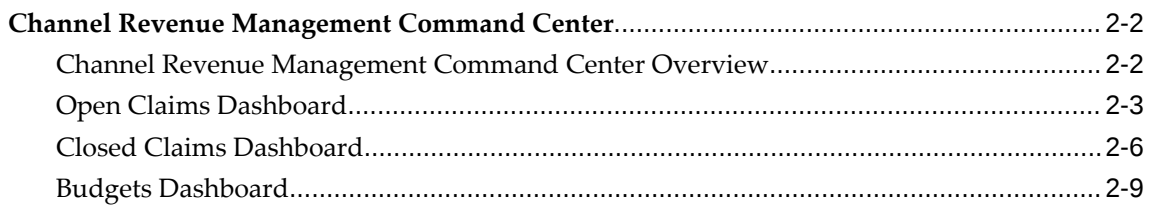

# 3 Creating Claims

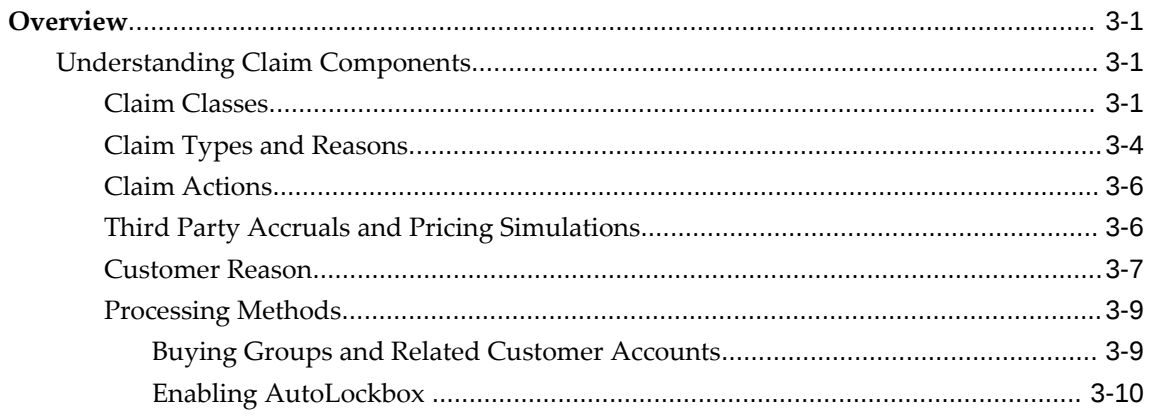

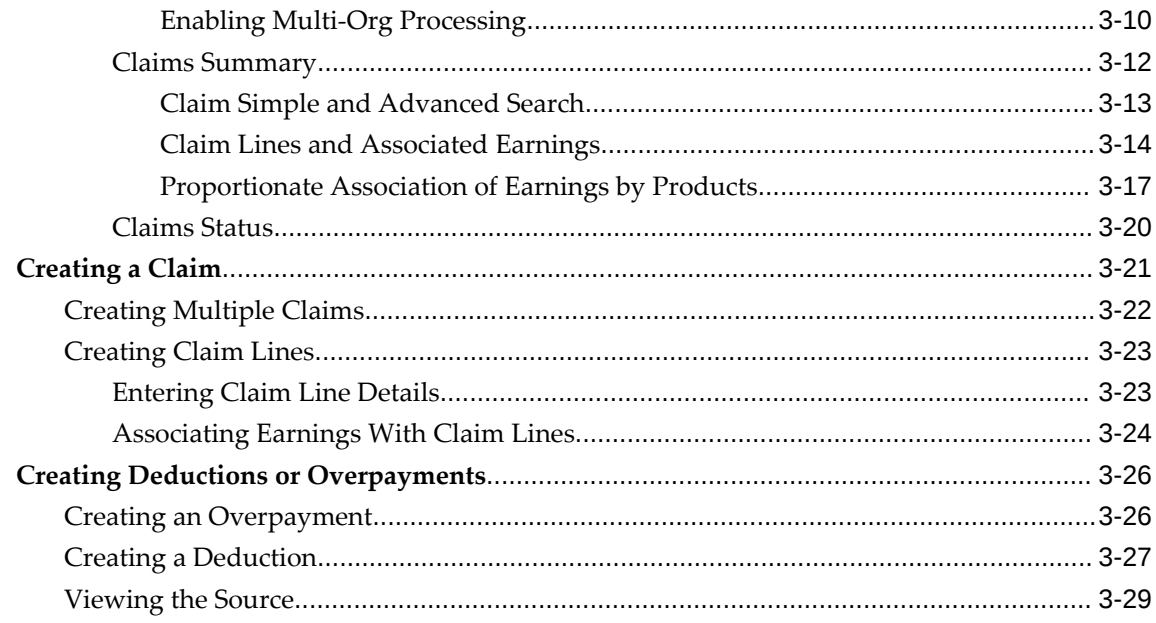

# 4 Assigning and Approving Claims

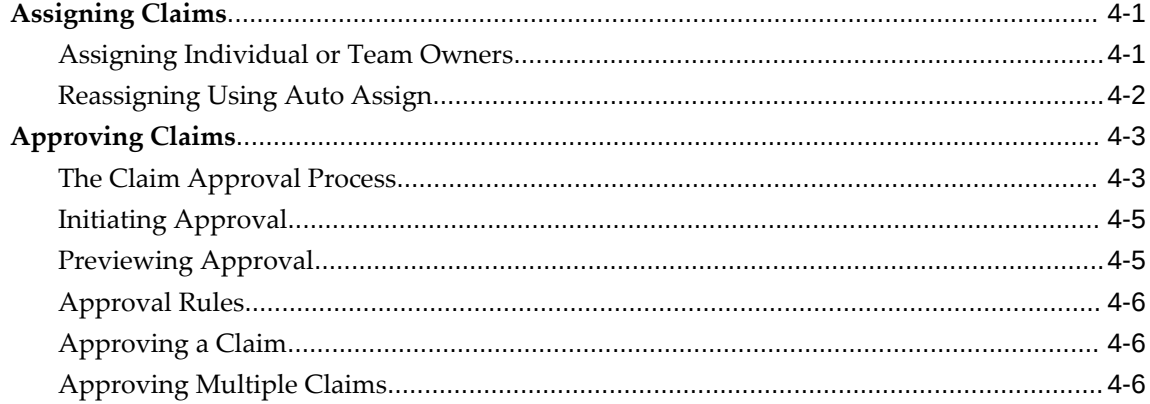

# 5 Researching Claims

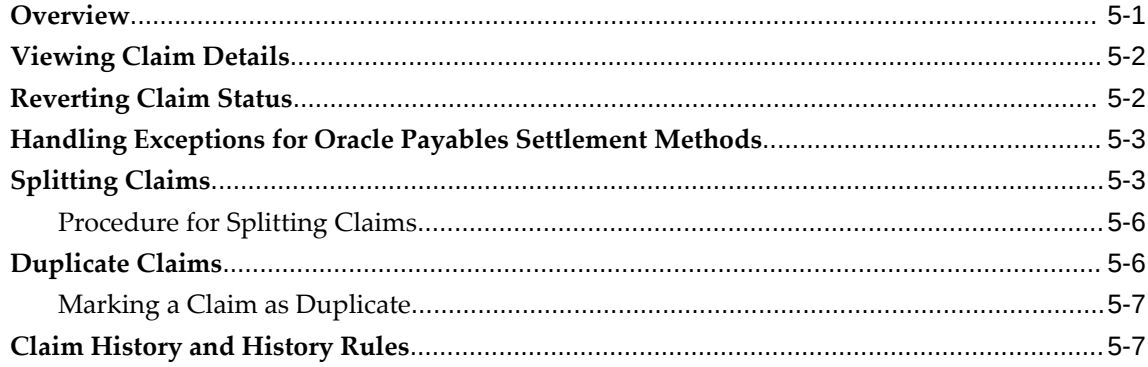

# 6 Settling Claims

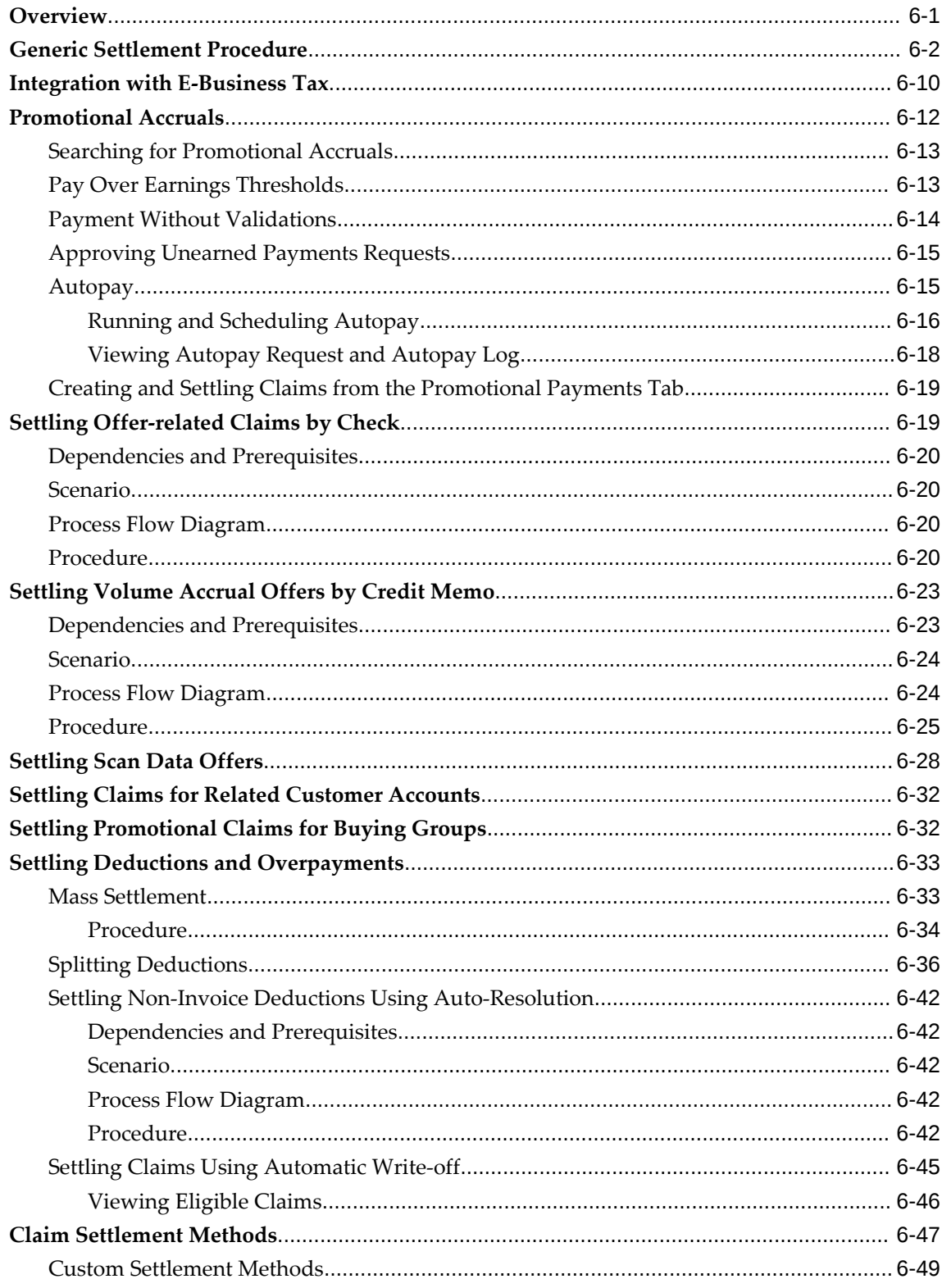

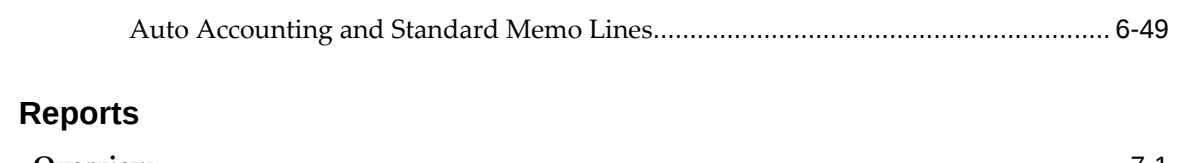

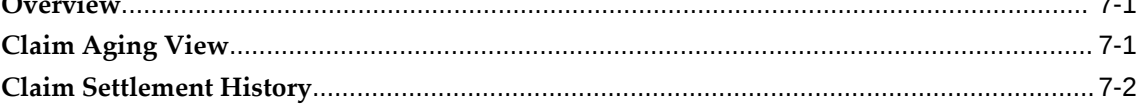

# Index

 $\overline{\mathbf{7}}$ 

# **Send Us Your Comments**

## **Oracle Accounts Receivable Deductions Settlement User Guide, Release 12.2**

#### **Part No. E49074-11**

Oracle welcomes customers' comments and suggestions on the quality and usefulness of this document. Your feedback is important, and helps us to best meet your needs as a user of our products. For example:

- Are the implementation steps correct and complete?
- Did you understand the context of the procedures?
- Did you find any errors in the information?
- Does the structure of the information help you with your tasks?
- Do you need different information or graphics? If so, where, and in what format?
- Are the examples correct? Do you need more examples?

If you find any errors or have any other suggestions for improvement, then please tell us your name, the name of the company who has licensed our products, the title and part number of the documentation and the chapter, section, and page number (if available).

Note: Before sending us your comments, you might like to check that you have the latest version of the document and if any concerns are already addressed. To do this, access the new Oracle E-Business Suite Release Online Documentation CD available on My Oracle Support and www.oracle.com. It contains the most current Documentation Library plus all documents revised or released recently.

Send your comments to us using the electronic mail address: appsdoc\_us@oracle.com

Please give your name, address, electronic mail address, and telephone number (optional).

If you need assistance with Oracle software, then please contact your support representative or Oracle Support Services.

If you require training or instruction in using Oracle software, then please contact your Oracle local office and inquire about our Oracle University offerings. A list of Oracle offices is available on our Web site at www.oracle.com.

# **Preface**

# **Intended Audience**

Welcome to Release 12.2 of the *Oracle Accounts Receivable Deductions Settlement User Guide.*

[See Related Information Sources on page xii](#page-11-0) for more Oracle E-Business Suite product information.

# **Documentation Accessibility**

For information about Oracle's commitment to accessibility, visit the Oracle Accessibility Program website at [http://www.oracle.com/pls/topic/lookup?](http://www.oracle.com/pls/topic/lookup?ctx=acc&id=docacc) [ctx=acc&id=docacc](http://www.oracle.com/pls/topic/lookup?ctx=acc&id=docacc).

#### **Access to Oracle Support**

Oracle customer access to and use of Oracle support services will be pursuant to the terms and conditions specified in their Oracle order for the applicable services.

### **Structure**

- **[1 Introduction](#page-20-2)**
- **[2 Oracle Channel Revenue Management Command Center](#page-24-0)**
- **[3 Creating Claims](#page-36-3)**
- **[4 Assigning and Approving Claims](#page-66-2)**
- **[5 Researching Claims](#page-72-1)**
- **[6 Settling Claims](#page-80-1)**
- **[7 Reports](#page-130-2)**

# <span id="page-11-0"></span>**Related Information Sources**

#### **Integration Repository**

 The Oracle Integration Repository is a compilation of information about the service endpoints exposed by the Oracle E-Business Suite of applications. It provides a complete catalog of Oracle E-Business Suite's business service interfaces. The tool lets users easily discover and deploy the appropriate business service interface for integration with any system, application, or business partner.

 The Oracle Integration Repository is shipped as part of the Oracle E-Business Suite. As your instance is patched, the repository is automatically updated with content appropriate for the precise revisions of interfaces in your environment.

#### **Online Documentation**

All Oracle E-Business Suite documentation is available online (HTML or PDF).

- **PDF** See the Oracle E-Business Suite Documentation Library for current PDF documentation for your product with each release. The Oracle E-Business Suite Documentation Library is also available on My Oracle Support and is updated frequently
- **Online Help** Online help patches (HTML) are available on My Oracle Support.
- **Release Notes** For information about changes in this release, including new features, known issues, and other details, see the release notes for the relevant product, available on My Oracle Support.
- **Oracle Electronic Technical Reference Manual -** The Oracle Electronic Technical Reference Manual (eTRM) contains database diagrams and a detailed description of database tables, forms, reports, and programs for each Oracle E-Business Suite product. This information helps you convert data from your existing applications and integrate Oracle E-Business Suite data with non-Oracle applications, and write custom reports for Oracle E-Business Suite products. The Oracle eTRM is available on My Oracle Support.

#### **Guides Related to All Products**

#### **Oracle E-Business Suite User's Guide**

This guide explains how to navigate, enter and query data, and run concurrent requests using the user interface (UI) of Oracle E-Business Suite. It includes information on setting preferences and customizing the UI. In addition, this guide describes accessibility features and keyboard shortcuts for Oracle E-Business Suite.

## **Guides Related To This Product**

#### **Oracle Channel Revenue Management Implementation and Administration Guide**

Channel Revenue Management enables users to efficiently plan, promote, execute, and manage the order to cash process for improved sales and return on investment (ROI), and reduced loss in revenue. Use this guide to learn about the different products in the Oracle Channel Revenue Management Suite and the other Oracle E-Business Suite products with which this product family integrates. You can learn how to set up users, customers, and suppliers, and perform the basic configurations that will be used by all the products in this suite.

#### **Oracle General Ledger User's Guide**

This guide provides you with information on how to use Oracle General Ledger. Use this guide to learn how to create and maintain ledgers, ledger currencies, budgets, and journal entries. This guide also includes information about running financial reports.

#### **Oracle Payables User's Guide**

This guide describes how to use Oracle Payables to create invoices and make payments. In addition, it describes how to enter and manage suppliers, import invoices using the Payables open interface, manage purchase order and receipt matching, apply holds to invoices, and validate invoices. It contains information on managing expense reporting, procurement cards, and credit cards. This guide also explains the accounting for Payables transactions.

#### **Oracle Trading Community Architecture User Guide**

Oracle Trading Community Architecture (TCA) maintains information including relationships about parties, customers, organizations, and locations that belong to your commercial community in the TCA Registry. This guide enables you to use the features and user interfaces provided by TCA and by other Oracle E-Business Suite applications to view, create, and update Registry information. For example, you can import batches of party data in bulk from external source systems into the TCA Registry, merge duplicate parties, sites, and customer accounts, generate time zones for phones and locations, and run various customer reports.

#### **Oracle Receivables User Guide**

This guide provides you with information on how to use Oracle Receivables. Use this guide to learn how to create and maintain transactions and bills receivable, enter and apply receipts, enter customer information, and manage revenue. This guide also includes information about accounting in Receivables. Use the Standard Navigation Paths appendix to find out how to access each Receivables window.

#### **Installation and System Administration**

#### **Oracle Alert User's Guide**

This guide explains how to define periodic and event alerts to monitor the status of your Oracle E-Business Suite data.

#### **Oracle E-Business Suite Concepts**

This book is intended for all those planning to deploy Oracle E-Business Suite Release 12.2, or contemplating significant changes to a configuration. After describing the Oracle E-Business Suite architecture and technology stack, it focuses on strategic topics, giving a broad outline of the actions needed to achieve a particular goal, plus the installation and configuration choices that may be available.

#### **Oracle E-Business Suite CRM System Administrator's Guide**

This manual describes how to implement the CRM Technology Foundation (JTT) and use its System Administrator Console.

#### **Oracle E-Business Suite Developer's Guide**

This guide contains the coding standards followed by the Oracle E-Business Suite development staff. It describes the Oracle Application Object Library components needed to implement the Oracle E-Business Suite user interface described in the *Oracle E-Business Suite User Interface Standards for Forms-Based Products*. It also provides information to help you build your custom Oracle Forms Developer forms so that they integrate with Oracle E-Business Suite. In addition, this guide has information for customizations in features such as concurrent programs, flexfields, messages, and logging.

#### **Oracle E-Business Suite Installation Guide: Using Rapid Install**

This book is intended for use by anyone who is responsible for installing or upgrading Oracle E-Business Suite. It provides instructions for running Rapid Install either to carry out a fresh installation of Oracle E-Business Suite Release 12.2, or as part of an upgrade to Release 12.2.

#### **Oracle E-Business Suite Maintenance Guide**

This guide contains information about the strategies, tasks, and troubleshooting activities that can be used to help ensure an Oracle E-Business Suite system keeps running smoothly, together with a comprehensive description of the relevant tools and utilities. It also describes how to patch a system, with recommendations for optimizing typical patching operations and reducing downtime.

#### **Oracle E-Business Suite Security Guide**

This guide contains information on a comprehensive range of security-related topics, including access control, user management, function security, data security, and auditing. It also describes how Oracle E-Business Suite can be integrated into a single sign-on environment.

#### **Oracle E-Business Suite Setup Guide**

This guide contains information on system configuration tasks that are carried out either after installation or whenever there is a significant change to the system. The activities described include defining concurrent programs and managers, enabling Oracle Applications Manager features, and setting up printers and online help.

#### **Oracle E-Business Suite User Interface Standards for Forms-Based Products**

This guide contains the user interface (UI) standards followed by the Oracle E-Business Suite development staff. It describes the UI for the Oracle E-Business Suite products and tells you how to apply this UI to the design of an application built by using Oracle Forms.

#### **Other Implementation Documentation**

#### **Oracle Approvals Management Implementation Guide**

This guide describes transaction attributes, conditions, actions, and approver groups that you can use to define approval rules for your business. These rules govern the process for approving transactions in an integrated Oracle application. You can define approvals by job, supervisor hierarchy, positions, or by lists of individuals created either at the time you set up the approval rule or generated dynamically when the rule is invoked. You can learn how to link different approval methods together and how to run approval processes in parallel to shorten transaction approval process time.

#### **Oracle Diagnostics Framework User's Guide**

This guide contains information on implementing, administering, and developing diagnostics tests for Oracle E-Business Suite using the Oracle Diagnostics Framework.

#### **Oracle E-Business Suite Flexfields Guide**

This guide provides flexfields planning, setup and reference information for the Oracle E-Business Suite implementation team, as well as for users responsible for the ongoing maintenance of Oracle E-Business Suite product data. This guide also provides information on creating custom reports on flexfields data.

#### **Oracle E-Business Suite Integrated SOA Gateway Implementation Guide**

This guide explains the details of how integration repository administrators can manage and administer the entire service enablement process based on the service-oriented architecture (SOA) for both native packaged public integration interfaces and composite services - BPEL type. It also describes how to invoke Web services from Oracle E-Business Suite by working with Oracle Workflow Business Event System, manage Web service security, and monitor SOAP messages.

#### **Oracle E-Business Suite Integrated SOA Gateway User's Guide**

This guide describes how users can browse and view the integration interface definitions and services that reside in Oracle Integration Repository.

#### **Oracle E-Business Suite Multiple Organizations Implementation Guide**

This guide describes how to set up multiple organizations and the relationships among them in a single installation of an Oracle E-Business Suite product such that transactions flow smoothly through and among organizations that can be ledgers, business groups, legal entities, operating units, or inventory organizations. You can use this guide to assign operating units to a security profile and assign this profile to responsibilities such that a user can access data for multiple operating units from a single responsibility. In addition, this guide describes how to set up reporting to generate reports at different levels and for different contexts. Reporting levels can be ledger or operating unit while reporting context is a named entity in the selected reporting level.

#### **Oracle e-Commerce Gateway Implementation Guide**

This guide describes implementation details, highlighting additional setup steps needed for trading partners, code conversion, and Oracle E-Business Suite. It also provides architecture guidelines for transaction interface files, troubleshooting information, and a description of how to customize EDI transactions.

#### **Oracle e-Commerce Gateway User's Guide**

This guide describes the functionality of Oracle e-Commerce Gateway and the necessary setup steps in order for Oracle E-Business Suite to conduct business with trading partners through Electronic Data Interchange (EDI). It also describes how to run extract programs for outbound transactions, import programs for inbound transactions, and the relevant reports.

#### **Oracle iSetup User's Guide**

This guide describes how to use Oracle iSetup to migrate data between different instances of the Oracle E-Business Suite and generate reports. It also includes configuration information, instance mapping, and seeded templates used for data migration.

#### **Oracle Product Hub Implementation Guide**

This guide explains how to set up hierarchies of items using catalogs and catalog categories and then to create user-defined attributes to capture all of the detailed information (such as cost information) about an object (such as an item or change order). It also explains how to set up optional features used in specific business cases; choose which features meet your business' needs. Finally, the guide explains the set up steps required to link to third party and legacy applications, then synchronize and enrich the data in a master product information repository.

#### **Oracle Product Hub User's Guide**

This guide explains how to centrally manage item information across an enterprise, focusing on product data consolidation and quality. The item information managed includes item attributes, categorization, organizations, suppliers, multilevel structures/bills of material, packaging, changes, attachments, and reporting.

#### **Oracle Web Applications Desktop Integrator Implementation and Administration Guide**

Oracle Web Applications Desktop Integrator brings Oracle E-Business Suite functionality to a spreadsheet, where familiar data entry and modeling techniques can be used to complete Oracle E-Business Suite tasks. You can create formatted spreadsheets on your desktop that allow you to download, view, edit, and create Oracle E-Business Suite data, which you can then upload. This guide describes how to implement Oracle Web Applications Desktop Integrator and how to define mappings, layouts, style sheets, and other setup options.

#### **Oracle Workflow Administrator's Guide**

This guide explains how to complete the setup steps necessary for any Oracle E-Business Suite product that includes workflow-enabled processes. It also describes how to manage workflow processes and business events using Oracle Applications Manager, how to monitor the progress of runtime workflow processes, and how to administer notifications sent to workflow users.

#### **Oracle Workflow Developer's Guide**

This guide explains how to define new workflow business processes and customize existing workflow processes embedded in Oracle E-Business Suite. It also describes how to define and customize business events and event subscriptions.

#### **Oracle Workflow User's Guide**

This guide describes how Oracle E-Business Suite users can view and respond to workflow notifications and monitor the progress of their workflow processes.

#### **Oracle XML Gateway User's Guide**

This guide describes Oracle XML Gateway functionality and each component of the Oracle XML Gateway architecture, including Message Designer, Oracle XML Gateway Setup, Execution Engine, Message Queues, and Oracle Transport Agent. It also explains how to use Collaboration History that records all business transactions and messages exchanged with trading partners.

The integrations with Oracle Workflow Business Event System, and the Business-to-Business transactions are also addressed in this guide.

#### **Oracle XML Publisher Administration and Developer's Guide**

Oracle XML Publisher is a template-based reporting solution that merges XML data with templates in RTF or PDF format to produce outputs to meet a variety of business needs. Outputs include: PDF, HTML, Excel, RTF, and eText (for EDI and EFT transactions). Oracle XML Publisher can be used to generate reports based on existing Oracle E-Business Suite report data, or you can use Oracle XML Publisher's data extraction engine to build your own queries. Oracle XML Publisher also provides a robust set of APIs to manage delivery of your reports via e-mail, fax, secure FTP, printer, WebDav, and more. This guide describes how to set up and administer Oracle XML Publisher as well as how to use the Application Programming Interface to build custom solutions. This guide is available through the Oracle E-Business Suite online help.

#### **Oracle XML Publisher Report Designer's Guide**

Oracle XML Publisher is a template-based reporting solution that merges XML data with templates in RTF or PDF format to produce a variety of outputs to meet a variety of business needs. Using Microsoft Word or Adobe Acrobat as the design tool, you can create pixel-perfect reports from the Oracle E-Business Suite. Use this guide to design your report layouts. This guide is available through the Oracle E-Business Suite online help.

## **Training and Support**

#### **Training**

Oracle offers a complete set of training courses to help you master your product and reach full productivity quickly. These courses are organized into functional learning paths, so you take only those courses appropriate to your job or area of responsibility.

You have a choice of educational environments. You can attend courses offered by Oracle University at any of our many Education Centers, you can arrange for our trainers to teach at your facility, or you can use Oracle Learning Network (OLN), Oracle University's online education utility. In addition, Oracle training professionals can tailor standard courses or develop custom courses to meet your needs. For example, you may

want to use your organization structure, terminology, and data as examples in a customized training session delivered at your own facility.

#### **Support**

From on-site support to central support, our team of experienced professionals provides the help and information you need to keep your product working for you. This team includes your Technical Representative, Account Manager, and Oracle's large staff of consultants and support specialists with expertise in your business area, managing an Oracle server, and your hardware and software environment.

## **Do Not Use Database Tools to Modify Oracle E-Business Suite Data**

Oracle STRONGLY RECOMMENDS that you never use SQL\*Plus, Oracle Data Browser, database triggers, or any other tool to modify Oracle E-Business Suite data unless otherwise instructed.

Oracle provides powerful tools you can use to create, store, change, retrieve, and maintain information in an Oracle database. But if you use Oracle tools such as SQL\*Plus to modify Oracle E-Business Suite data, you risk destroying the integrity of your data and you lose the ability to audit changes to your data.

Because Oracle E-Business Suite tables are interrelated, any change you make using an Oracle E-Business Suite form can update many tables at once. But when you modify Oracle E-Business Suite data using anything other than Oracle E-Business Suite, you may change a row in one table without making corresponding changes in related tables. If your tables get out of synchronization with each other, you risk retrieving erroneous information and you risk unpredictable results throughout Oracle E-Business Suite.

When you use Oracle E-Business Suite to modify your data, Oracle E-Business Suite automatically checks that your changes are valid. Oracle E-Business Suite also keeps track of who changes information. If you enter information into database tables using database tools, you may store invalid information. You also lose the ability to track who has changed your information because SQL\*Plus and other database tools do not keep a record of changes.

# **1**

# **Introduction**

<span id="page-20-2"></span>This chapter covers the following topics:

- **[Overview](#page-20-0)**
- <span id="page-20-0"></span>• [Components of the Claims Process](#page-20-1)

# **Overview**

Business-to-Business operations (B2B operations) involve complex business activities and relationships between manufacturers and retailers. Claims and deductions form an important aspect of B2B operations. Customers raise claims or take deductions for many reasons such as to claim compensation for damaged goods and to claim promotional accruals that they are eligible to receive.

Settling claims and deductions involves determining whether a claim is valid, validating proof of performance conditions have been met, and tracking them. Sometimes, valid claims and deductions may not have the requisite proofs. Even in such cases, it is essential to settle these claims. These activities require resources, time, and effort. Customers may also submit invalid claims and deductions. While the claims remain unresolved, shipping and invoicing continue, thus giving interest-free credit to the retailers. Some of the challenges that organizations face today are those of settling deductions on time, and recognizing and preventing unauthorized claims and deductions.

Claims in Oracle Channel Revenue Management enables organizations to shorten the claims-processing cycle, and reduce claims and the associated costs. Information related to all the claims is stored in a centralized manner. This makes it possible for you to access accurate views of promotional spending and other variable costs. You can research, validate, and settle deductions, charge backs, and claims. You can also identify invalid and duplicate claims and prevent unauthorized claims and deductions.

## **Components of the Claims Process**

<span id="page-20-1"></span>The following figure illustrates the process flow for claims, starting from claim creation

to claim research and settlement.

#### *Process Flow for Claims*

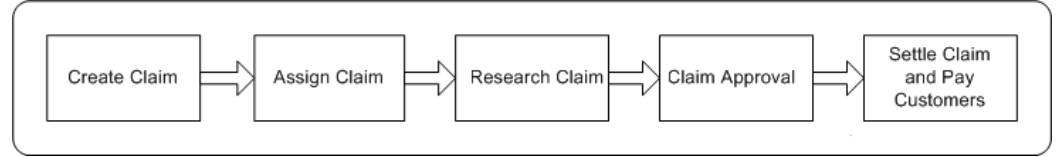

#### **Claim Creation**

Customers may submit a claim or deduct/overpay for many reasons such as OS and Dover, shorts and damages. If a customer makes any over payments or short payments a resulting deduction or overpayment transaction is created by AR into Oracle Channel Revenue Management. You can view, investigate and settle these claims.

#### **Claim Assignment**

After a claim has been created in Channel Revenue Management it must be assigned to an owner. Claim owners are responsible for claim settlement and resolution of any related issues. Ownership can be assigned either to individuals or a team. This assignment can be done manually or utilize our automated assignment engine based on a claim hierarchy established in Oracle Channel Revenue Management Territories.

#### **Claim Approval**

A claim must be approved before you settle it. After you submit the claim for approval, the approver receives a notification. The approval rules determine the approval flow. The approver may approve or reject the claim. After research has been done it must be submitted for approvals before settlement is complete.

#### **Claim Research**

Before settling a claim, you can:

- Determine whether a claim or deduction is valid or invalid.
- Determine the various reasons for which a claim is submitted, split the claim accordingly, and specify different settlement methods for each portion of the claim

Find duplicate claims and remove such claims from the system.

Claim history enables you to record various changes made to a claim during the course of investigation.

#### **Claim Settlement**

The claim settlement methods that are available in Oracle Channel Revenue Management are check, on-account credit memo, previous on-account credit memo, debit memo, Return Materials Authorization (RMA), automatic write-off, invoice credit memo, and contra charge. The settlement method that you can use depends upon the claim type. You can settle claims for individual customers and buying groups You can

also settle via a user defined customized settlement flow You can also pay to third parties.

#### **Reports**

The following reports enable you to view the claim details during and after settlement:

- Claim Report: summary of essential claim details such as customer details, claim lines, payment details, and settlement methods.
- Claim Aging View: summary of claims and deductions by customer and by days due. Claim Aging View enables you to determine which customer has had outstanding claims for the longest period time and work on those claims.
- Claim Settlement History: summary of all information that is related to the settlement of a claim. Best practices would be to resolve all claims within a 30 day period. The older claims get the harder it will be to get invalid deductions repaid.
- Customer 360 Degree View: summary of all transactions of the selected customer including all the orders, invoices, debit memos and charge backs.

# <span id="page-24-0"></span>**Oracle Channel Revenue Management Command Center**

This chapter covers the following topics:

- [Channel Revenue Management Command Center Overview](#page-25-1)
- [Open Claims Dashboard](#page-26-0)
- [Closed Claims Dashboard](#page-29-0)
- [Budgets Dashboard](#page-32-0)

# <span id="page-25-0"></span>**Channel Revenue Management Command Center**

# **Channel Revenue Management Command Center Overview**

<span id="page-25-1"></span>The Oracle Channel Revenue Management Command Center presents claims analysts, claims managers and finance managers with information to help resolve claims, and gives full visibility into outstanding claims and deductions in the enterprise. The dashboard also enables managers to track funds and their related promotional activity transactions to forecast and execute various promotional activities to get maximum return on investments. Use this data to maximize productivity for a variety of end-toend business processes. The Channel Revenue Command Center enables you to collaborate, review, analyze, and act to:

- Eliminate revenue leakage.
	- Quickly identify and charge back invalid deductions.
	- Gain control over trade funds with comprehensive budget visualization.
- Improve payment collection.
	- Prioritize high value claims for closure to maximize cash returns.
	- Quickly identify past due balance and take action to recover payments.
- Increase profit margins.
	- Identify overbooked claims agents and balance workload to clear aged claims.
	- Improve operation and process efficiency with smarter analysis and effective collaboration with customers and suppliers.

The Channel Revenue Management Command Center contains the **Claim** tab and the **Budget** tab.

The **Claim** tab contains the following:

- Open Claims dashboard, page [2-3](#page-26-1)
- Closed Claims dashboard, page [2-6](#page-29-1)

The Budget tab contains the following:

• Budget dashboard, page [2-9](#page-32-1)

**Note:** You must complete the Channel Revenue Management

Command Center configuration and setup after the installation and common configurations are completed as described in My Oracle Support Knowledge Document 2495053.1, *Installing Oracle Enterprise Command Center Framework, Release 12.2.* For additional ECC overview information, see *Overview of Oracle Enterprise Command Centers*, *Oracle E-Business Suite User's Guide*.

#### **Searching Enterprise Command Center Dashboards**

Use the sidebar to search for and refine (filter) the data on a dashboard. You can select a value or record from the **Available Refinements** component, or you can use the **Search** field to find a keyword, a value, or a specific record. When you submit a search, the search term is added to the **Selected Refinements** list, and the dashboard data is refined to include only records that match the search. You can add multiple refinements and remove any of them at any time. Use **Saved Search** to create and save your search. You can edit, delete, or refer to this saved search. You can also use data sets to further refine your search.

Use an asterisk (\*) or a percent sign (%) to perform a partial keyword or record search that matches any string of zero or more characters. You can also use a question mark (?) to perform a partial search that matches any single character.

**Additional Information:** For more information about searching for and refining data in Oracle Enterprise Command Centers, see "Search" under Highlights of an Enterprise Command Center, *Oracle E-Business Suite User's Guide*.

# **Open Claims Dashboard**

<span id="page-26-1"></span><span id="page-26-0"></span>Use the **Open Claims** dashboard to work with open claims. Analyze data, measure claim closure workload, and readily identify amounts or transactions that need to be closed. Choose to see and to refine claim data by customer, type, reason, age, and by associated personnel. Drill down from the dashboard directly to a claim to take immediate action.

Any claim with a status **New**, **Open**, **Complete**, **On Hold**, or **Pending Approval** is an open claim. Analyze data and review open claims using various metrics, charts, graphs, and tables.

From the Trade Management User responsibility, navigate to the **Open Claims** dashboard:

(N) **Channel Revenue Management** >**Command Center** >**Claims**

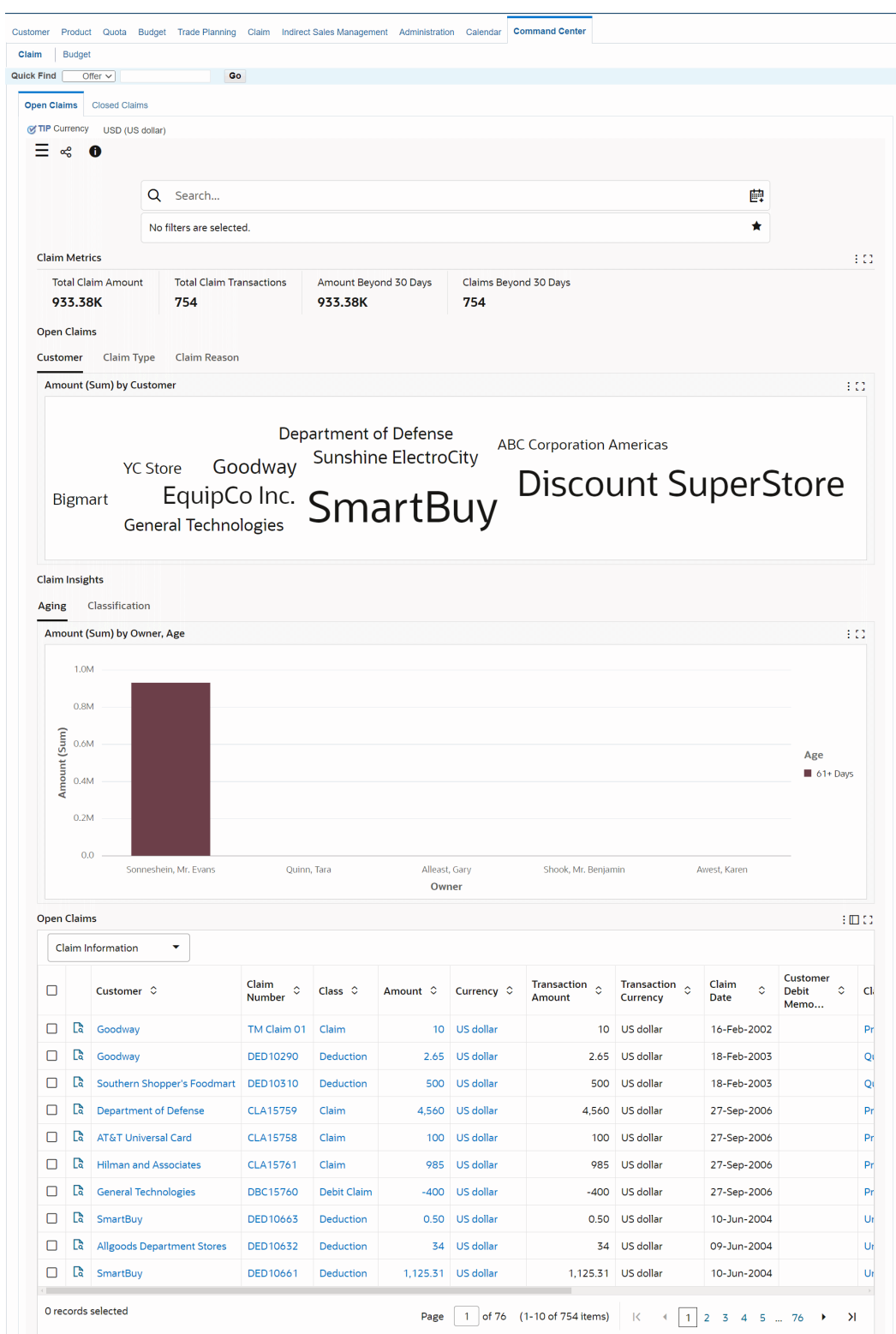

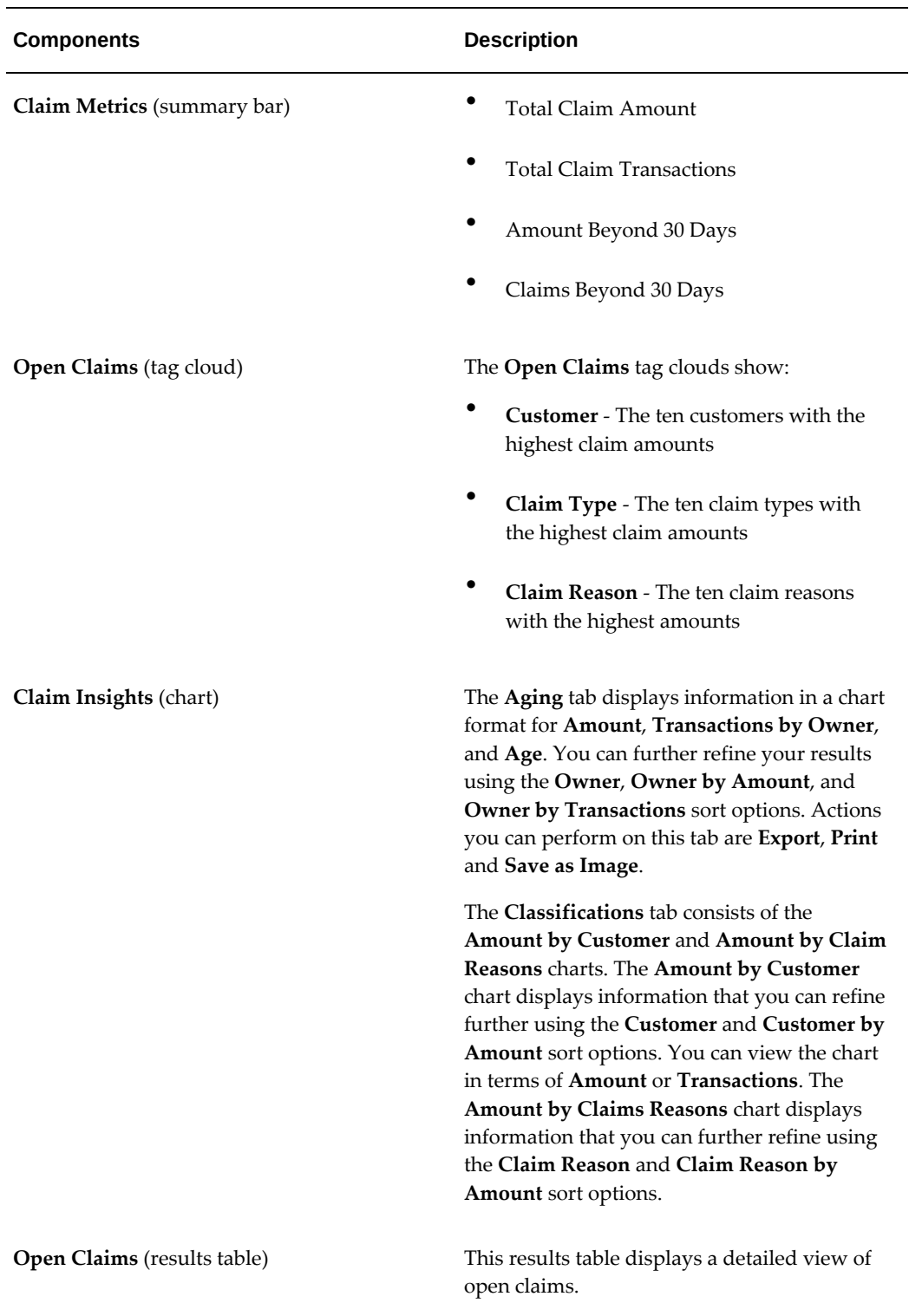

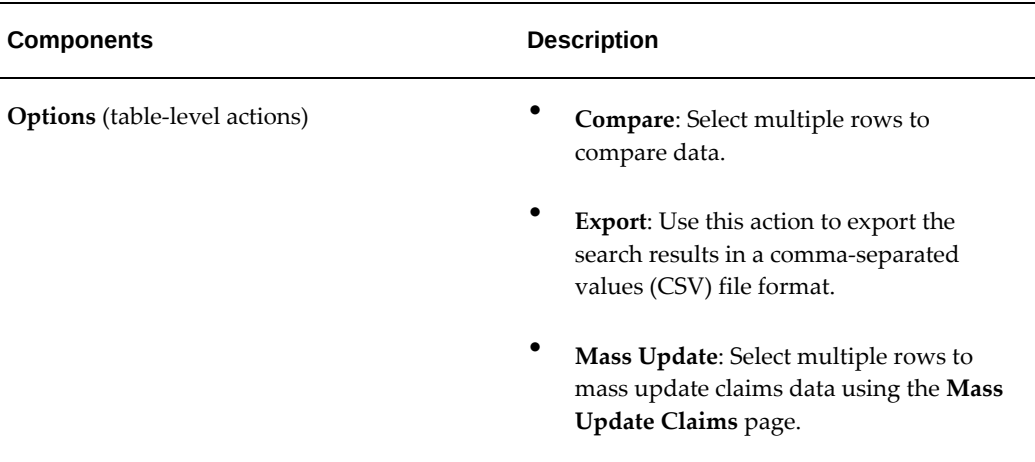

# **Closed Claims Dashboard**

<span id="page-29-1"></span><span id="page-29-0"></span>Use the **Closed Claims** dashboard to view closed claims. This dashboard provides a means to analyze claims after they are settled. The dashboard also displays details regarding the claim settlement. All claims with a status **Approved**, **Pending Close**, **Closed** or **Archived** are considered closed claims. Claims with a status **Canceled**, **Duplicate**, and **Rejected** are not extracted for reporting on this dashboard.

From the Trade Management User responsibility, navigate to the **Closed Claims** dashboard:

(N) **Channel Revenue Management** >**Command Center** >**Claims** >**Closed Claims** (tab)

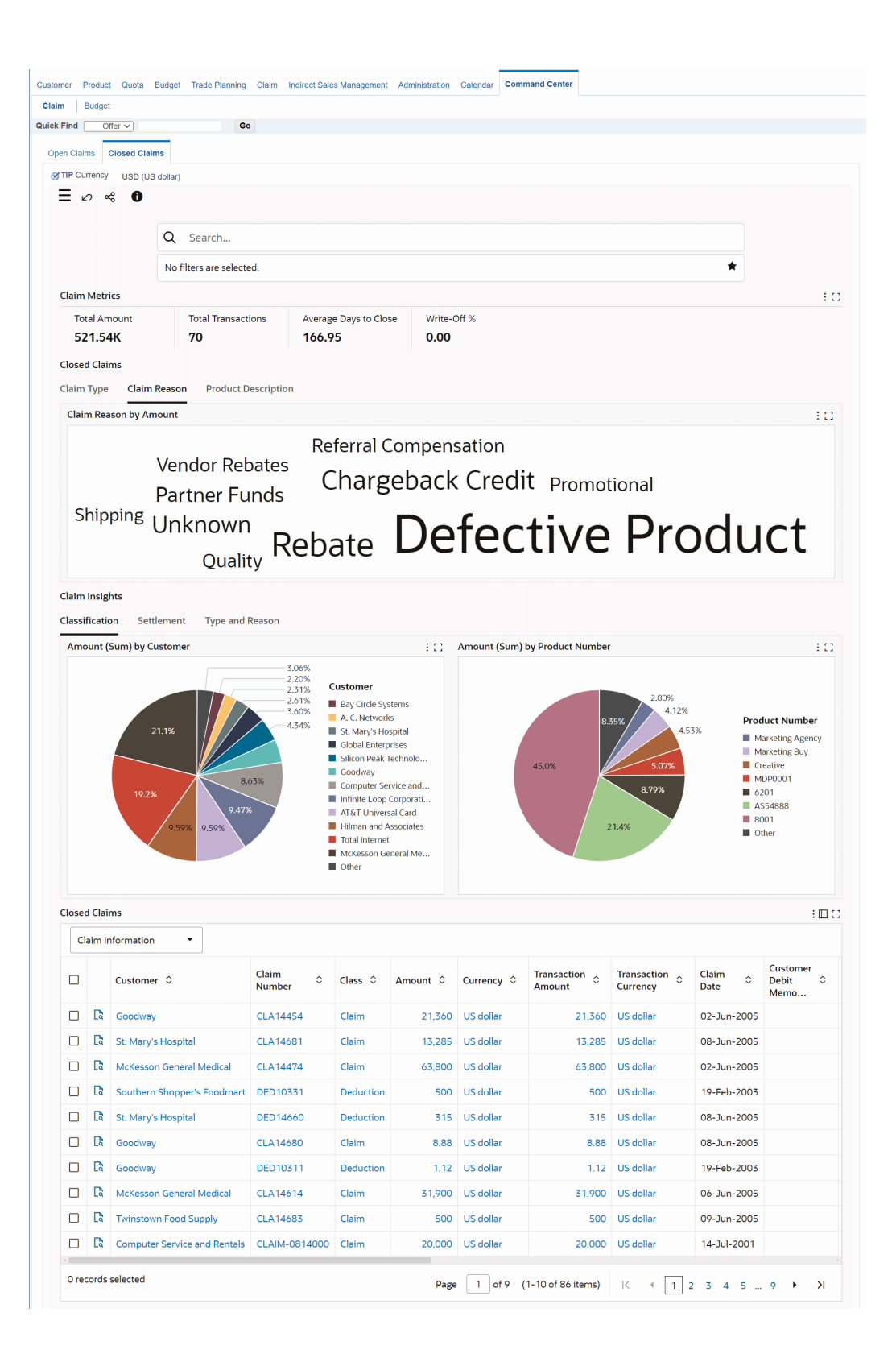

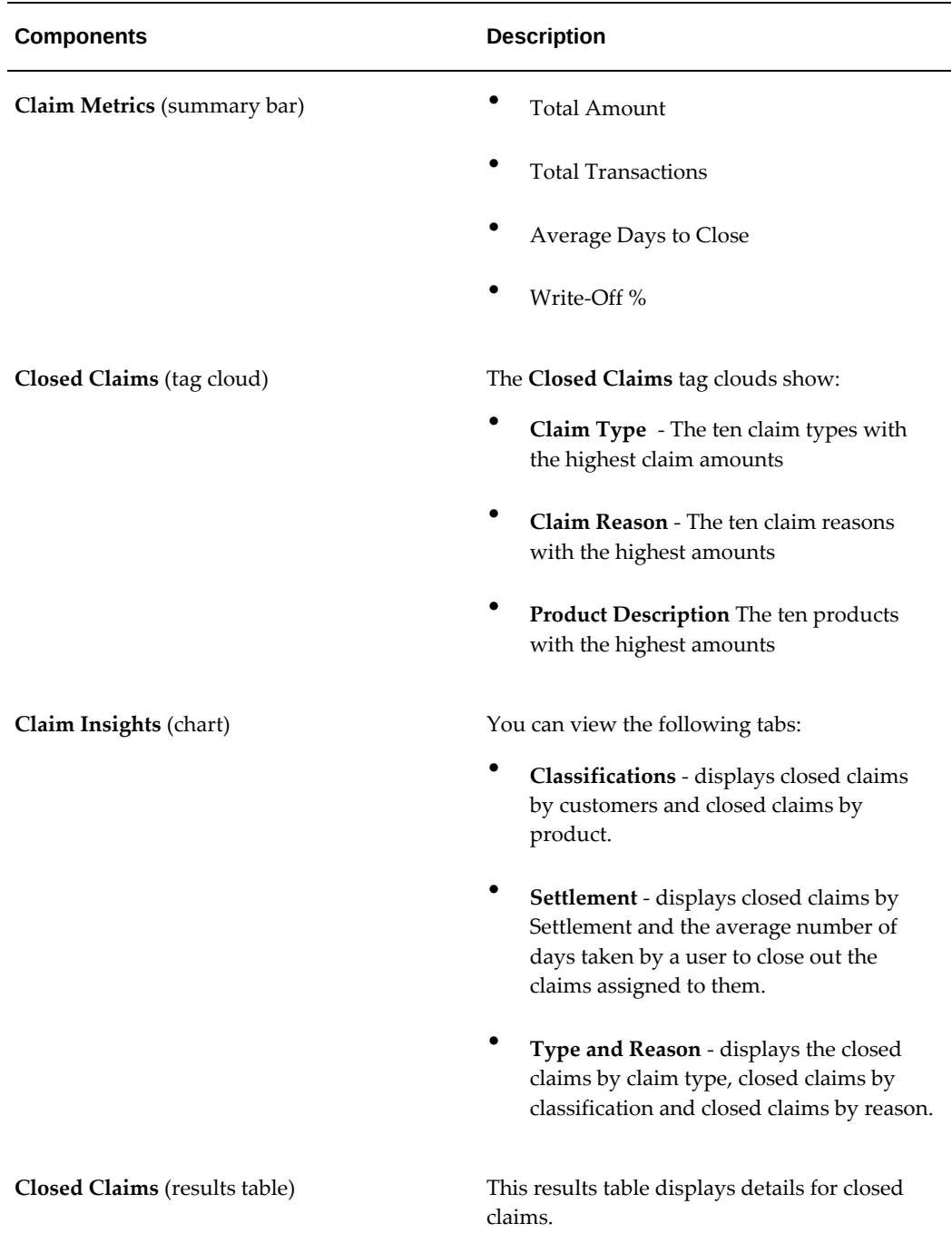

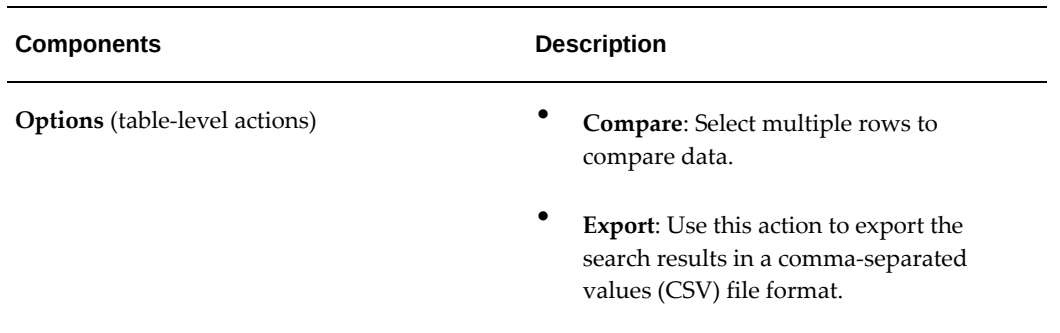

# **Budgets Dashboard**

<span id="page-32-1"></span><span id="page-32-0"></span>Use the **Budget** dashboard page to track funds and their related promotional activity transactions to forecast and execute various promotional activities to get maximum return on investments. The dashboard helps you to get insights into vendor funds and assets and effectively track customer liabilities. This dashboard provides complete visibility to funds, budgets, and promotional activities. Additionally, the dashboard provides the ability to search for ledgers, operating units, activity dates, activity, customer information, product information, and other information by selecting refinements. You can also apply refinements by selecting the metrics and alerts and portions of the graphs.

From the Trade Management User responsibility, navigate to the **Budget** dashboard:

(N) **Channel Revenue Management** >**Command Center** >**Budget**

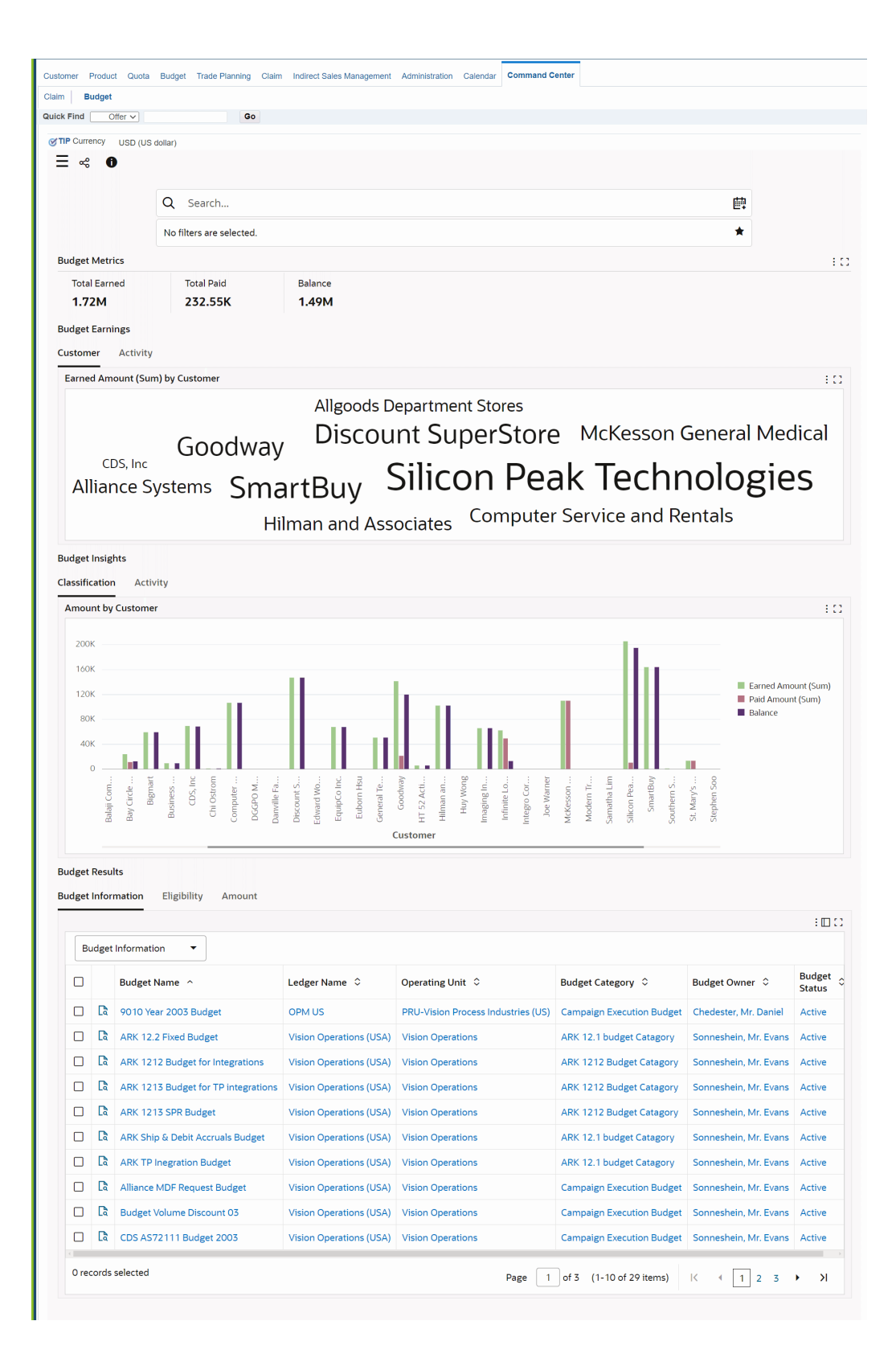

The following table describes the various regions and components on the dashboard:

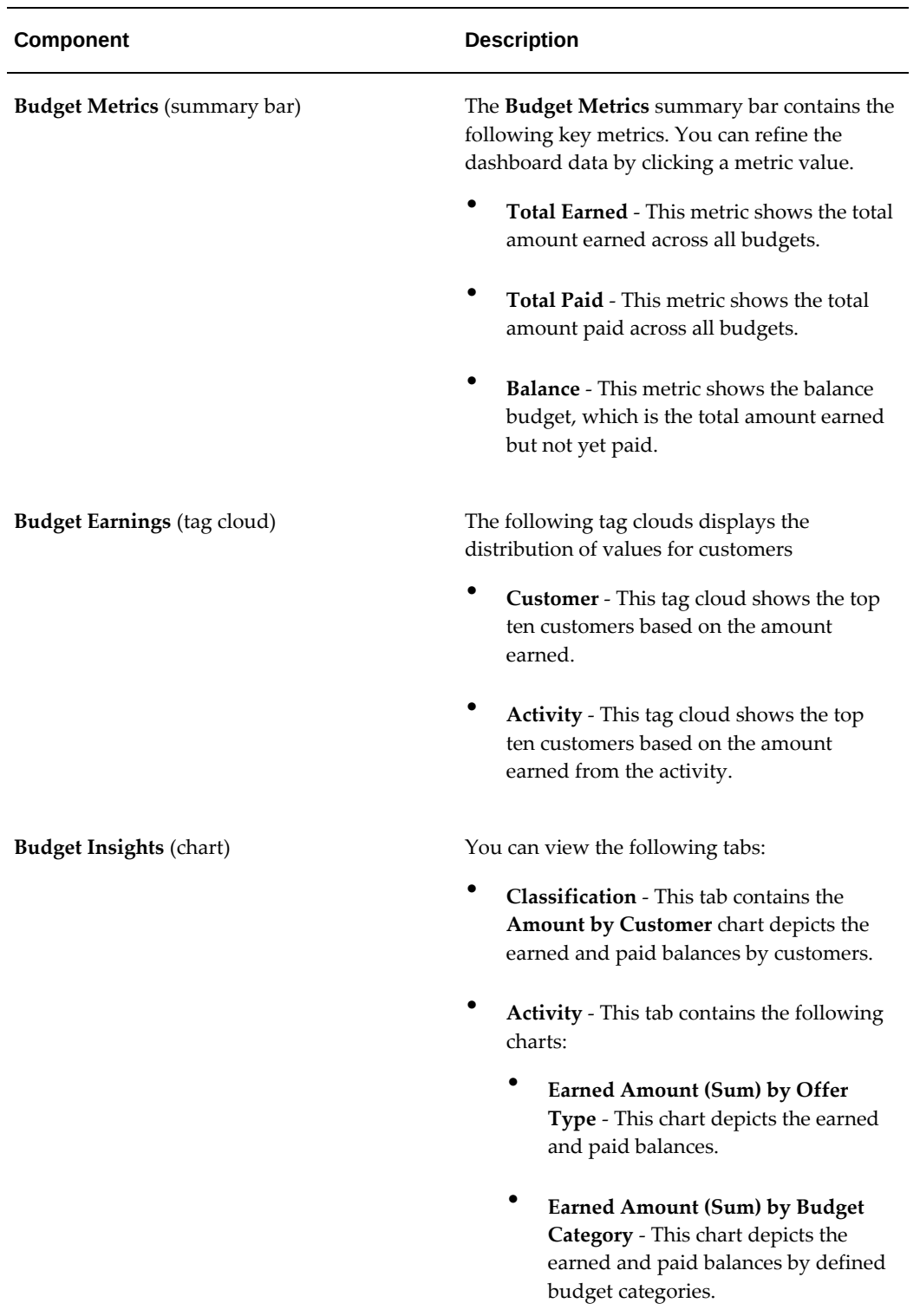

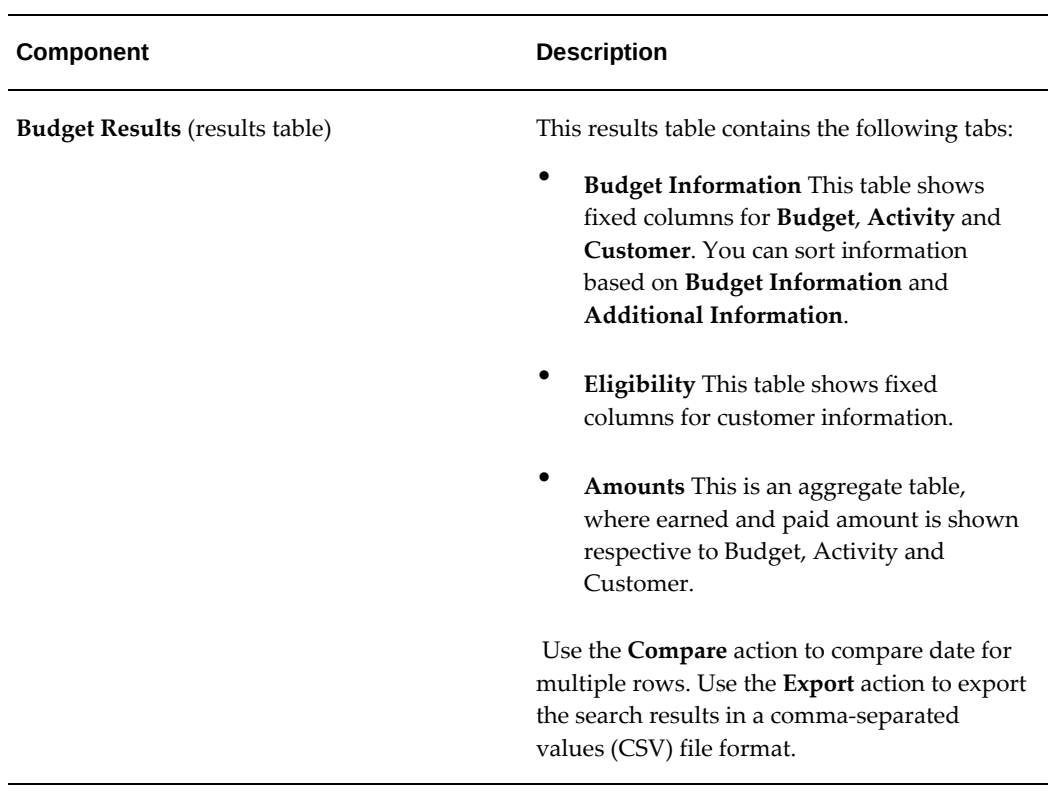
# **Creating Claims**

This chapter covers the following topics:

- [Overview](#page-36-0)
- [Creating a Claim](#page-56-0)
- <span id="page-36-0"></span>• [Creating Deductions or Overpayments](#page-61-0)

## **Overview**

Customers may submit claims to submit overpayments, compensation for damaged goods, or promotional accruals. Other situations involve customers taking illegal deductions, or paying more than what they owe your organization. You can create different types of claims based on the nature of claims that must be settled.

When a claim is created, all the information necessary to process the claim is recorded. This information includes the claim type, reason for the claim, customer information, contact information, broker and sales representative details, the amount, and currency type.

The Mass Create functionality enables you to create multiple claims and debit claims on one screen. You can import claims based on data from legacy or third party systems by using Import Interface. You can also create claims and debit claims from any system by using a Public API. Claims can be imported from a legacy system either through claims import or through the claims API.

## **Understanding Claim Components**

To create claims, you must understand the different claim types, classes, reasons, claim lines, and customer-reason code mapping.

## **Claim Classes**

Claim, Debit claim, Deduction, and Overpayment are the four different claim classes that are available in Oracle Channel Revenue Management. The settlement methods

and processing is different for each claim class.

• Claim

Customers may submit reimbursement requests for a number of reasons such as to claim compensation for damaged goods or payment for services. Claims are created in Oracle Channel Revenue Management to handle these reimbursement requests. Claims may or may not be promotion-related. Promotion-related claims have promotional earnings (accruals) associated with them. You can view this in the Promotional subtab of the Claim Main page. The settlement methods for claims include check, credit memo, or Return Materials Authorization (RMA).

• Debit Claim

Debit claims are created in Oracle Channel Revenue Management to charge back customers who have been overpaid. Debit claims are settled through debit memos.

For example, a customer earns \$10,000; you issue a check for that amount. Later on, the same customer returns \$1,000 worth of merchandise from a previous order, thus decreasing the true accrual to \$9,000. To handle this situation, you can create a debit claim for \$1,000, and settle the claim by generating a debit memo.

• Deduction

Deductions are created in Oracle Receivables and you can view and settle these deductions in Oracle Channel Revenue Management. Deductions are used to handle situations where customers short pay invoices for various reasons such as to claim compensation for shipping errors, pricing errors, and to claim promotional earnings.

When a deduction is created, all the pertinent information such as receipt numbers, dates and amounts, customer and transaction information, customer debit memo numbers and claim reasons, which is entered in Oracle Receivables, is available in Oracle Channel Revenue Management.

For example, you send an invoice for \$10,000 to a customer. But the customer remits only \$8,000 for this invoice, citing a deduction of \$2,000 for promotional earnings that the customer has not received. A deduction for \$2,000 is automatically created in Oracle Receivables. You can view and settle this deduction in Oracle Channel Revenue Management.

Deductions can be of one of the following types:

- Transaction-related: deductions can be traced back to a specific transaction such as an invoice, a debit memo or a charge back.
- Non transaction-related: deductions cannot be traced back to a specific transaction.
- Promotion-related: deductions have associated promotional earnings. Customers make these deductions to claim discounts that have been given them

for such activities as slotting fees or that are accrued when they place orders.

Settlement methods for deductions include invoice credit memo, on-account credit memo, previous on-account credit memo, write-off, charge back, RMA, and contra charge.

For more information on transaction types and adjustments for deductions, see the *Oracle Receivables User Guide* and the *Oracle Order Management User's Guide*.

• Overpayment

Overpayments are created in Oracle Receivables when customers overpay what you have invoiced the for. This could be for an over shipment they have received or an inaccurately priced invoice. Settlement methods for overpayments include debit memo, write-off, and on-account credit.

Claims and Debit Claims are created in Oracle Channel Revenue Management. Deductions and Overpayments are created from Oracle Receivables. Oracle Receivables users can create deductions or overpayments when they find mismatches between the applied transaction amount and the receipt amount from the Receipt Application window.

 If the payment is directly applied to a transaction and a short pay is recognized, then a deduction can be created based on the transaction, or a claim investigation can be created for the customer.

If Oracle Receivables users identify that a customer has overpaid, then a claim investigation can be created for the customer on receipt and is distinguished as an overpayment claim class in Oracle Channel Revenue Management. All the transaction and receipt information from Oracle Receivables is carried over to Oracle Channel Revenue Management as source information for claim research.

See Settling Claims, Deductions and Overpayments for procedures related to settling claims, debit claims, deductions, and overpayments.

**Note:** Throughout this document, the term "Claim" is used generically to encompass claims, debit claims, deductions, and overpayments.

Apart from regular claims, deductions, and overpayments, claims are also created automatically in Oracle Channel Revenue Management as a result of the integration between Oracle Channel Revenue Management and Oracle Partner Management.

Whenever any requests related to Special Pricing, Soft Funds, and Referrals are created and approved in Oracle Partner Management, offers and claims are automatically created in Oracle Channel Revenue Management.

These claims are settled by the claim users. For information on settling claims related to Special Pricing, Soft Funds, and Referrals, see the Indirect Sales Management chapter. See the *Oracle Partner Management Vendor User Guide* for more information on Special Pricing, Soft Funds, and Referrals.

## **Claim Types and Reasons**

Customers submit claims for various reasons such as to claim compensation from your organization for losses caused due to shipping problems, invoice errors, promotional payments, or quality issues.

Sometimes the reason for the claim may not be identified so thus is unknown. You can use internal claim types and reasons to identify the reason for which the claims have been raised and classify these claims.

Claim types and reasons also enable you to close the loop on claims processing and settlement, and to analyze claim problems. Depending on the claim type or reason, the process of claim research and resolution may be different. You can have any number of internal claim types and reasons. Your Claims Administrator can set up claim types and reasons based on your business needs.

Claim types and reasons together enable you to classify claims, and identify problem areas that need improvement. For example, you may have a large number of claims with the type--shipping and the reason--damaged goods. With this knowledge, you can improve your shipping methods and reduce the number of shipping claims arising due to damaged goods.

## **Claim Types**

Claim types serve the following specific purposes:

Setups for integration purpose

Organizations can store setups required for creating transactions or adjustments in Oracle Receivables as well as in Order Management. The Oracle Receivables setups mainly drive the accounting, while the Order Management setups drive the workflow of a Return Material Authorization (RMA). These setups are as follows:

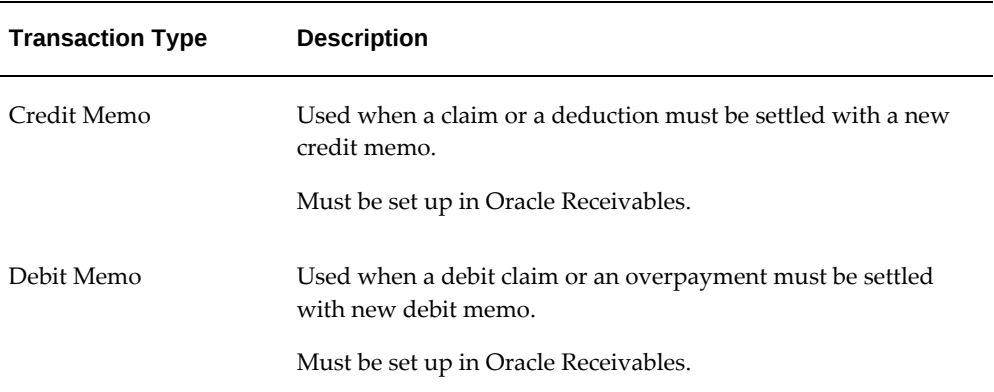

#### *Integration Setups*

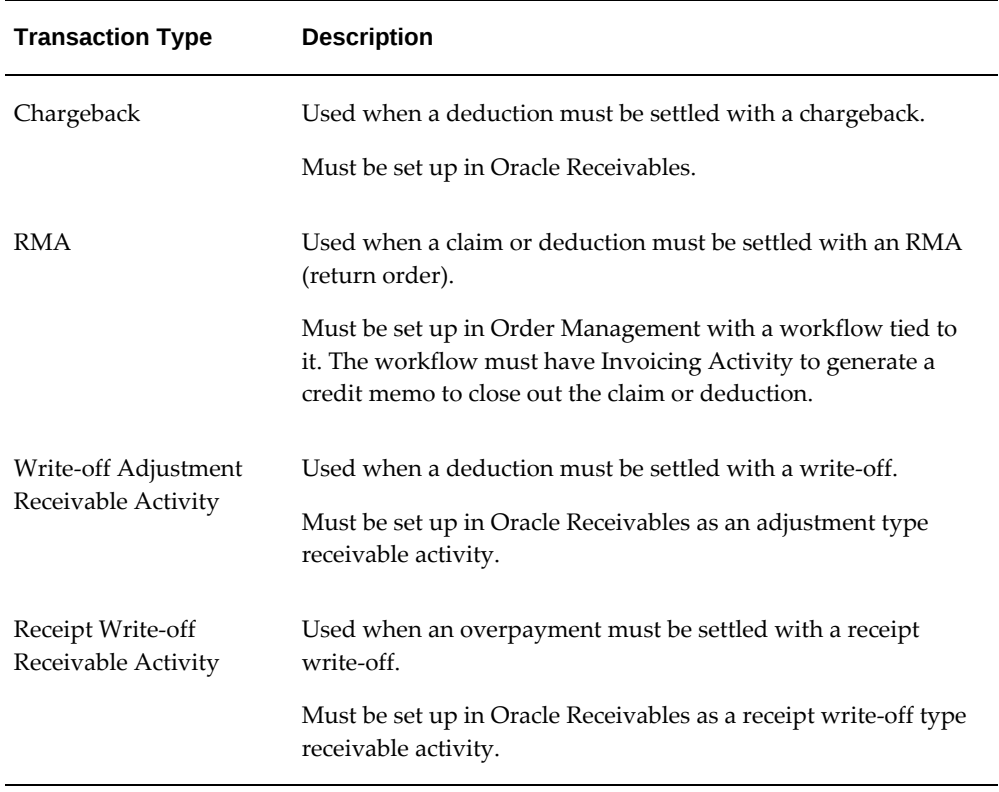

## • Default Receivable Clearing Accounts

When accruals are created either from a Lump sum, Accrual, Net Accrual, Scan data or Volume offer, such accruals may be treated as liabilities by some companies. These liabilities must be tracked in the General Ledger. Oracle Channel Revenue Management enables GL integration by creating Debit Sales or Expense, and Credit Liabilities accounting entries.

If a claim or deduction is associated to such accruals and the settlement method is a credit memo, then Oracle Channel Revenue Management creates entries for Debit Liabilities and Credit Receivables.

The debit entry for the liabilities account reverses the liabilities created when the accruals were created. Because the claim is being settled for such accruals, and the customer will be paid by a credit memo, these liabilities must be reduced. The credit entry for Oracle Receivables clearing account offsets the debit entry that the credit memo creates to reduce revenue of the customer account.

• Default Vendor Clearing Accounts

If a promotional claim must be settled by a check instead of a credit memo, then accounting entries for Debit Liabilities and Credit Vendor Clearing will be created. The liabilities account used will be the same as the account used when accruals were created. The Oracle Receivables or Oracle Payables Clearing accounts that will be used during claim settlement are derived from the following setups:

- As defined in the Claim Type, and the Account Generator workflow updates if any.
- As defined in System Parameters, and Account Generator workflow updates if any.

## **Claim Reasons**

Claim Reasons serve the following specific purposes:

• Action Default

Action is a template of tasks. Based on the claim reason, certain repetitive tasks may need to be performed every time. Such tasks are defaulted automatically based on the claim reason. Therefore, you need not enter the tasks manually every time.

• Setups for Integration Points

When a chargeback is created to settle a deduction, the chargeback reason must be passed from Oracle Channel Revenue Management to Oracle Receivables for integration purposes. Optionally, credit memo reasons can also be passed from claims in Oracle Channel Revenue Management to credit memos in Oracle Receivables.

For information on creating claim types and reasons, and application integration, see the *Oracle Channel Revenue Management Implementation Guide*.

## **Claim Actions**

As an option, you can select an action when creating a claim. Each action typically has a series of associated tasks. These tasks enable you to research and settle claims. For more information on tasks, see the Common Components chapter.

For example, a shipping claim may have an action called Shipping Claim Tasks. The series of tasks might include:

- **1.** Review invoices for shipped products and amounts.
- **2.** Contact shipping department for verification.
- **3.** Obtain proof of delivery.

The Administrator sets up actions based on the business needs of your organization. For more information on actions, see the *Oracle Channel Revenue Management Implementation Guide.*

## **Third Party Accruals and Pricing Simulations**

Manufacturers often deal with their customers directly or indirectly or both through

distributors. If this is the case with your organization, you may want to offer promotions to customers both directly and through distributors who also sell to the same customers.

Oracle Channel Revenue Management can take indirect purchase data for direct customers, run a pricing simulation, and determine what promotions the customer is entitled to.

For example, an organization sells directly to Customer X. The organization also sells its products to a distributor who resells to Customer X as well as to other customers that you do not deal with directly. The distributor periodically sends in sales data to help you calculate accruals for all of the customers.

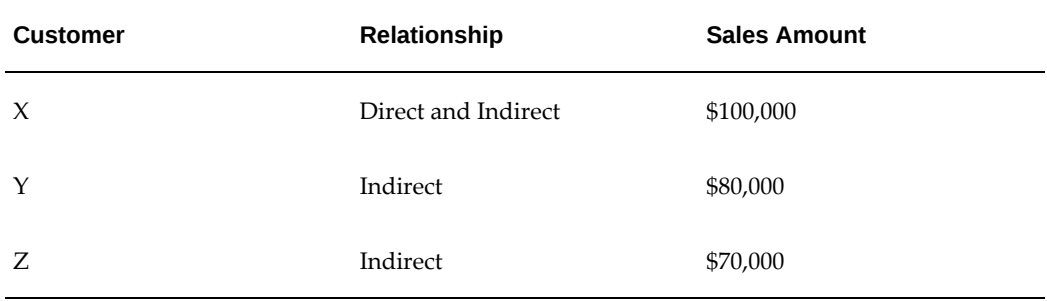

For this example, assume that the data consists of the following:

Based on the information provided from the distributor including the data, customer and product information, order number and date, quantity, price, shipment date, invoice number and date, and so on, Oracle Channel Revenue Management simulates the price and promotion that Customer X would have received had they dealt directly with you for a particular order.

If the pricing simulation indicates the customer would have received a better price or promotion dealing directly with you (say a \$10K difference for this example), Oracle Channel Revenue Management automatically creates an accrual for this customer. The \$10K is tracked in the customer budget, and can be paid later to the customer by a claim or deduction.

The data for Customers Y and Z will be saved and stored separately, so that you can offer promotions to these indirect customers in the future.

#### **Customer Reason**

Customer reasons are the codes by which customers identify the claims that they submit. These customer reason codes may be different from the internal reason codes that your organization uses. The Administrator in your organization can create mappings for customer reason codes and the internal reason codes that are used by your organization. If these codes are mapped, then whenever a customer submits a claim, the customer's original reason is captured and automatically converted to the internal reason code. This simplifies the claim research process.

In the following Customer Reason Code Mapping diagram, Customer Reasons codes Shipment Errors and Invoice Errors are mapped to an Internal Reason named Processing Errors. Damaged Goods customer reason is mapped to an Internal Reason named Quality issues.

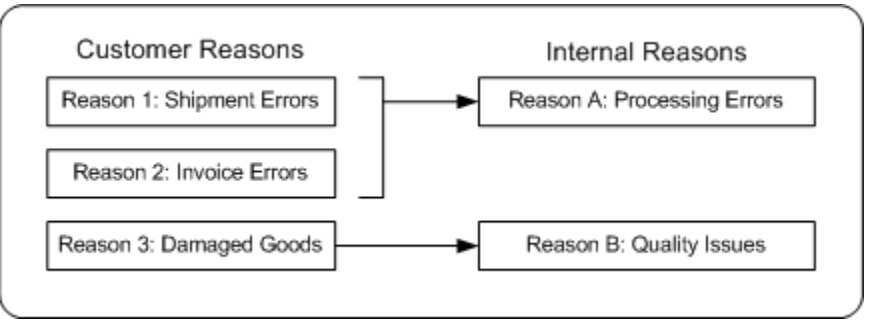

*Customer Reason Code Mapping*

For example, a retailer--Bigmart maintains more than 3,500 reason codes for deduction against its manufacturers. One of the manufacturers--Toy House maintains only 30 internal reason codes to analyze deduction patterns and route them to different departments for investigation.

Bigmart remits payments to Toy House. On those remittances Bigmart indicates on multiple lines their deductions and their reasons for deducting. The reason codes used by Bigmart are converted to internal reason codes. The amount that is deducted is adjusted and converted into deductions in Oracle Channel Revenue Management.

The processing of claims depends upon the manner in which the customers remit payments. Customers can make payments either through:

• Electronic remittance (through bank or EDI file)

If it is an electronic remittance, then the information goes through the Quick Cash User Interface of Oracle Receivables. A Post Batch process then updates the customer balances and turns such information into receipts. During the Post Batch process, any amounts deducted or claimed will be adjusted in Oracle Channel Revenue Management and claims will be created. Customer reason codes are converted to internal reason codes during this process.

• Manual remittance

If it is a manual remittance, then the Oracle Receivables user enters the relevant information. Customer reason codes are converted to internal reason codes during this process. Claims are created in Oracle Channel Revenue Management and receipts are issued.

During claim creation, you can enter one of the following:

Enter only the customer reason code

If you enter only the customer reason without entering the internal reason code, then based on the customer reason code, the system searches and changes the code to the corresponding internal claim reason. If customer reason codes have not been mapped, then the system takes the internal reason from System Parameters.

• Enter customer reason code and internal reason code

If you enter the customer reason code and the internal claim reason code, then the customer reason code takes precedence and it is converted to the right internal claim reason.

• Enter only the internal claim reason code

If you enter only the internal claim reason, then the customer reason field will be empty by default.

After a customer reason code is converted to the internal reason code, you may still make use of the customer reason code to refer to the claim.

#### **Processing Methods**

When processing claims for settlement, payment methods depend on the origin of the claim, the claimant, and relationship between the claimant and the payee. In addition, processing is influenced by the following choices that you make.

- Buying group or individual group member account
- AutoLockbox
- Multi-Org Access

## **Buying Groups and Related Customer Accounts**

Buying groups are formed when organizations group themselves to leverage their buying power.

For example, you create a promotion for a buying group. When buying group members place orders, accruals for each member are tracked individually, even though the buying group entity may be handling all the invoices and claims for the group. During claim settlement, you can view the buying group member accruals and decide whether to issue payment to the buying group, or directly to one of its members.

Related Customer accounts are set up with relationships. Common relationships include bill-to and ship-to.

For example, the headquarters of an organization may be set up as the bill-to account and location for multiple retail stores. Each retail store can be set up as a ship-to account and location. In addition, the headquarters office may be handling all the claims for retail stores, but these retail stores may receive their payment directly.

#### **Enabling AutoLockbox**

AutoLockbox (or Lockbox) is a service that commercial banks offer corporate customers to enable them to outsource their accounts receivable payment processing. An AutoLockbox operation can process millions of transactions a month.

 AutoLockbox eliminates manual data entry by automatically processing receipts that are sent directly to your bank. The Oracle Receivables user can specify how this information must be transmitted and Oracle Receivables ensures that the data is valid before creating QuickCash receipt batches.

The customer who has remitted the receipt can be automatically identified, and the AutoCash rules may be optionally used to determine how to apply the receipts to your customer's outstanding debit items. See the *Oracle Receivables User Guide* for more information on AutoLockbox.

During AutoLockbox and Post QuickCash processing, Oracle Receivables can automatically prepare eligible remittance lines for claim creation in Oracle Channel Revenue Management. AutoLockbox can initiate claim creation for eligible remittances. Deductions and overpayments can be created from the PostBatch process when customers' remittances come from the Oracle Receivables Lockbox. All the relevant customer information including customer reason and reference number is passed to Oracle Channel Revenue Management. These claims can be settled through Oracle Channel Revenue Management. See Settling Claims, Deductions, and Overpayments for information on how to settle claims.

#### **Enabling Multi-Org Processing**

In Oracle Channel Revenue Management claim users can work on multiple operating units. Claim users can switch from one operating unit to another if they have access to multiple operating units. Details of the default operating unit are derived from the MOAC profile option, MO: Default Operating Unit. Users who have access to multiple operating units can select the operating unit to access the respective views, claims, and mass settlement groups.

If you implemented org striping for claims, the impact is described in the following table.

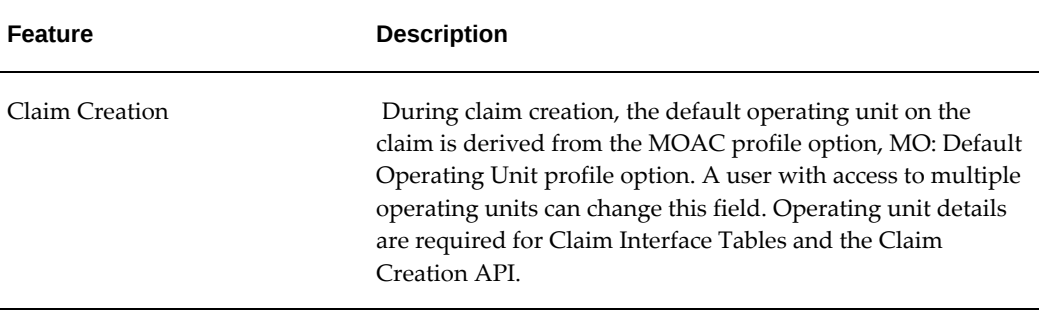

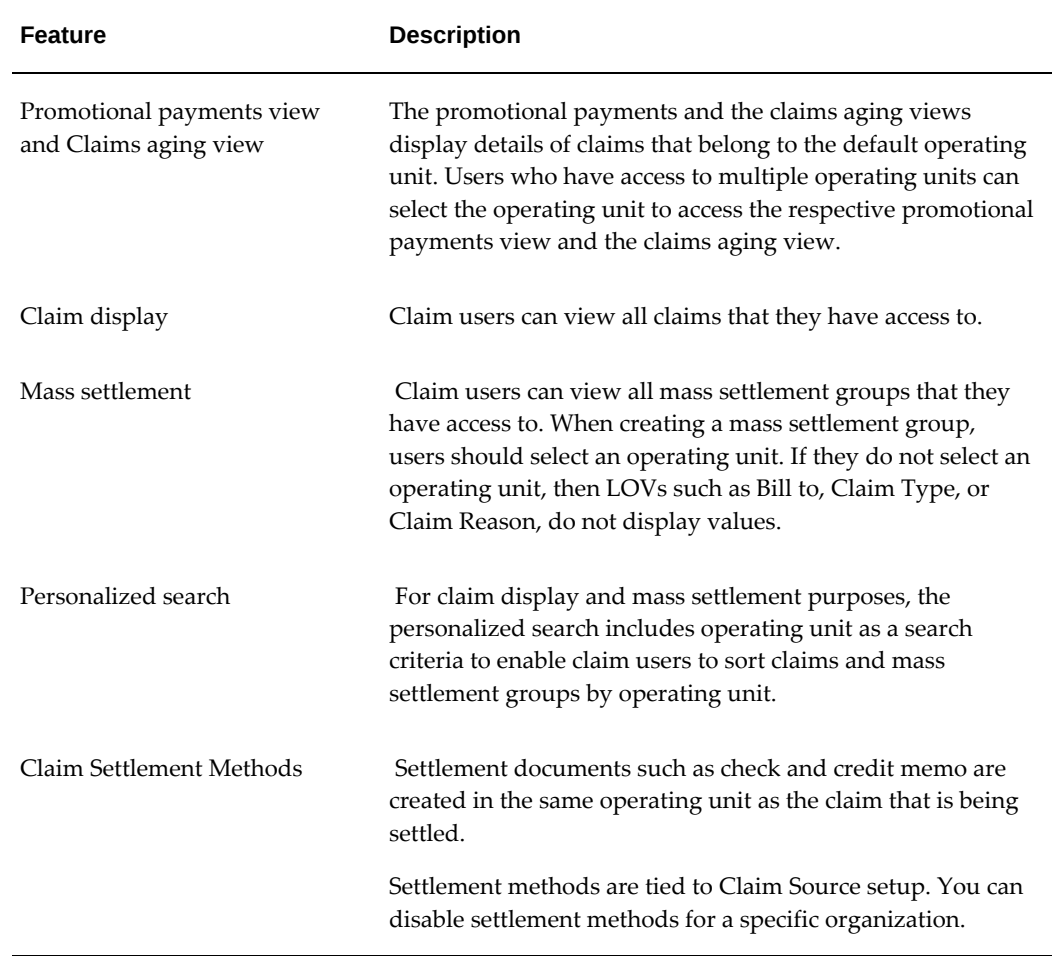

**Note:** Org-striping has no impact on claim security or claim access.

In addition, org striping affects the following **Claim** related concurrent processes include the operating unit field. You can run these processes for all operating units that you can access. You can run concurrent processes with the following options:

- All: enables you to run the following concurrent programs across all operating units:
	- Claims Import Purge
	- **Import Claims**
	- Transfer to General Ledger
- All, but without parameters: enables you to run the following concurrent programs across all operating units, but without parameters:
- Claims Auto Write-Offs Program
- Claims Autopay
- Claims Settlement Fetcher
- You cannot use this option to run concurrent programs with any parameter other than operating unit. To run concurrent programs with other parameters, you must run it separately for each operating unit.
- You cannot use this option to run concurrent programs with any parameter other than operating unit. To run concurrent programs with other parameters, you must run it separately for each operating unit.

## **Claims Summary**

The **Claims** summary page displays claims with **My Claims** as the default predefined view. From this summary page you can create claims and select multiple claims to write off or to update. You can click any claim number to go to the **Claim Main** page for that claim. The **Personalize** button on the **Claims** summary page enables you to create personalized views by selecting the columns you want to display.

#### **Claim Main**

The **Claim Main** page displays detailed information about any type of a claim. To modify this information, you can make changes to editable fields and then click **Update**. You can access the following information from the **Claim Main** page:

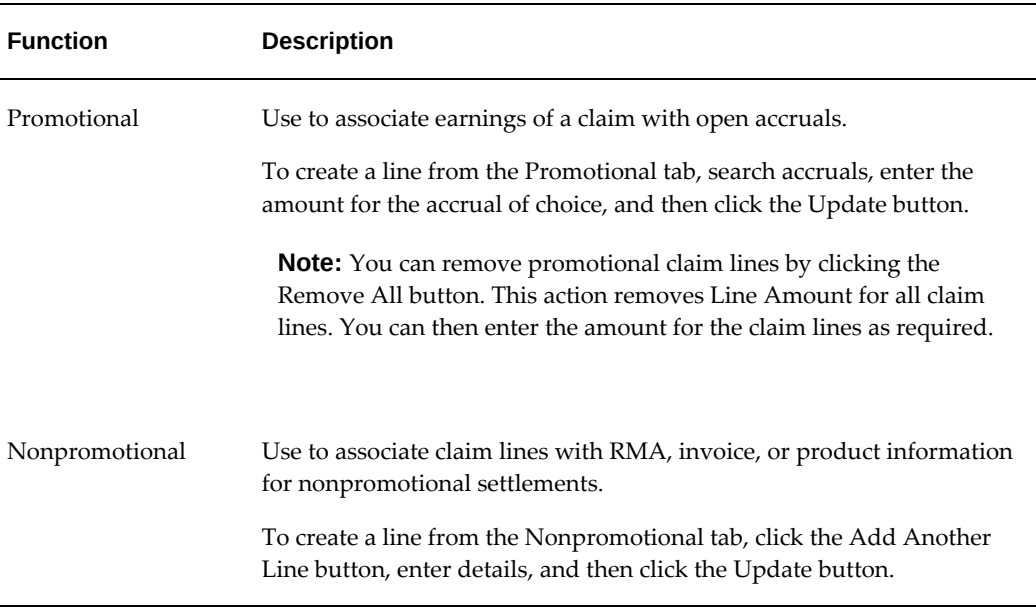

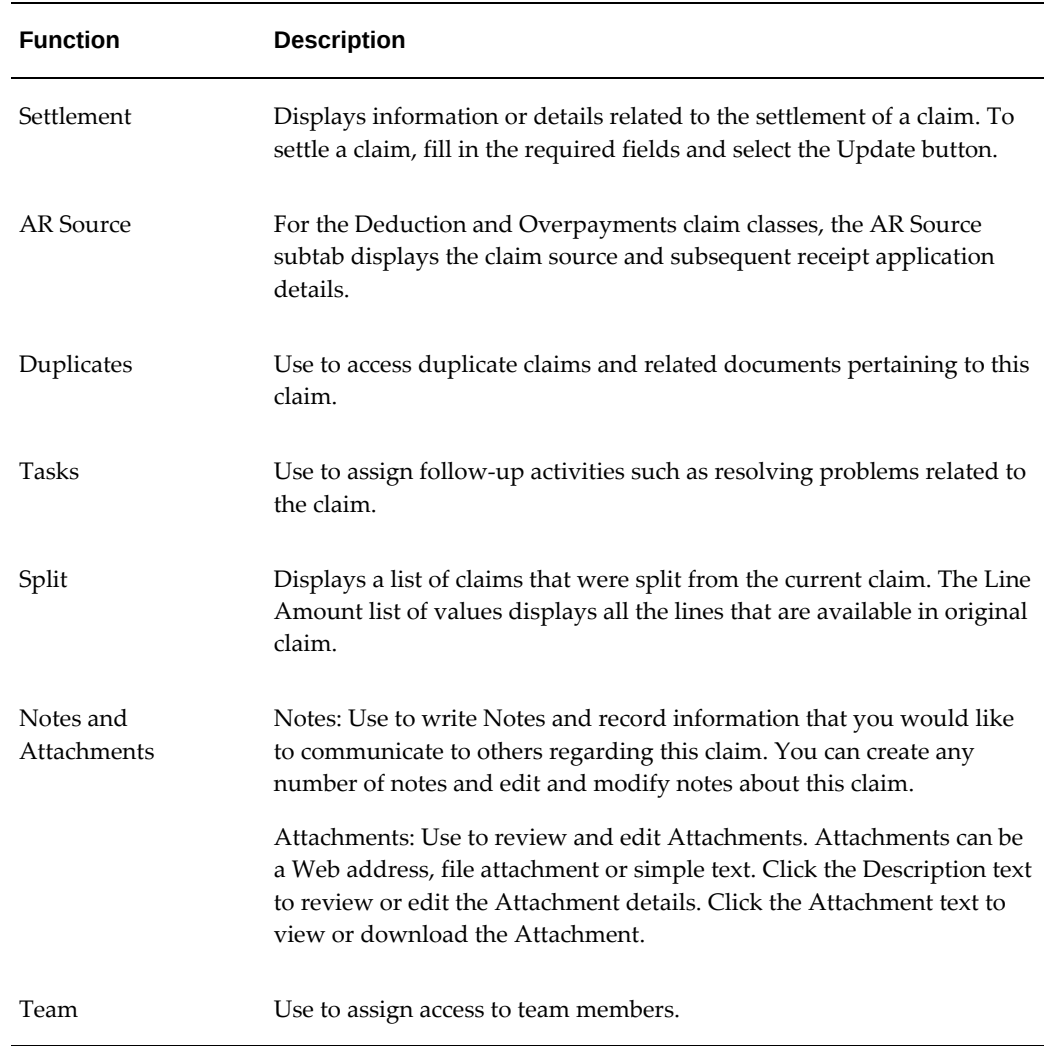

## **Claim History**

You can click the **History** button on the **Claim Main** page to view the complete history of a claim. An event is recorded in claim history every time a change is made to the claim. You can specify the events that can trigger a history recording in history rule.

#### **Claim Simple and Advanced Search**

Click the **Simple Search** button on the **Claims** summary page to search for claims based on specific criteria. You can then name your search and save it for later use. You can click the **Advanced Search** button on the **Claims** summary page or the **Saved Searches** page to add further search criteria.

For numeric fields, the default search operator is *equal to*. For text fields, the default search operator is *starts with*. For example, if you enter CLA024 in the **Claim** field and then you perform a search, the results include all claim numbers that start with CLA024.

If you specify multiple criteria, the search engine uses the *and* condition and displays the results for which all the conditions are met. For example, if you select Vision Operations in the **Operating Unit** field and Closed in the **Status** field, the search results contain all closed claims in the Vision Operations operating unit.

#### **Claim Lines and Associated Earnings**

Claim lines serve the purposes of recording the details of a claim. Claim lines contain transaction details such as the product details, price, unit of measurement, and so on. Claim lines are used for associating offers or campaigns with a specific claim. For example, if a claim or deduction is promotion-related, it may be tied to multiple offers resulting in multiple Claim lines.

When you associate one or more offers to a claim, it means that you are settling the claim to pay the accruals that are created from these offers. From the claim lines page, you can access the Associate Earnings Summary. Here, if you created the claim manually, then you can see all global offers and all offers available for the claim's operating unit that are applicable to the customer or buying group on the claim and its related accounts, including any outstanding (unpaid) promotional accruals. You can search for accruals by offer, customer, order, invoice and products, and so on.

The Earnings Association diagram below Offer 1 and Offer 2 are associated to Claim A.

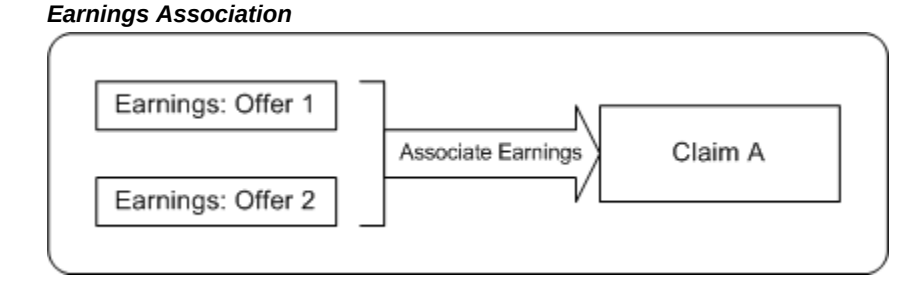

The Promotional subtab on the Claim Main page includes all outstanding (unpaid) promotional offer accruals that are related to a specific customer and claim. For a customer budget, it displays the total utilized and remaining unutilized amounts as of date, in both transactional and functional currencies. However, actual association of earnings happens in either the transaction or the functional currency based on the claim currency. The system calculates the current association amount, existing association amount and net association amount (the difference between the current and existing association amounts).

By using the search function, you can view all offers that are applicable to each claim for customers and related accounts, and buying groups and buying group members. You can use associated earnings for claim research and settlement.

Some examples of how you can use associated earnings for claim research and settlement are given below. For each example, you can assume that the following has already occurred:

- A claim has been created.
- At least one claim line was created, and earnings were associated with it.

## **Example 1: Accruals**

A customer submits a deduction for \$20,000. You first look at the customer checkbook and see the following:

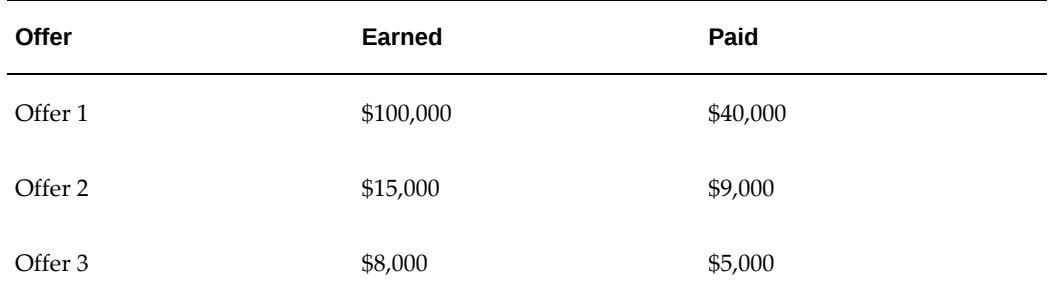

Next, you look at the customer's associated earnings information for this claim and see the following.

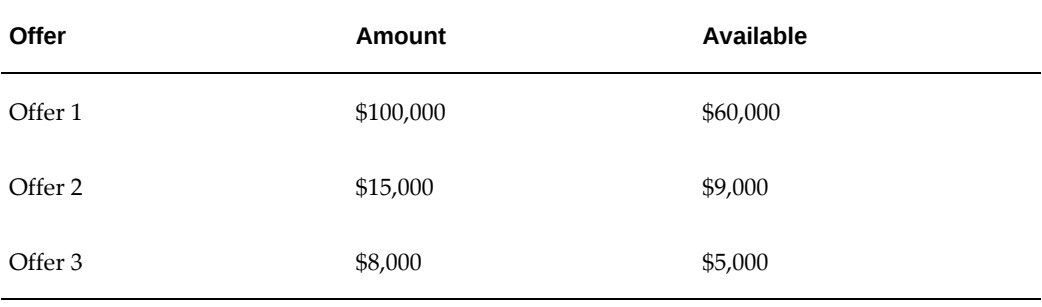

Let us assume that you have determined that the deduction is related to all three offers, and you have selected credit memo as the settlement method. In the Line Amount field in the Promotional subtab of the Claim Main page, you enter the values in the Line Amount column as shown below:

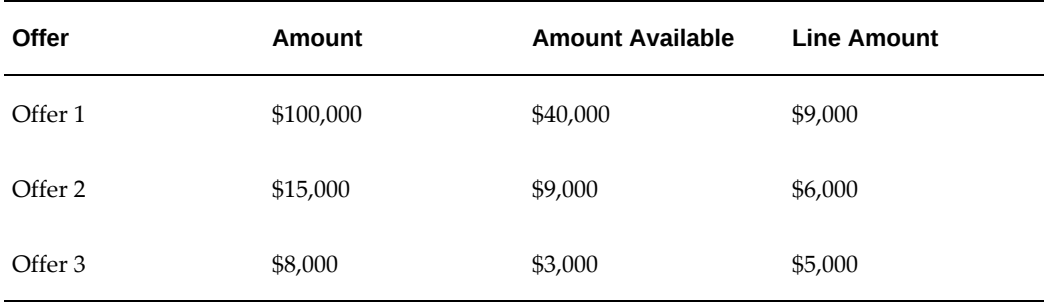

When the credit memo is issued, \$9,000 is withdrawn from the accruals for Offer 1,

\$6,000 from Offer 2, and \$5,000 from Offer 3. The following GL accounting entries are created:

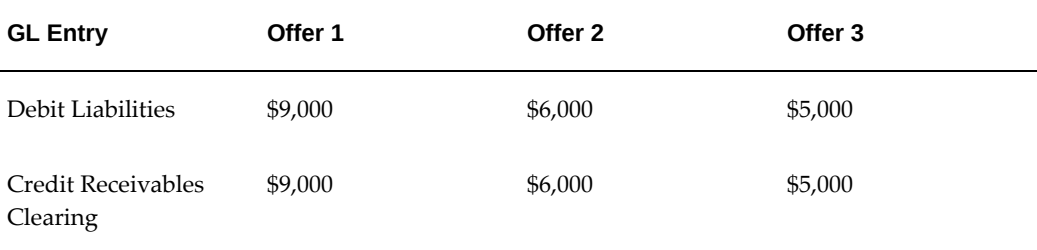

The customer's budget checkbook is updated automatically to:

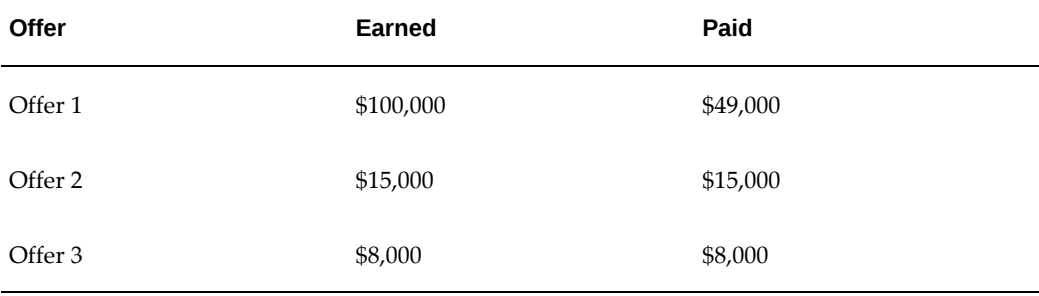

When the next claim for this customer is created, the associated earnings page will show the following details:

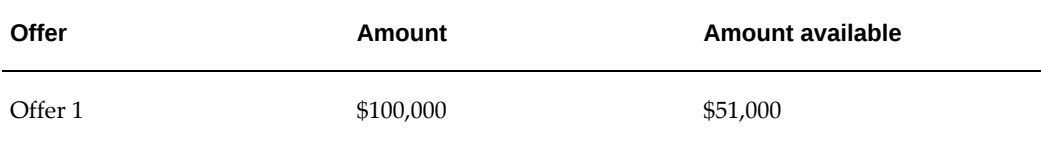

#### **Example 2: Buying Group**

A Buying Group offers its members a deal whereby each unit of product that they purchase is eligible for a 10% accrual. Member A places an order and accrues \$10,000. The \$10,000 is tracked in the earned column of the budget for Member A.

The Buying Group handles the invoicing and claim processing for all its members. It submits a claim on behalf of Member A for \$10,000. Being the claim owner, you create a claim with at least one claim line, and associate earnings with that claim line.

When you navigate to the Promotional subtab on the Claim Main page, you do not at first see the \$10,000 in accruals because the Buying Group did not place the order directly. To research this claim further, you use the search function to view all of the accruals for all the buying group members. You can then associate the \$10,000 in accruals to the claim and either pay Member A directly or pay the Buying Group, who will disburse the payment to Member A.

#### **Proportionate Association of Earnings by Products**

In general, when you associate earnings to an offer on the claim line, the claim amount gets associated to the entire offer on a first-in-first-out basis irrespective of the item or product categorization on the offer. This means that the earliest order line with accrual is cleared first.

 However, some organizations may have a policy of clearing their claims periodically, say on a monthly basis, and they may not necessarily clear the oldest liability first. Alternately, because of the many product lines involved in one single offer, when a claim comes in that partially relieves the offer's accruals, they may prefer to proportionately pay the accruals for the offer lines.

For example, the total accrual for an offer is \$1,000, out of which \$200 has been paid out for previous claims. The outstanding accrual balance of \$800 is broken up by products, and when a claim is created for \$500, and the user associates the whole \$500 to this offer, the system automatically splits the associated earnings by product as follows:

Product A for \$500 \* (500 / 800) = \$312.50

Product B for \$500 \* (200 / 800) = \$125.00

Product C for \$500 \* (100 / 800) = \$62.50

If the offer sources funds from multiple budgets, the accruals are proportionately relieved from the budgets. For example, in the above scenario, if the offer sources funds from two different budgets--Budget A and Budget B, then due to product eligibility validation, each budget may track the accruals for some of the products or all. Assume that the accruals for Product A, Product B, and Product C are tracked as shown in the following table.

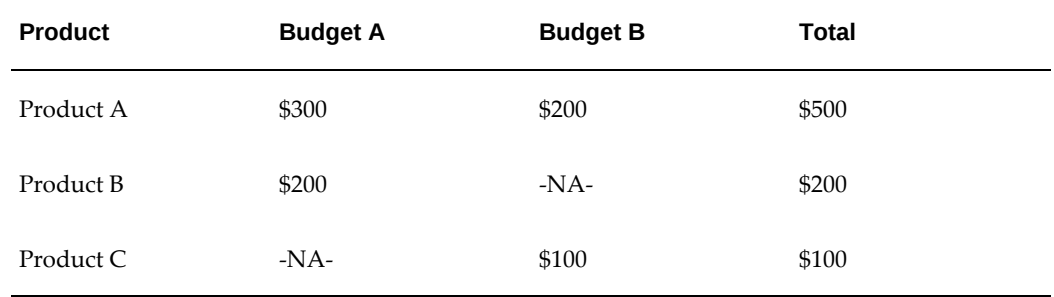

When the claim is created for \$500, and the associated earnings are split proportionately by product. The funding budgets are also split proportionately and the associated earnings for the products will be sourced as below:

- The associated earnings for Product A (\$312.50) is split between Budget A and B as shown below:
	- Budget A:  $$312.50 \times (300 / 500) = $187.50$
- Budget B:  $$312.50 \times (200 / 500) = $125.00$
- The associated earnings for Product B (\$125.00) is sourced entirely from Budget A.
- The associated earnings for Product C (\$62.50) is sourced entirely from Budget B.

An option in the System Parameters determines whether the system will prorate the earnings based on product or not.

When the **Prorate Associated Earnings by Products** check box is selected, Oracle Channel Revenue Management prorates the earnings across accruals against the offer. It also performs the following actions:

- In the case of over utilization, based on the positive amount that is remaining, the excess amount is prorated over all of the products. An adjustment record is created containing all of the product information.
- In the case of a complete pay over, the total amount is prorated over all the products that have nonzero accrual amounts.
- The original claim line is split and earnings are redistributed so that each claim line will be associated with earnings for only one offer-product combination.

**Important:** For an offer where the **Ignore Payment Validations** check box is selected and the offer has a null available amount, the system cannot prorate the amount.

#### **Offer Prorate Pay Over Scenarios**

An example of the offer prorate feature for pay over scenarios is given in the following tables.

## **Partial Pay Over**

Amount to be associated with the offer: \$90

Search for: Order O1

Total available amount in the offer: \$50

Prorate logic: Based on Available Amount (Before Association)

The pay over amount of \$40 is distributed for products P1 and P2 as shown in the table below.

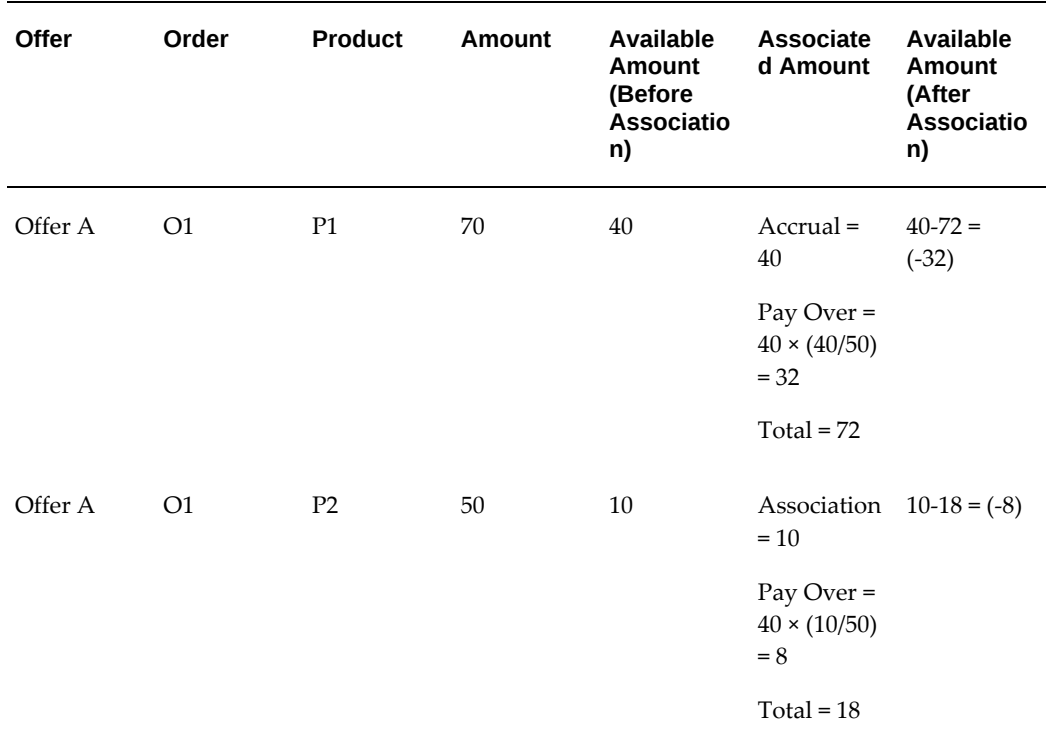

## **Partial Pay Over With Negative Available Amount**

Amount to be associated with the offer: \$55

Search for: Order O2

Total available amount in the offer: \$10

Prorate logic: Based on Available Amount (Before Association)

The pay over amount of \$45 is distributed for products P3 and P4 as shown in the table below.

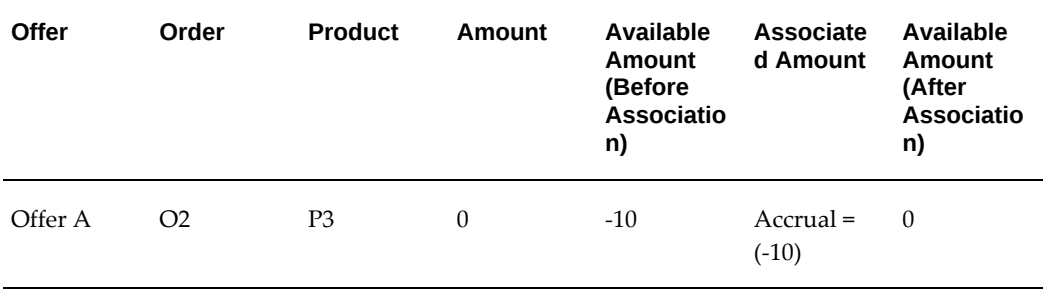

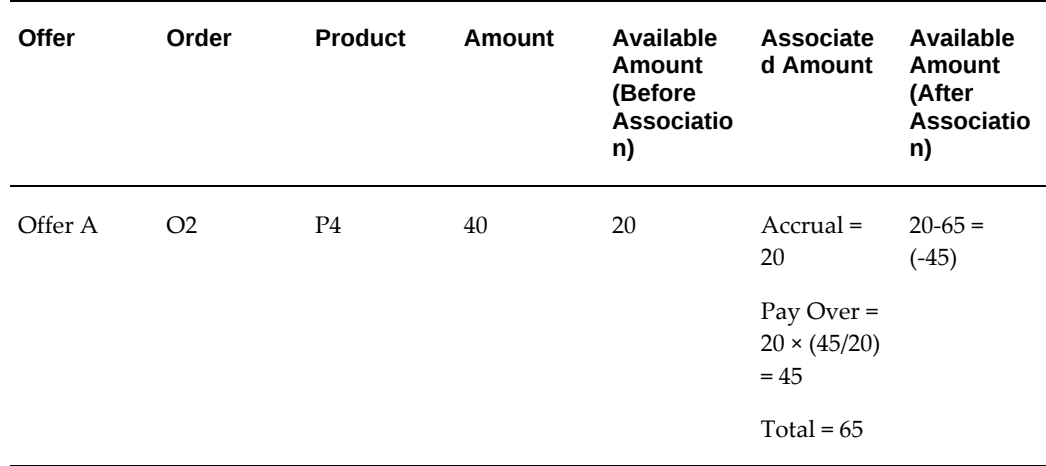

## **Complete Pay Over**

Amount to be associated with the offer: \$65

Search for: Order O3

Total available amount in the offer: \$0

Prorate logic: Based on Amount

The pay over amount of \$65 is distributed for products P5 and P6 as shown in the table below.

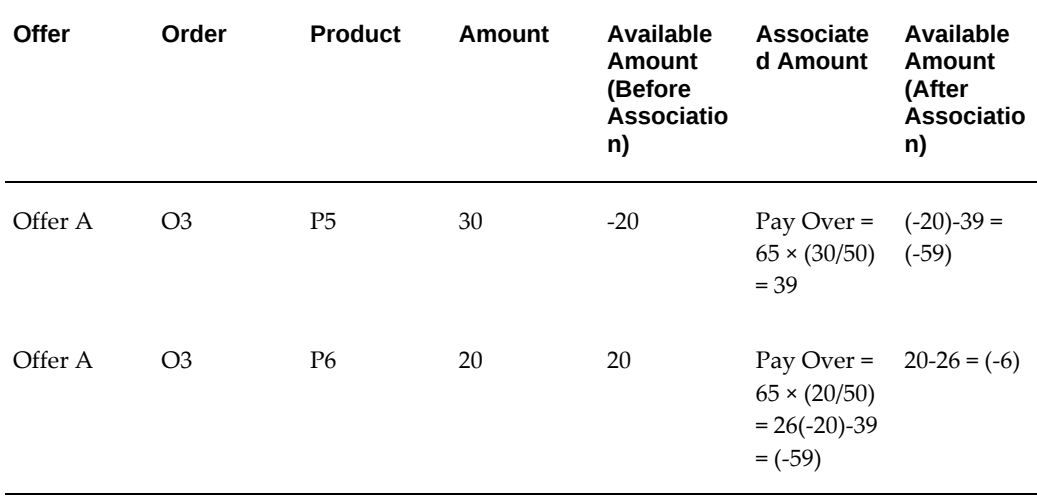

## **Claims Status**

You can create claims in either New or Open status using the profile option OZF: Default Status When Creating Claims.

• **New Status** - If a claim is created in New status, you must manually change the

status to open before you can settle the claim. In New status you can delete the claim but not settle it.

• **Open Status** Oracle recommends setting the value of this profile option to Open. This means that when you create a claim or use Mass Create to create a large number of claims they will be set to Open status and you will not have to open each claim individually to cancel it. the default for this profile option is Open.

## **Creating a Claim**

<span id="page-56-0"></span>Customers may submit reimbursement requests for a number of reasons such as to claim compensation for damaged goods, payment for services, and so on. Debit claims can be used to charge back customers who have been overpaid.

To create a claim or a debit claim, log in to Oracle Channel Revenue Management as Oracle Trade Management User.

Navigation: Claim > Claims > Create.

#### **Notes:**

- **Claim Number:** If left blank, a unique claim number is automatically generated.
- **Customer Name:** Determines the claiming customer. The available customer names and bill-to locations are customer accounts set up in the TCA
- **Currency Code:** Select a code for the currency in which claims are to be created
- **Offer Code:** Search and select the code of the offer for which you are creating this claim. This is used by the Rule Based Settlement Engine concurrent program which automates the process of matching claims and deductions to open credits and accruals.
- **Amount:** Enter a positive value for a claim, or a negative value for a debit claim.
- **Exchange Type:** If a claim comes in with a currency that is different from the functional currency, the currency must be converted. Exchange Type defines the type of exchange rate. For example, a Corporate exchange type may have a set of rates determined after every month-end market close.

**Note:** The Exchange Type, Rate, Currency and Amount fields are used only when the transaction and accounted currencies are different. The value for this field must be used to perform an exchange rate conversion.

• **Exchange Date/ Exchange Rate:** Rates may differ based on the exchange date that you enter. Based on the Exchange Type and Exchange Date entered, an exchange

rate may populate this field. If it is a user-defined exchange type, you can enter a different rate. For example, if Sterling Pound is the currency type and 2 is the exchange rate, then the value for Amount is converted at a rate of 2 Sterling Pounds:1 US dollar.

## **Creating Multiple Claims**

The Mass Create function enables you to create multiple claims and debit claims on one screen. All the basic information for claims can be captured quickly so that they can be routed to the proper owners in a timely fashion. This functionality enables you to handle the massive volume of claims data that your company has to deal with, and enables you to expedite the claims process.

To mass create claims and debit claims, log in to Oracle Channel Revenue Management as Oracle Trade Management User.

**Navigation:** Claim > Claims > Mass Create.

**Notes:**

- **Claim Number:** If left blank, a unique claim number is automatically generated.
- **Claim Amount:** If the amount is greater than zero, a claim is created; otherwise, a debit claim is created.
- **Exchange Type, Exchange Rate, and Exchange Date:** If the currency for the claim is different than the functional currency, select an Exchange Type, Exchange Date, and Exchange Rate.

If an error occurs, the row with the problem is highlighted. All the other claims that you entered in the table are created.

## **Updating Multiple Claims**

The Mass Update feature enables you to update multiple claims from the **Claims** summary page. All of the basic information for claims can be updated from the **Mass Update Claims** page. This functionality enables you to update various fields for the selected claims, such as **Owner**, **Broker**, **Sales Person**, **Claim Attachments**, and so on.

To perform mass update for claims:

- **1.** Log in to Oracle Channel Revenue Management as Oracle Trade Management User.
- **2.** Navigate to the **Claims** summary page and perform one of the following:
	- Select the claims you want to update.
	- Click **Simple Search**, then search for and select the claims you want to update.
	- Click **Simple Search** and then **Advanced Search**, then search for and select the

claims you want to update.

- **3.** Select **Mass Update** from the **Actions** drop-down list.
- **4.** Click **Go**. The **Mass Update Claims** page opens.

## **Creating Claim Lines**

Claim Lines enable you to associate the claim amount to chargeback, debit memo, credit memo, offer, order, invoice, or third party accruals. For example, you can select the type as order to settle a claim that is associated with a particular order. A claim can have multiple claim lines.

To create claim lines, log in to Oracle Channel Revenue Management as Oracle Trade Management User.

As a prerequisite, a claim should exist.

Navigation: For nonpromotional claims, from the Claim tab, click the Claims subtab, then the claim. In the Claim Main page, click the Nonpromotional subtab, and then click the Add Another Line button.

Navigation: For promotional claims, from the Claim tab, click the Claims subtab, then the claim. In the Claim Main page, click the Promotional subtab, and then expand the Accruals Search link. Specify the search criteria and click the Go button.

## **Notes:**

- **Settlement Method:** The settlement method that you select will determine the tax codes that are displayed. If you selected Check or Contra Charge, you will see Oracle Payables Tax Codes. For all the other methods, you will see Oracle Receivables Tax Codes. The Tax Code selected here is the default for all claim line items, unless it is overridden for an individual line. On a manually created claim, if you do not select a settlement method, it is derived from the customer's trade profile.
- **Line Type:** Line Type is used to associate a claim to a chargeback, debit memo, credit memo, offer, order, invoice, or third party accrual data. The Line Type determines the transaction to which the claim amount is related.
- **Transaction LOV:** The values that are displayed in the list depend upon the Line Type that you selected. For example, if you select the Line Type as Order, then all the order numbers are listed here.

## **Entering Claim Line Details**

Claim line details are used to associate promotional activities and documentation to the specified claim.

To enter claim line details, log in to Oracle Channel Revenue Management as Oracle Trade Management User.

As a prerequisite, a claim with completed claim lines should exist.

Navigation: From the Claim tab, click the Claims subtab, then the claim. In the Claim Main page, click the Promotional subtab. Locate the line you want to add details for, and click the icon in the Detail column.

**Notes:**

- **Valid:** Select to indicate that the claim is valid. This check box has no functional impact.
- **Performance Verified and Proof of Performance:** Select these check boxes to indicate that performance on the part of the customer has been verified, and to indicate that the proof of performance has been attached to the claim. These check boxes are added as notes to the claim and they have no functional impact.
- **Number:** This is the reference number of the document.
- **Name:** Select a name for the type of chargeback, credit memo, debit memo, invoice, or order.
- **Item Type:** Item or item category acts as a filter for the line or product LOV.
- **Line or Product:** Provides the item number and name.
- **Quantity, UOM, and Price:** These fields are automatically entered if values were entered on the Lines page.
- **Amount:** Verify the amount. Claim Currency Amount is the amount shown in the Claim currency regardless of the promotional activity currency.
- **Tax Classification Code:** Specifies the rate at which tax is applied to the claim.

## **Associating Earnings With Claim Lines**

Use Associate Earnings to associate a claim line with earnings accrued in the checkbook. Associating earnings is mandatory for promotional claim types. On the Associate Earnings page, you can view available earnings for a customer in both transactional and functional currencies.

To associate earnings with claim lines, you should first search for promotional accrual information, and then associate earnings.

Log in to Oracle Channel Revenue Management as Oracle Trade Management User.

As a prerequisite, a claim should exist.

Navigation: From the Claim tab, click the Claims subtab, then the claim. In the Claim

Main page click the Promotional subtab, and then expand Accrual Search.

## **Notes: Searching for promotional accrual information**

Enter search criteria in one or more of the following fields in the Accruals Search section:

- **Relationship and Related Customer:** These are account relationships that are set up in TCA.
- **Buying Group and Display Children:** To search for the accruals for that particular buying group and its members.
- **Budget:** To search for accruals for a specific fund.
- **Activity Type and Activity:** To search for a particular offer and its accruals.
- **Summary View:** To specify an Activity, Order, Period, or Product view.
- **Period:** To search for accruals for a specific year. This value is obtained from the OZF: Default Value for Associate Earnings Query profile option.
- **Performance Verified:** Select this check box to indicate that you have verified the customer or buying group has met the performance criteria for a promotion.
- **Offer Type, Item, Item Type, Order Number, End Date:** Search for accruals related to these fields.
- **Invoice Number:** To search for invoice numbers based on the claim customer. If you select **Relationship** and **Related Customer**, the **Invoice Number** field displays invoices from related customers. If you select **Buying Group**, the **Invoice Number** field displays invoices from that buying group and its members.
- **Channel of Sales:** Search for accruals by direct or indirect sales channel.
- **Prorate Associated Earnings by Products:** Select this check box to view the associated earnings prorated by Products.

#### **Associated Accrual Details**

After you associate a line amount in the **Accruals Searc**h section, the **Associated Accrual Details** section displays the associated accrual details in the **Promotional** subtab. You can remove associated records individually by clicking the **Remove** icon in the **Associated Accrual Details** table. This action will either remove or update the related claim lines from the **Nonpromotional** subtab. The **Remove** icon is available when the claim is in open status and associated accruals region has records.

To set a view for the **Associated Accrual Details** section, set the profile option OZF: Default View for Associated Accrual Details Region. You can also view accrual details by activity, order, period, and offer.

# **Creating Deductions or Overpayments**

<span id="page-61-0"></span>When customers pay less than the invoice amount, you create a deduction for the unpaid, outstanding amount complete with references, reasons for the shortpayment, and details of the related transaction. You may then decide to write off this amount, adjust it against some other payment, or claim it.

Similarly, customers can pay more than the invoice amount. In such cases, you create an overpayment for the difference and then close them using an appropriate settlement method.

## **Creating an Overpayment**

When customers make overpayments, Oracle Receivables creates overpayment claims in Oracle Channel Revenue Management.

To create an overpayment, log into Oracle Receivables as Oracle Receivables User.

**Note:** As part of the cash application process, the Oracle Receivables user may need to perform additional data entry tasks. These steps present only one way to enter an overpayment. See the *Oracle Receivables User Guide* for information on the different ways of entering overpayments.

Navigation: Receipts > Receipts.

#### **Notes:**

- **Receipt Number:** Receipt number can be the customer check number or any other reference number. If necessary, change the Receipt Type to Cash, and change the Currency Code.
- **Receipt Amount:** Receipt amount is the amount that the customer has paid. If necessary, change the Receipt Date, and the GL date.
- **Payment Method, Customer Name, Reference, and Reference:** This information is passed to Oracle Channel Revenue Management when the deduction is created.
- **Applications:** Navigate to the Applications screen.
	- Apply To: Select Claim Investigation. The available values are open transactions and some seeded receivables activities. Claim Investigation is seeded specifically to create non-transaction related overpayments (or deductions) in Oracle Channel Revenue Management.
	- Amount Applied: Enter a positive number.

• Activity: The activity that you select here drives the GL entries to account for the overpayment.

After you save your work, an overpayment number appears in the Reference Number field.

## **Creating a Deduction**

Transaction related deductions can be traced back to a transaction (invoice, chargeback, or debit memo). Non-transaction related deductions cannot be traced back to a transaction.

Transaction related and non-transaction related deductions are created in Oracle Receivables. All the information such as the receipt number, receipt date, receipt amount, customer information and transaction information is captured from Oracle Receivables and passed to Oracle Channel Revenue Management.

To create either a transaction-related or a non-transaction related deduction, log into Oracle Receivables as Oracle Receivables User.

As a prerequisite, a deduction that can be traced back to a specific transaction should exist.

**Note:** The Oracle Receivables user may need to perform additional data entry tasks. These notes present only a single way of creating nontransaction related deductions. See the *Oracle Receivables User Guide* for information on the different ways of entering non-transaction deductions.

Log into Oracle Receivables as Oracle Receivables User.

Navigation: Receipts > Receipts.

## **Notes:**

- **Receipt Number:** The receipt number can be the customer check number or any other reference number. If required, change the Receipt Type to Cash, and change the Currency Code.
- **Receipt Amount:** This is the amount that the customer has paid. If required, change the Receipt Date, and the GL date.
- **Payment Method, Customer Name, Reference, and Comments:** This information is passed to Oracle Channel Revenue Management when the deduction is created.

The default settlement method for a deduction is Credit Memo – On Account.

• **Offer Code:** Select the offer code attached to this deduction.

You can update the offer code for a deduction in Open status. When you update the

offer code, the PAD number is automatically updated. Select the offer code attached to this deduction. You can update the offer code for a deduction in Open status. When you update the offer code, the PAD number is automatically updated.

- **PAD:** This is the Pre-Authorized Deduction number that is displayed for the offer code you selected.
- **Applications**: Navigate to Applications.

If the deduction is transaction related, then enter the following specific information:

- Apply To: This determines what the customer is paying for.
- Balance Due: This is the balance of the transaction after the customer's payment. The balance due will be positive for deductions.

If the deduction is non-transaction related, then enter the following specific information:

- Apply To: Select Claim Investigation. The available values are open transactions and some seeded Oracle Receivables activities. Claim Investigation is seeded specifically to create non-transaction related deductions (or overpayments) in Oracle Channel Revenue Management. If the customer has referenced an internal debit memo number, you can record this as a Claim Investigation line and enter the debit memo number in the customer reference field.
- Activity : The activity selected here drives the GL entries to account for the discrepancy between the cash received and the receivables amount. For example, Receipt = \$10,000; Total balance of multiple invoices that the customer is paying for is \$15,000. A non-transaction related deduction is created for \$5,000. The following accounting entries are created:

Debit Cash \$10,000 Debit Claim Investigation Activity \$5,000 Credit Receivables \$15,000

- Reference Type: Select Oracle Trade Management Claim in the Reference Type field, and select a reason in the Reference Reason field. The values that are available here are the same as in Oracle Channel Revenue Management. If a customer indicates the reason for which they have made the deduction, then this information can be captured when the cash application is created in Oracle Receivables; this information can be passed to Oracle Channel Revenue Management.
- Customer Reference: If the customer indicates an internal debit memo number, it can be captured here and passed to Oracle Channel Revenue Management.

After you save the deduction, a deduction number appears in the Reference Number field. At this point, the deduction is created.

If it is a transaction-related deduction, it may have a dispute on it. To verify the dispute, navigate to Transactions > Transactions > [transaction name] > More > Disputed Amount.

## **Viewing the Source**

Source displays the Oracle Receivables receipt and transaction information that originally created a deduction or overpayment. Source enables you to refer back to the documents in Oracle Receivables.

To view the source of a deduction or an overpayment, log in to Oracle Channel Revenue Management as Oracle Trade Management User.

As a prerequisite, a deduction or overpayment should exist.

Navigation: From the Claim tab, click the Claims subtab, then the claim. In the Claim Main page, click the AR Source subtab.

#### **Notes:**

The following information is displayed:

- **Receipt:** The record created in Oracle Receivables when a company receives a customer payment.
- **Receipt Date:** The date when the payment was received.
- **Receipt Amount:** The amount that the customer has paid.
- **Currency Code:** The currency in which the customer has paid.
- **Receipt Comments:** Comments that were entered by the Oracle Receivables clerk.

If the deduction is transaction-related, then the following fields appear in addition to the above fields:

- **Source Type:** Values are invoice, debit memo and chargeback.
- **Source Number:** The transaction number (invoice, debit memo or chargeback number).
- **Source Date and Source Amount:** The transaction date.
- **Source Amount:** The transaction amount.

In the Receipt Application region, click the hyperlink of the event to view more details about the subsequent receipt application.

# **Assigning and Approving Claims**

This chapter covers the following topics:

- [Assigning Claims](#page-66-0)
- <span id="page-66-0"></span>• [Approving Claims](#page-68-0)

# **Assigning Claims**

Claim assignment involves assigning the right owners to claims. Claim owners are responsible for settling claims and resolving claim-related issues.

Information in this section will enable you to:

- Understand the concepts of claim ownership and auto assign owner
- Reassign owners by using claim assignment owner

## **Assigning Individual or Team Owners**

Every claim must have an owner. Owners are assigned either manually or automatically during claim creation. Automatic assignment occurs if Auto Assign Owner has been implemented in your organization.

A claim owner can be either an individual or a team. Teams can consist of multiple individuals and pre-defined groups of individuals. When a claim is owned by a team, one individual is always designated as the primary owner. The name of the primary owner appears in the Owner field on the Claim Detail page. The primary owner can add and remove team members, and also reassign claim ownership to another individual.

Team ownership enables you to manage scenarios where a specific claim owner is not easily determined during claim creation. In such cases, collective ownership and collaborative investigation may be required. See the *Oracle Channel Revenue Management Implementation Guide* for information on setting up teams.

Assigning a team to such claims enable you to:

• Avoid settlement delays that may occur if you assign a wrong owner.

For example, a claim that is assigned to a wrong owner may remain in a pending state for a lengthy period of time before it is reassigned to the proper owner.

• Avoid creating many complex territories to handle every business scenario.

For example, based on the customer's address, an organization knows that Claim #1020 should be assigned to a team member in the California territory. However, there is not enough information available to select a specific team member. The claim is therefore assigned to a team in the California territory. One of the team members recognizes that it is their responsibility and takes ownership of the claim.

If the Auto Assign Owner feature has been implemented in your organization, a claim owner is assigned automatically whenever a claim is created in Oracle Channel Revenue Management or in Oracle Receivables. You can initiate owner reassignment by selecting the Auto Assign check box on the Claim Detail page.

For example, a claim with the reason--Shipping was initially assigned to John. Upon investigation, John determines that the claim is a pricing error. John changes the claim reason to Pricing Error. Because he is not sure who should be working on this claim, he checks the Auto Assign Owner box and clicks Update. The system assigns a new owner based on the new claim reason.

As a prerequisite to enable assignment of owners, the Administrator must perform the following:

- Set up pre-defined groups in Oracle Resource Manager.
- Set up automatic assignment of an individual or a team in Oracle Territory Manager.

Claims supports the use of Oracle Territory Management to define territories and assign claim owners based on multiple customer, product, and geographical attributes, and claim type and reason.

## **Reassigning Using Auto Assign**

If the Auto Assign Owner feature has been implemented, a claim owner is assigned automatically whenever a claim is created in Oracle Channel Revenue Management or in Oracle Receivables. Owner reassignment is triggered by selecting the Auto Assign check box on the Claim Detail page.

To reassign claims by using auto assign owner, log in to Oracle Channel Revenue Management as Oracle Trade Management User.

Prerequisites:

• Assignment Manager must be implemented. See the *Oracle Marketing Implementation*

*Guide* for instructions on implementing this feature.

Territories must have been set up for assignment purposes.

Navigation: Claim > Claims > Claim Name.

**Notes:**

<span id="page-68-0"></span>Select the Auto Assign Owner check box, and click **Update**.

# **Approving Claims**

After creating and assigning a claim, you must submit the claim for approval. A claim can be settled only after it is approved by the designated approvers.

Information in this section will enable you to:

- Understand the claim approval process
- Initiate claim approval
- Approve claims

## **The Claim Approval Process**

The claim settlement process begins after you submit a claim for approval. Claim approval rules determine the approval flow, and the submitted claim is routed to the designated approvers. Claim approvers may approve or reject a claim.

The claim status changes along with the approval flow. Claim statuses enable you to know the exact status of the claim at any point of time.

The following table describes the various statuses that a claim may go through.

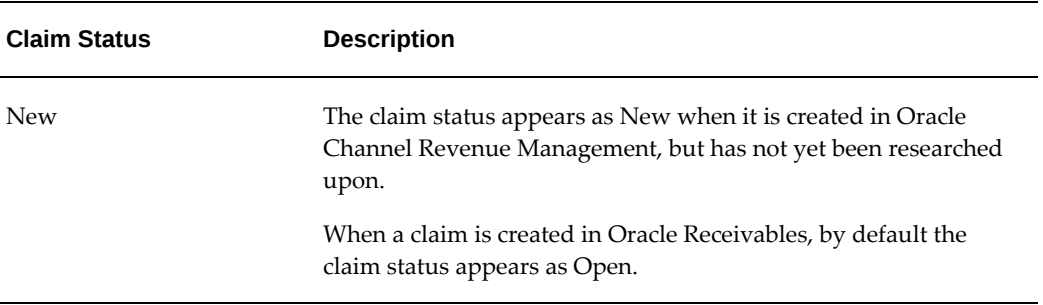

#### *Claim Statuses*

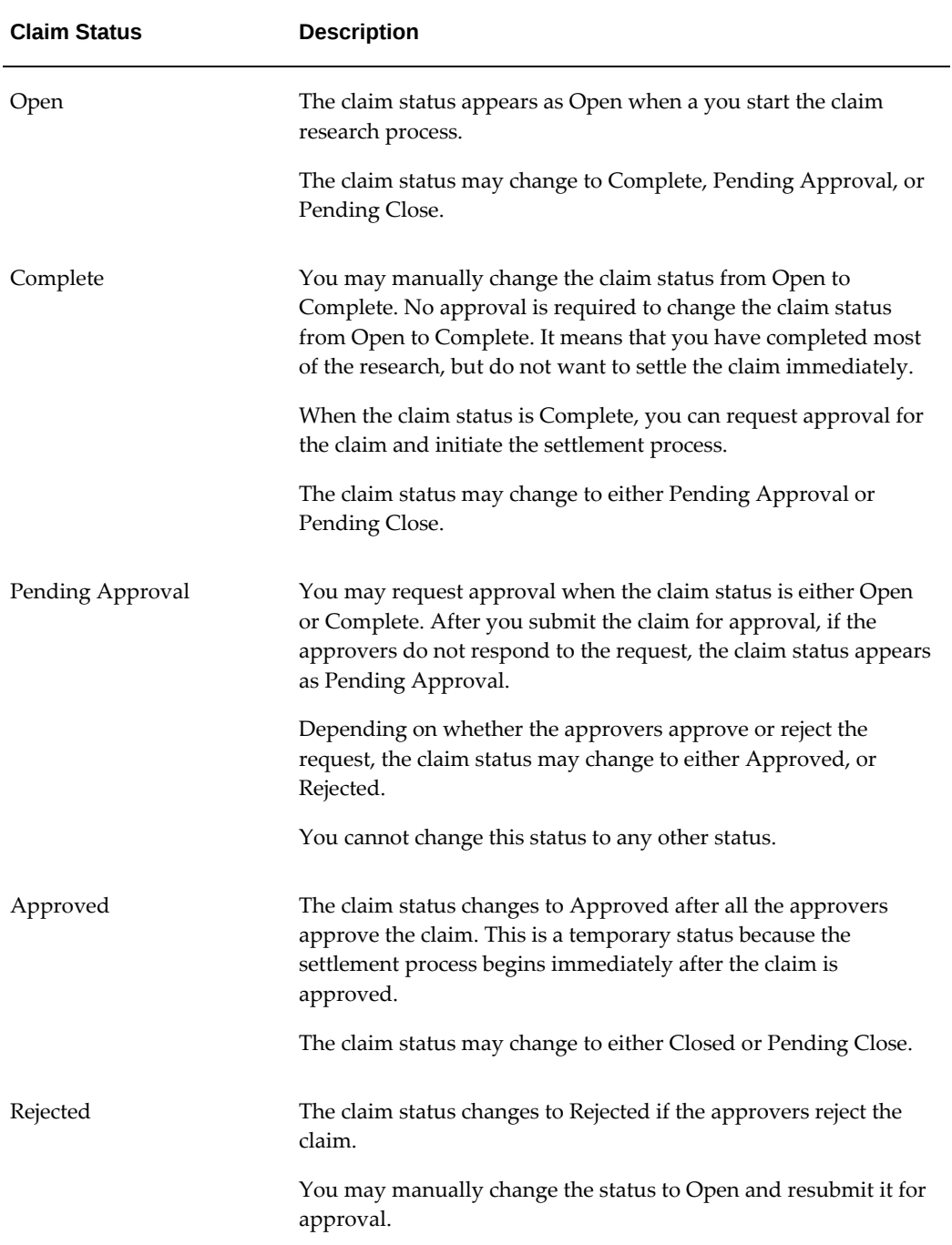

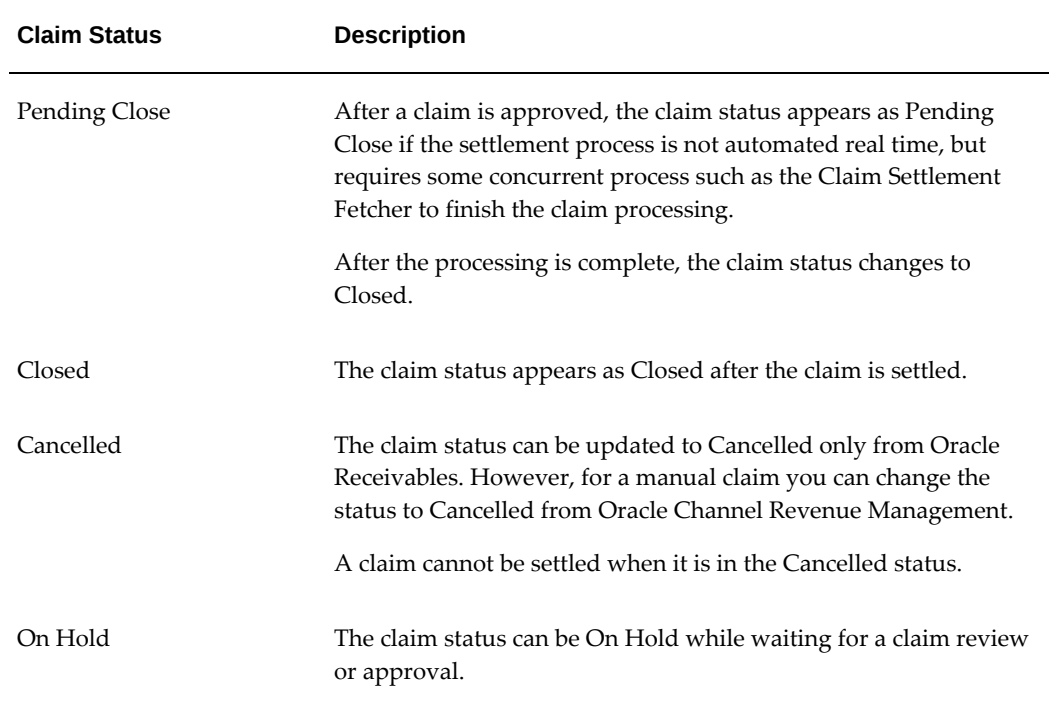

## **Initiating Approval**

To submit a claim for approval, log into Oracle Channel Revenue Management as Oracle Trade Management User.

As a prerequisite, an existing open claim should exist.

Navigation: Claim > Claims > Claim Name > Request Approval > Confirm.

After you submit the claim for approval, the claim approval rules determine the approval flow, and the submitted claim is routed to the designated approvers and they will receive a workflow notification.

## **Previewing Approval**

The Preview Approval page enables you to review the information before you submit it for approval. You can see the list of approvers from the Preview Approval page.

- Click Confirm to submit the object (budget, offer, or claim) for approval. The request is routed to the designated approvers and they receive a workflow notification. The status of the object changes to Active after they approve the request.
- If you are the creator and approver of the object according to the approval rules, change the status of the object to Active and click **Confirm**.

## **Approval Rules**

You can set approval rules for:

- **Earnings -** Earnings approval rules are checked only if earning associated are over the threshold. The override threshold must be set to true.
- **Performance -** The Performance approval flag must be checked in Custom Setup. The profile OZF: Override Offer Performance Requirement must be set to No. Claims must have earnings associated and the associated offer must have a performance requirement.
- **Claims** Claim must be checked in System Parameters.

## **Approving a Claim**

When claims are submitted for approval, you will receive workflow notifications if you are the claim approver according to the approval rules.

To approve a claim, log into Oracle Channel Revenue Management as Oracle Trade Management Super User.

As a prerequisite, a claim must have been submitted for approval.

Navigation: Workflow > Worklist or Home > Tools > View Notification Work List.

**Notes:**

Select the notification that corresponds to the claim that must be approved, and click **Approve**.

## **Approving Multiple Claims**

You can navigate to the Create Claim page and select the Mass Approvals tab to approve multiple claims together. The Claims: Mass Approvals page displays all the claims pending your approval. You can further enhance your search by claim type, reason, class, customer, currency, amount, date, owner, bill-to, previous open credit or debit memo, sales representative, payment method, and receipt number.

For more information, you can see Implementing Rule Based Settlement in the *Oracle Accounts Receivable Deductions Settlement Implementation Guide*.
# **Researching Claims**

This chapter covers the following topics:

- **[Overview](#page-72-0)**
- [Viewing Claim Details](#page-73-0)
- [Reverting Claim Status](#page-73-1)
- [Handling Exceptions for Oracle Payables Settlement Methods](#page-74-0)
- [Splitting Claims](#page-74-1)
- [Duplicate Claims](#page-77-0)
- <span id="page-72-0"></span>• [Claim History and History Rules](#page-78-0)

# **Overview**

Oracle Channel Revenue Management provides claim research tools, which you can use to obtain information about customers, transactions, and accruals that are associated with claims. You can view claim details, identify duplicate claims, split a claim and find the cause for the claim.

Information in this section will enable you to:

- View claim details
- Split claims
- Understand duplicate claims
- Understand claim history and history rules

The process of investigating, resolving, and settling claims is a time consuming and costly manual process. If you choose to enable rule based settlement, you can automate the investigation and resolution of claims, implement direct approval based on the system parameter defaults you specify, and approve all claims pending your approval

using the Claims: Mass Approval page. You can navigate to this page from the Claims page. For more information on this method of automation, see Implementing Rule Based Settlement in the *Oracle Accounts Receivable Deductions Settlement Implementation Guide*.

# **Viewing Claim Details**

<span id="page-73-0"></span>The claim details page includes the following information:

- Basic information including the claim number, date, type, reason, action, owner and status.
- Customer information including the customer name, account number, bill-to and ship-to addresses, contact, broker, sales representative, reference (customer debit memo) and reference date.
- Amount information including the claim amount, in both functional currency and transaction currency, and exchange rate information.
- Duplicate claim information that consists of a list of claims that might be duplicates of the claim that you are researching. If duplicate claims are discovered, then you can mark them as duplicate. Claims marked as duplicates are automatically closed.
- Auto assign owner information that includes details of owners who were automatically assigned to the claim based on the modifications made to the claim information.

# **Reverting Claim Status**

<span id="page-73-1"></span>For the check settlement method, Oracle Channel Revenue Management issues an invoice into the Payables system against which a check is issued to the vendor. When the check is created the claim is closed. Occasionally, a Payables invoice may be cancelled before it creates a check. For example, if the claim contains errors and the approver did not notice. In order to handle these type of exceptions:

- The Claim Settlement Fetcher concurrent program will find any cancellation on the AP invoice so that the claim status is changed back to open.
- In case of promotional claims, if the invoice is cancelled, the system will revert the status of the claim back to open.
- Any time an AP invoice is cancelled in Payables and the claim status reverts back to open, the system l records the activity on the claim's history. This will provide you with an orientation on all actions performed on the claim.
- During check settlement, the claim number becomes the invoice number in

Payables. Since this invoice number must be unique, if the invoice is cancelled and the same claim is settled once again with a check, the AP interface will send out an error message and append the invoice number with a suffix of "-1".

• For example, if claim CLA123 is settled with the check settlement method, it creates an invoice CLA123 in AP. If, for some reason, the invoice is cancelled in AP, the claim status reverts back to open in Channel Revenue Management. If the same claim is settled once again with a check settlement method, the system will add an invoice number of CLA123**-**1 in AP..

# **Handling Exceptions for Oracle Payables Settlement Methods**

<span id="page-74-0"></span>Use the concurrent program Update Claims – Payable Settlement Methods to handle exceptions for settlements related to Oracle Payables. This concurrent program lets you:

- **1.** Reopen a claim when the corresponding invoice is canceled in Oracle Payables.
- **2.** Synchronize settlement documents and vendor information from Oracle Payables invoice to Oracle Channel Revenue Management claims when check, check status, or vendor information is updated in an Oracle Payables invoice.

# **Splitting Claims**

<span id="page-74-1"></span>Claim split enables you to split a claim into multiple smaller claims and facilitates the process of research and settlement. Split claims share the same master claim number, with the addition of a suffix as an identifier. When a claim is split, you can see the balance and the running total of the amount that is assigned to the new claims. If the entire amount of the claim is not allocated to the split claims, then the unassigned balance remains on the original claim. Splitting a claim enables you to:

Settle only a part of a claim

For example, a customer submits a claim for \$10,000, but you can validate only \$5,000. You split this claim into two claims, validate and settle one of them, and keep the remaining claim open for further investigation.

• Facilitate the investigation of a claim caused by multiple reasons

For example, a customer submits a claim for \$100,000 that is based on an audit of their records. After the initial investigation, you determine that it comprises of three earlier claims that the customer believes they never received payment for. To further investigate the claim, you split it into three claims to investigate each reason separately.

Settle only the valid portion a claim

Sometimes, customers may submit claims where only a part of the claim is valid.

You can split such claims, verify, and settle the part you have verified. The other part of the claim may be left open for further investigation, or it may be charged back to the customer.

For example, a customer submits a claim for a short shipment and to claim promotional discount. The promotional discount part is valid, but the short shipment part requires further investigation. You can split the claim into two claims, settle the one for the promotional discount, and leave the other claim open for further investigation.

The following example shows in more detail how a claim with multiple reasons might be split.

You send an invoice to a customer for \$100,000. You receive a check for \$20,000 that includes an \$80,000 deduction. Because the customer does not give any reason for the deduction, you create a deduction in Oracle Receivables by using the default reason-- Unknown.

After some investigation, you determine that the customer has deducted \$30,000 for promotions, \$40,000 due to shipping errors, and \$10,000 due to pricing errors. You can split the claim one of two ways:

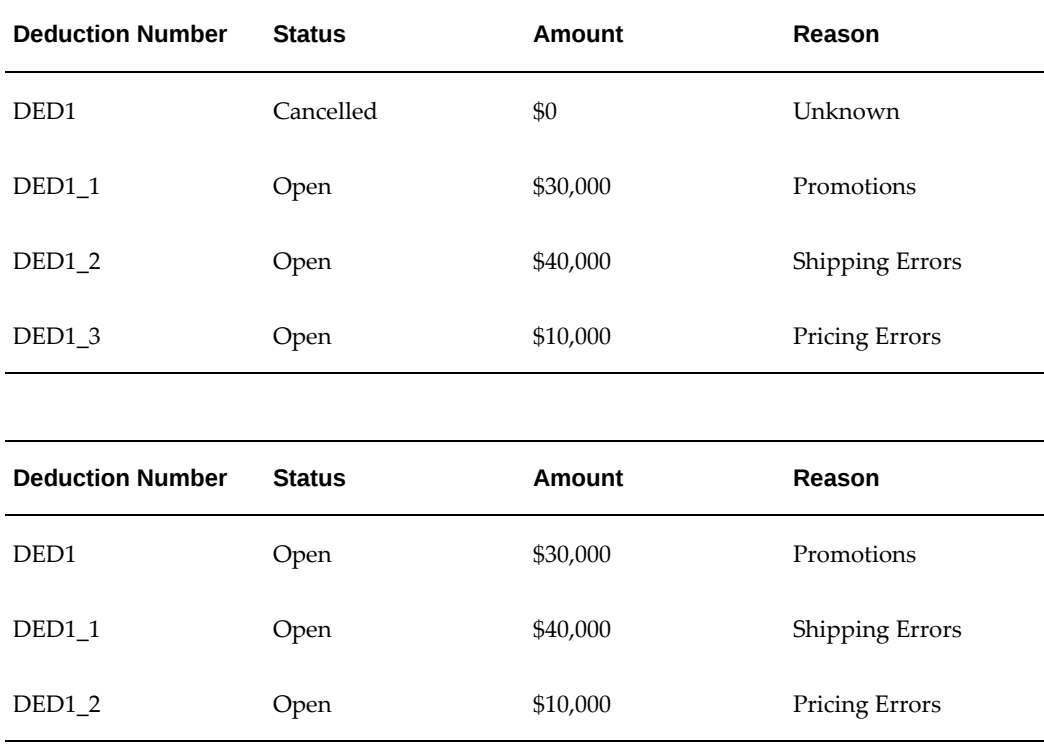

Notice that each claim number includes the original number of DED1. This number is used in Oracle Receivables for tracking purposes. All the outstanding balances and amounts that are processed for the root claim and each of the split claims are tracked in Oracle Channel Revenue Management.

**Note:** After a claim is split, the parent and the child claim are treated as separate claims during claim research. The fund balances in a child claim cannot be modified.

#### **Rules for Splitting Claims With Claim Lines**

The following guidelines and examples will help you split claims with claim lines. For the application to automatically split a line, the line amount must be for the full amount of the claim. In this example, the line is for less than the full amount; therefore, you must manually assign the line amount to the split claims.

For example, assume the total amount of a claim is \$400.

- If there are no claim lines, then the claim can be split any way as long as the amounts still total \$400.
- If there is a claim line for \$300, then you can split the claim as follows:
	- Split it into two claims where Claim 1 = \$350 and includes the claim line for \$300, and Claim  $2 = $50$  with no claim line.
	- Split it into two claims where Claim  $1 = $60$  and has no claim line, and Claim  $2 =$ \$340 and includes the claim line for \$300.
- If there is a Claim line for \$400 (the claim total), then you can split claim line automatically as follows:
	- Split it into two claims where Claim 1 = \$300 with a claim line of amount \$300, and Claim 2 = \$100 with a claim line of amount \$100. You can do this by just giving the split claim amount \$300 and \$100 from the UI. You cannot use this functionality if the claim line has already been associated with earnings. If there are any associated earnings, you must manually adjust the association and split claim line first.
	- Split it into two claims where Claim  $1 = $0$  and has no claim line, and Claim  $2 =$ \$400 and includes the claim line for \$400.
- If you have multiple claim lines whose sum is less than the total claim amount (for example Line  $1 = $300$  and Line  $2 = $40$ ), then you can split the claim as follows:
	- Split it into two claims where Claim 1 = \$380 and includes Line 1 for \$300 and Line 2 for  $$40$ , and Claim  $2 = $20$  with no claim lines.
	- Split it into two claims where Claim 1 = \$350 and includes Line 1 for \$300, and Claim 2 = \$50 and includes Line 2 for \$40.
	- Split it into two claims where Claim  $1 = $30$  and has no claim line, and Claim  $2 =$ \$370 and includes Line 1 for \$300 and Line 2 for \$40.

• If you have multiple claim lines whose sum equals the total claim amount (for example Line  $1 = $300$  and Line  $2 = $100$ ), then you can split the claim into two claims where Claim  $1 = $100$  and includes Line 2, and Claim  $2 = $300$  and includes Line 1.

#### **Procedure for Splitting Claims**

Splitting a claim into multiple smaller claims facilitates the process of research and settlement. You can split claims to settle only a portion of a claim, and to facilitate the investigation of a claim caused by multiple reasons. Split claims share the same master claim number, with the addition of a suffix as an identifier.

To split a claim, log in to Oracle Channel Revenue Management as Oracle Trade Management User.

As a prerequisite, an open claim should exist.

Navigation: From the Claim tab, click the Claims subtab, then the claim. In the Claim Main page, click the Split subtab.

#### **Notes:**

- **Claim Type and Reason:** If you leave these fields blank, then the type and reason of the parent claim is defaulted.
- **Amount:** Enter the amount for the split claim.
- **Line:** Select a line if the claim has:
	- Multiple line amounts
	- A single line that is for less than the total claim amount

You must explicitly assign line amounts to be split along with the claim. For information on rules for splitting claims with claim lines, see About Claim Split.

<span id="page-77-0"></span>The new claims are generated after you click **Update**.

# **Duplicate Claims**

Sometimes, customers may raise multiple claims for the same transaction. There may also be multiple deductions referring to the same offer or invoice. These claims and deductions are termed as duplicate claims. Before settling a claim, you can search for duplicate claims and deductions based on the reference numbers or names. After you identify a duplicate claim, you can mark it as duplicate after which the duplicate claim is removed. You can also mark multiple claims as duplicate. Both the deduction and claim serve as a reference to each other for future audits.

The Duplicates subtab enables you to automatically search for related claims and gives you a summary view of all claims with similar or same customer debit memo numbers or invoice numbers, thus allowing you to identify duplicate or invalid customer claims more quickly.

For example, a customer deducts, and references the debit memo number as DM0123. Due to an error, the customer again deducts using the same debit memo but this time the number is read as DMO123 (the letter O instead of the number zero). When you access the Duplicates function, you can automatically see a listing all the claims with similar customer debit memo numbers. You can drill down into each of them and determine further if they are really duplicates.

#### **Marking a Claim as Duplicate**

Duplicate claims are multiple claims and deductions, which the customers raise against the same transactions and invoices.

To mark a claim as duplicate, log in to Oracle Channel Revenue Management as Oracle Trade Management User.

As a prerequisite, an existing claim with duplicates should exist.

Navigation: From the Claim tab, click the Claims subtab, then the claim. In the Claim Main page, click the Duplicates subtab.

If any duplicate claims exist, they are displayed here.

**Notes:**

<span id="page-78-0"></span>Verify if the information is duplicate and make a note of the claim numbers that have duplicate information. Click **Main**, and select the duplicate claim number in the Duplicate LOV, and Click **Update**.

# **Claim History and History Rules**

Claim history enables you to record various changes made to a claim during the course of investigation. The Administrator sets up history rules to define the fields and information that must be captured in Claim history.

After the history rules are set up, the system records all the changes that are made to the selected fields, and enables you to trace back all the changes that have been made to the claim. This provides every claim with a complete audit trail. If a customer conducts post-audit activities and disputes the resolution of different claims, the organization can produce complete documentation of all the changes that were made to the claim resulting in resolution for the disputes.

For example, History Rules may be created for a customer contact point. Every time the customer contact is changed, it is captured in Claim history. You are assigned to the claim and you interact with the customer contact--John during research and obtain certain information. Later on, John leaves the customer organization, and the new customer contact is Mary. You change the Contact field on the claim from John to Mary. Because this field is set up with History Rules, the change is automatically captured in the History of a claim. In future, if any disagreement arises over the information

supplied by the customer, you can trace back that the information had come from the original contact person John.

# **6**

# **Settling Claims**

This chapter covers the following topics:

- [Overview](#page-80-0)
- [Generic Settlement Procedure](#page-81-0)
- [Integration with E-Business Tax](#page-89-0)
- [Promotional Accruals](#page-91-0)
- [Settling Offer-related Claims by Check](#page-98-0)
- [Settling Volume Accrual Offers by Credit Memo](#page-102-0)
- [Settling Scan Data Offers](#page-107-0)
- [Settling Claims for Related Customer Accounts](#page-111-0)
- [Settling Promotional Claims for Buying Groups](#page-111-1)
- [Settling Deductions and Overpayments](#page-112-0)
- <span id="page-80-0"></span>• [Claim Settlement Methods](#page-126-0)

# **Overview**

Claim settlement is the process by which claims, deductions, and overpayments are settled. The claim settlement functions automate a majority of claim and deduction scenarios. For a claim created in Oracle Channel Revenue Management, checks and credit memos can be automatically created in the Oracle Payables and Oracle Receivables respectively for settlement.

With Auto-Resolution, organizations can automatically close out deductions, create corresponding Receivables transactions, apply the transactions, and enter accurate accounting entries as soon as the claim is settled in Oracle Channel Revenue Management. If the currency of the claim differs from the currency used by your organization to post accounting entries, then Oracle Channel Revenue Management can convert the claim amount to the proper currency. You can settle claims for Buying Groups and Related Customer Accounts

**Note:** If payout methods have been specified for an offer during offer creation, then you need not create a claim manually and specify the payment method. Such offers are settled automatically by the Autopay program. For a manually created claim too, if a settlement method is defined on the customer's trade profile and valid offer code having available earnings is updated on the claim, then the claim is automatically initiated for settlement and the status is updated to Pending Approval or Pending Close.

Information in this section will enable you to:

- Understand Scan Data offer adjustments
- Understand promotional payments and work with the promotional payments view
- Understand the concept of paying earnings over thresholds
- Approve requests for unearned payments
- Understand the concept of mass settlement
- Net overpayments and deductions with debit items
- Understand and work with Autopay
- Understand Automatic Write-off
- Understand the concept of updating deductions based on subsequent receipts
- Understand claim settlement methods
- Understand standard memo lines
- <span id="page-81-0"></span>Settle claims, debit claims, deductions, and overpayments

# **Generic Settlement Procedure**

Use the following high level procedure to settle claims, deductions, and overpayments. Prerequisites:

- An existing claim or deduction with a status of Open or Complete.
- Oracle Receivables should be set up.
- Oracle Payables should be set up for settlement with contra charge

Navigation: From the Claim tab, click the Claims subtab, then the claim. In the Claim

Main page, click the Settlement subtab.

- **1.** Navigate to Claim Lines and verify if the claim has lines. The claim should have at least one claim line with a positive value. If a claim line does not exist, create one now. See Creating Claim Lines for information on creating claim lines. The sum of the claim lines can be less than the total claim amount, as taxes will be added.
- **2.** Optionally, verify if earnings have been associated to the claim line. You will see a check mark in the Associate Earnings column if earnings are associated.
- **3.** Navigate to the Settlement page, and complete any additional fields as required.
- **4.** Submit the claim for approval.

The following table describes the settlement methods and certain specific steps that you may need to complete based on the settlement method that you select.

| <b>Settlement</b><br>Method | <b>Claim Class</b>                       | <b>Additional Notes</b>                                                                                                    |
|-----------------------------|------------------------------------------|----------------------------------------------------------------------------------------------------|
| On-account credit<br>memo   | Used to settle claims<br>and deductions. | $-NA-$                                                                                                    |
| Check                       | Used to settle claims.                   | Post-approval:                                                                                                    |
|                             |                                          | The claim information is interfaced to Oracle<br>Payables. The Payables Invoice Import<br>Program transfers the interface information<br>into Oracle Payables to create an invoice. The<br>Payables clerk issues checks against the<br>invoice. The Claim Settlement Fetcher program<br>updates the settlement documents with the<br>check payment details. The claim is closed<br>after the invoice is paid. |

*Claim Settlement Methods and Additional Notes for Settlement*

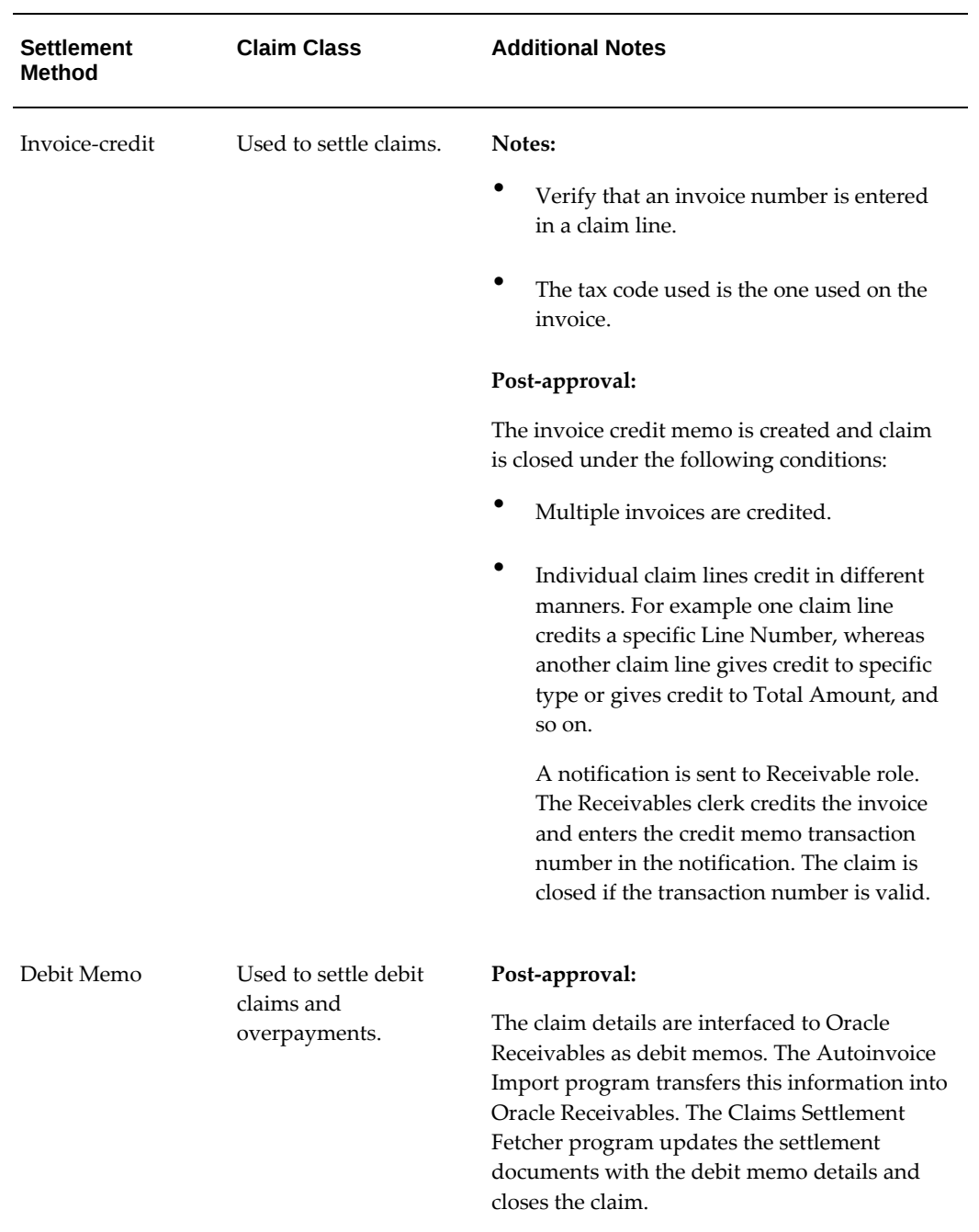

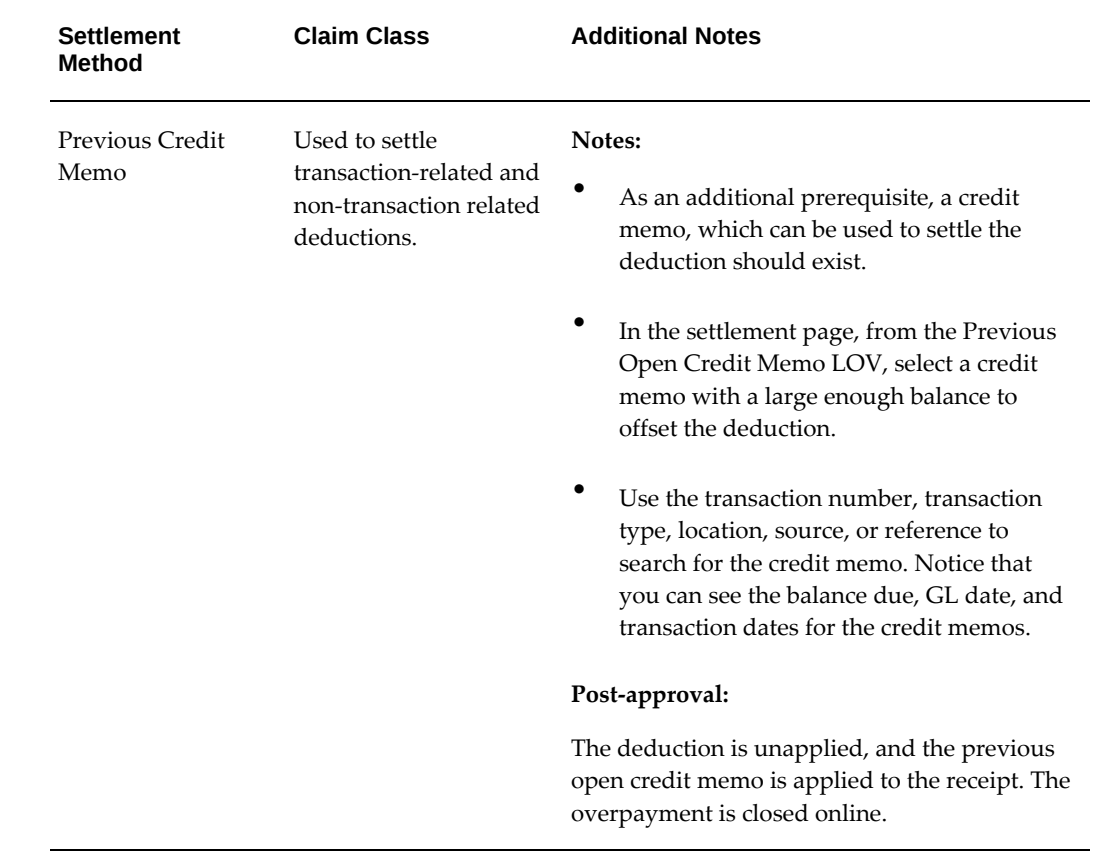

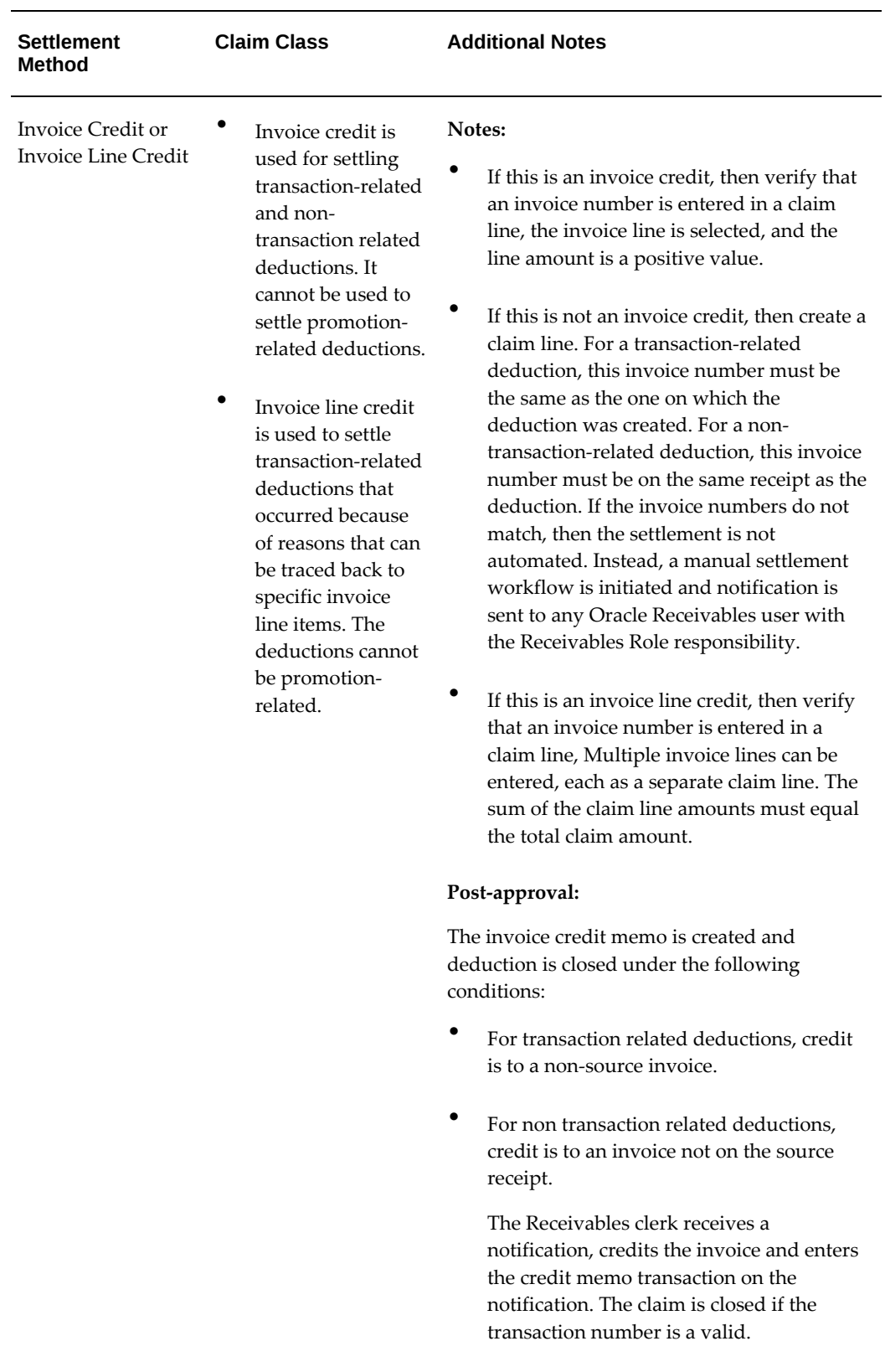

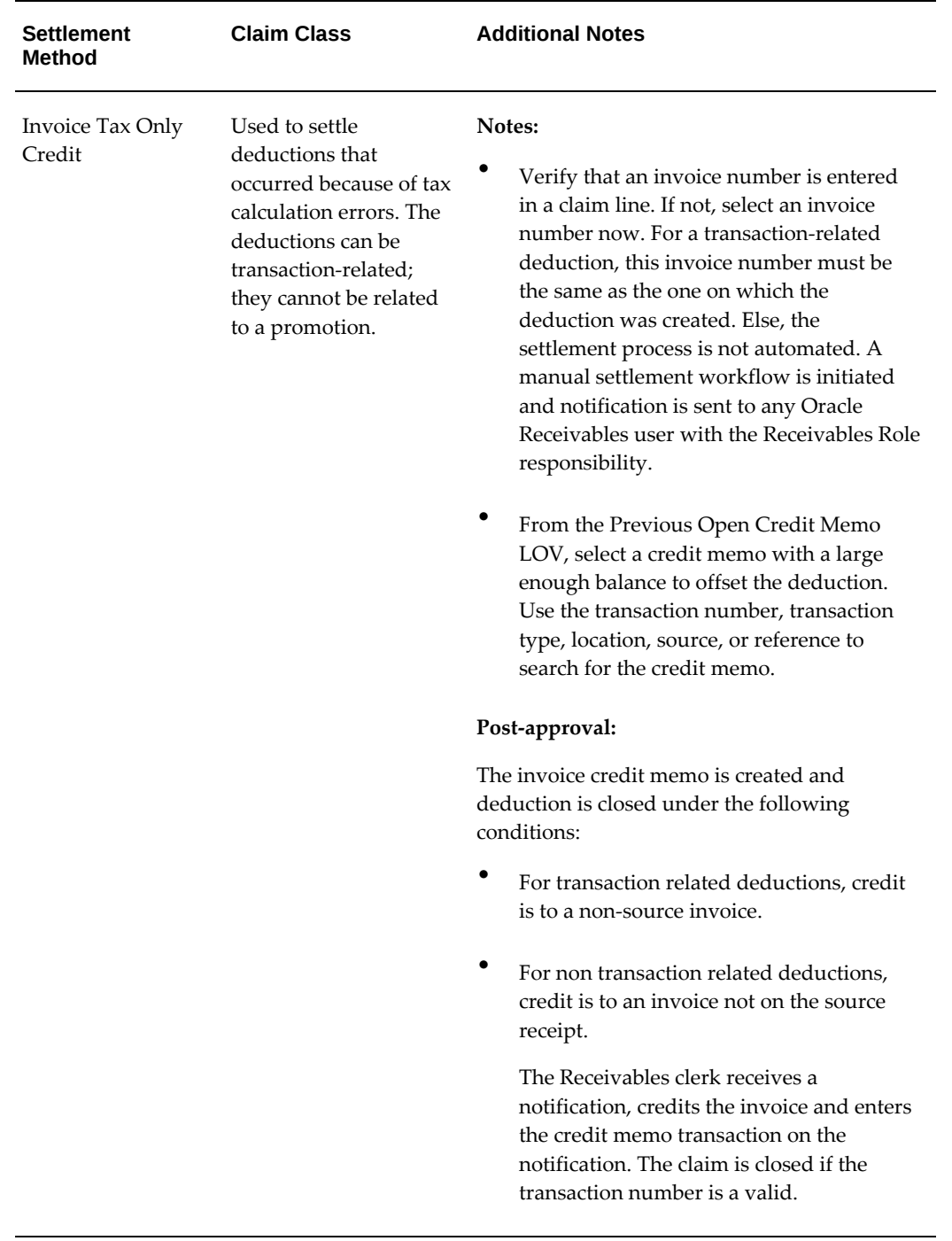

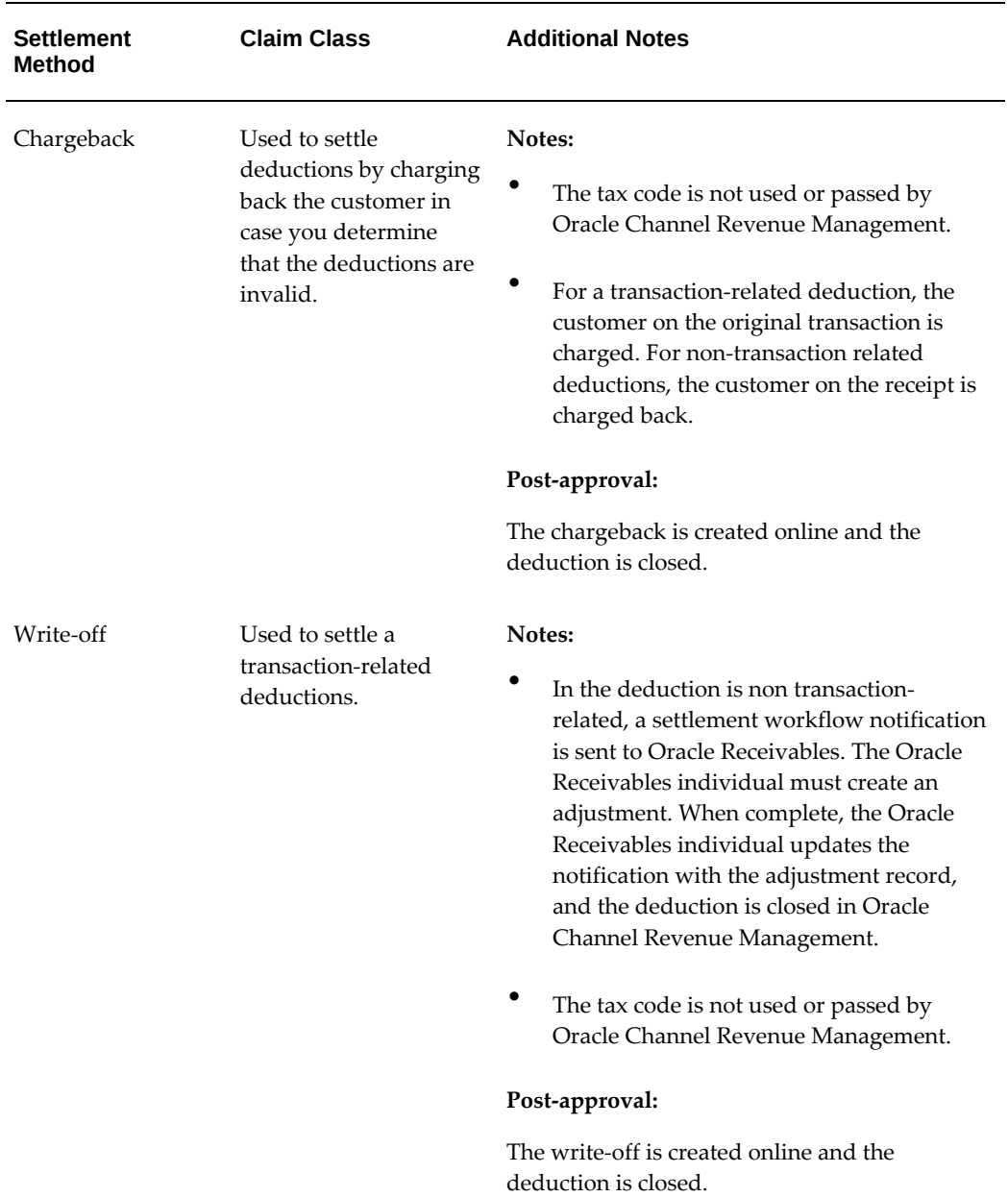

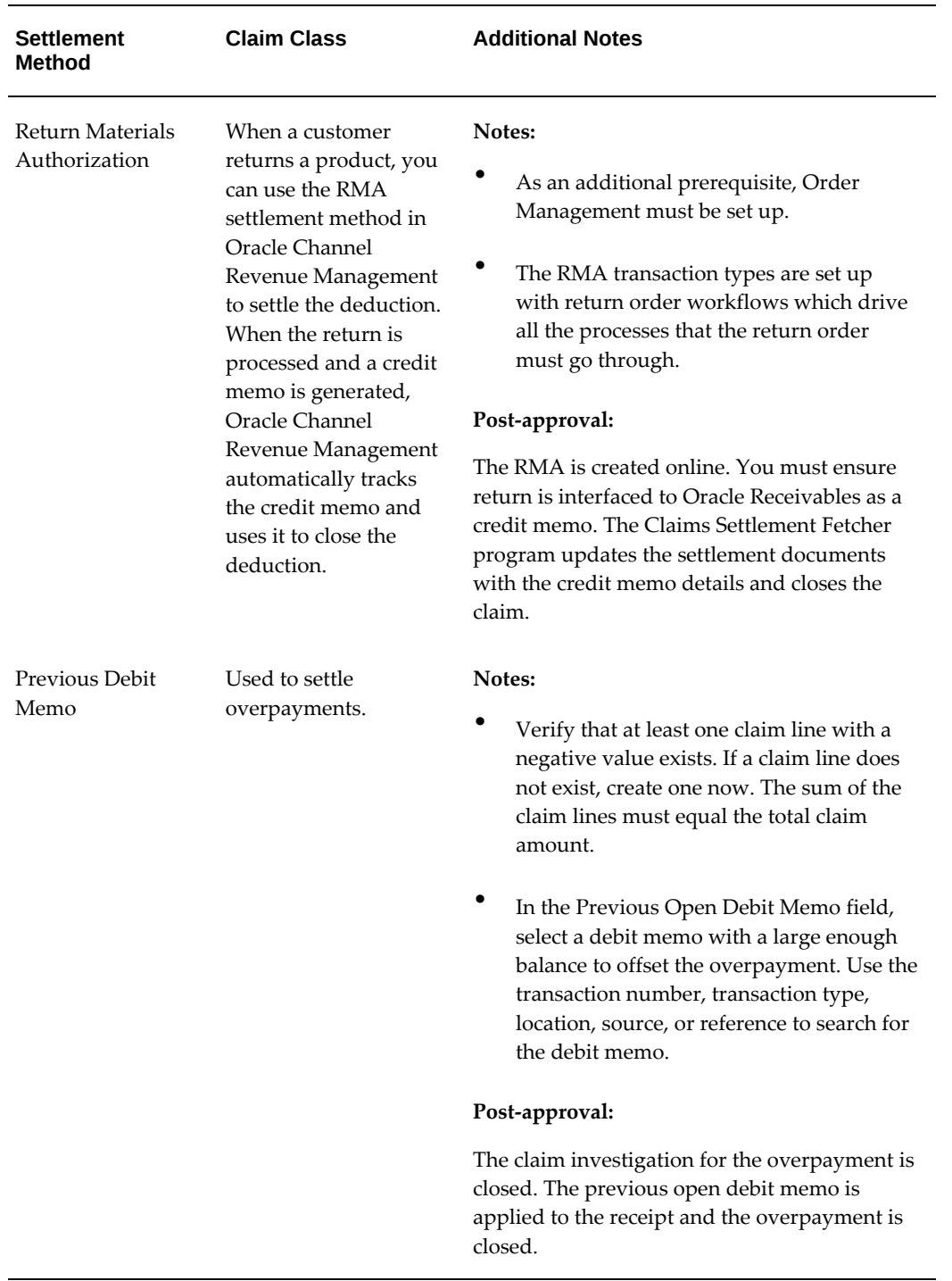

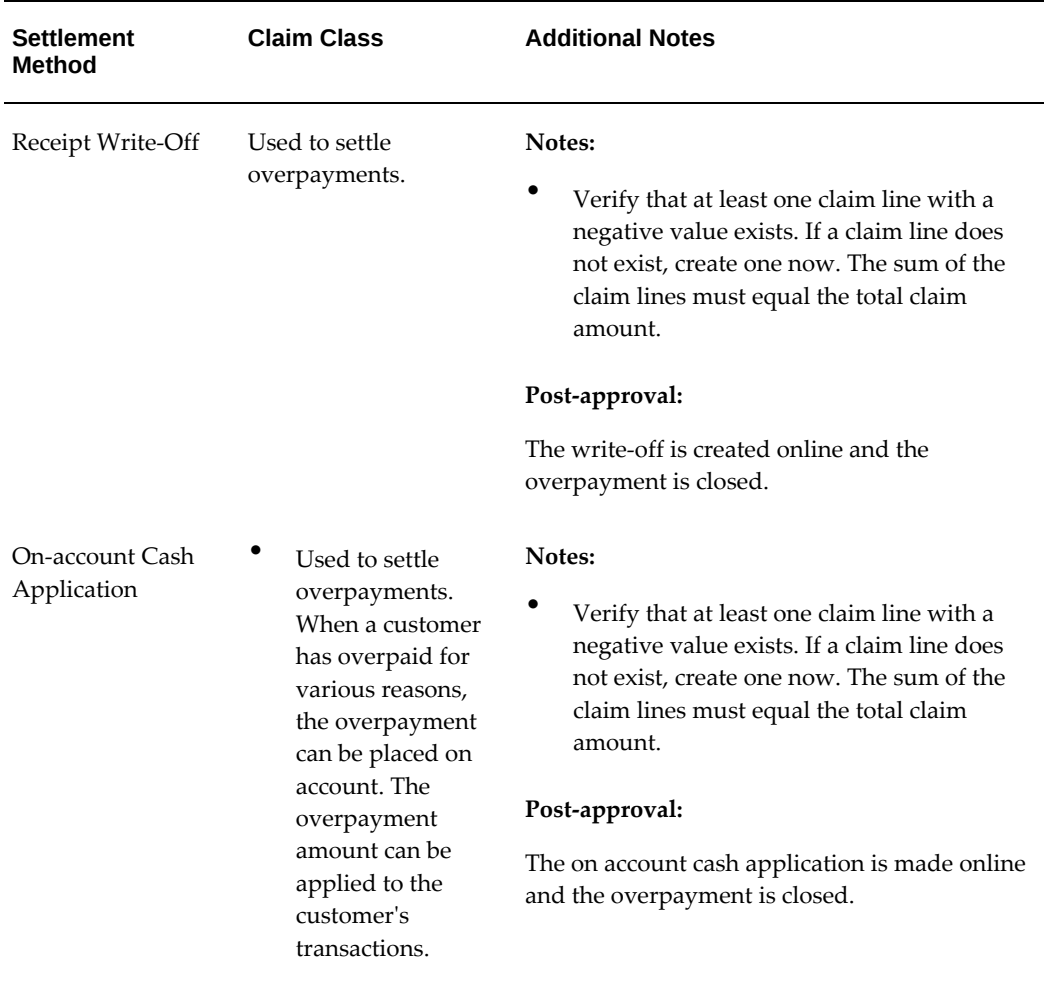

# **Integration with E-Business Tax**

<span id="page-89-0"></span>Oracle Channel Revenue Management integrates with the E-Business Tax engine to get a tax quote. This provides information to claim analysts about the tax calculated by either AR/AP. Tax quote is asked before the claim is submitted for settlement.

Oracle Channel Revenue Management integrates with the E-Business Tax Engine to facilitate the claim settlement process by providing tax estimates to claim users. When a claim user researches or settles a claim, the E-Business Tax engine fetches the estimated tax amount. The claim user can use this information to validate the accuracy of the claim.

The Oracle E-Business Tax engine call enables you to estimate the tax amount of your claim. The estimate enables you to validate your research and look for the right information knowing the tax impact of the resulting resolutions.

In Oracle Channel Revenue Management instead of the existing tax codes on the claim

lines screen, there are tax classification codes defined in the Oracle E-Business Tax application. The tax classification code values are determined by whether a settlement method integrates with Accounts Receivable or Accounts Payable. Based on the business process of an organization, the claims submitted by customers may be either inclusive or exclusive of taxes. Deductions and overpayments are generally inclusive of taxes.

**Note:** The tax quote provided by the E-Business Tax engine is only an estimate, which the claim user can use to validate a claim. The actual tax amount is calculated from Oracle Receivables, Oracle Payables, or Order Management, depending on the settlement method.

#### **About Tax Classification Codes**

Tax classification codes vary depending on their purpose, either Accounts Receivable or Accounts Payable. Tax codes are used for either:

- Oracle Receivables: a tax classification code known as "Output" is derived from the "ZX\_OUTPUT\_TAX\_CLASSIFICATION" (Order to Cash O2C) lookup type.
- Oracle Payables: a tax classification code known as "Input" is derived from the "ZX\_INPUT\_TAX\_CLASSIFICATION" Payment Flow (P2P) lookup type.

Tax Classification code varies depending on whether this settlement will go into an O2C flow or a P2P flow. Oracle Channel Revenue Management supports tax quote requests only for some settlement methods.

In Oracle Channel Revenue Management you can select whether you want to use the settlement method O2C or P2P to display either output or input taxes.

#### **E-Business Tax Error Messages**

The following E-Business Tax error messages are displayed in Oracle Channel Revenue Management:

- If you click the search icon for the tax classification code without selecting a settlement method or if you select an unsupported settlement method, the system displays the following error message:
	- "Tax Classification Code and Tax Actions are not available for this settlement method."
- If you select an Action and click Go without selecting a settlement method, select an unsupported settlement method or if you do not select a tax classification code:
	- " Tax Action not applicable."

# **Promotional Accruals**

<span id="page-91-0"></span>The Promotional Payments tab gives a summary of the accumulated promotional accruals for all the customers that your organization deals with. Promotional accruals are the accruals that are created when customers place orders against offers. These are the discounts that the customers are eligible to receive. Customers may claim these accruals either by submitting claims or taking deductions.

By using the Promotional Payments tab, you can:

- Search for accruals that are related to a particular offer type.
- Search for accruals that are related to direct sales or indirect sales.
- Search for accruals by customer name, product category, and for a given date range.
- Compare the current earned, paid, and balance amounts with the respective amounts in the previous year.
- Create claims and initiate payment for selected customers.

The following table describes the columns that are displayed in the Promotional Payments page. All this information is displayed for each customer.

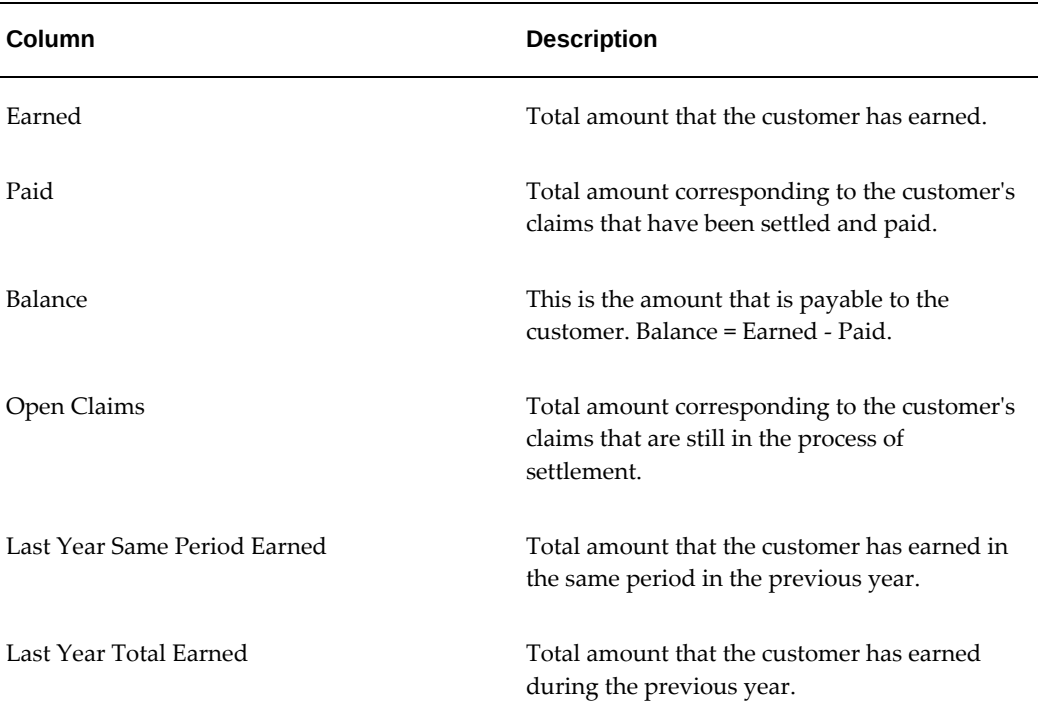

#### *Promotional Payment Views*

# **Searching for Promotional Accruals**

From the **Promotional Payments** tab, you can search for the total promotional accruals for all customers for specific criteria such as offer type, activity type, invoice number, channel of sales, product category, customer, start date, and end date.

To search for accruals, log in to Oracle Channel Revenue Management as Oracle Trade Management User.

As a prerequisite, customers and business transactions should exist.

Navigation: Claim > Promotional Payments.

#### **Notes:**

- **Search Region:** Select values for the fields depending upon what you wish to search for. For example, to search for all the accruals related to all offers of a specific offer type, say Lump sum offers, select Lump sum from the **Offer Type** drop-down list. Click **Go** to display the list of claims that match the specified criteria.
- **Search Query to Filter Data in the Table Region:** Enter a query to filter the search results and display them.

## **Pay Over Earnings Thresholds**

Promotional accruals are paid to customers through claims or deductions. When the payments are authorized, GL entries are created to reduce the accumulated promotional liabilities. Depending on the nature of the business, some customers may get paid more what they have accrued. The extra funds that are paid are know as unearned funds. This happens in cases where customers have long-term ongoing business deals with the manufacturer.

Depending on how Oracle Channel Revenue Management is implemented in your organization, and the Trade Profile settings for individual customers, you can pay customers more than what they have earned. You can track such payments so that customer balances are reflected accurately.

For example, a manufacturer creates a budget and gives an offer to a customer. The customer and the manufacturer have a long-term business relationship. The customer performs according to the offer terms and conditions, and accrues some earnings. The budget appears as follows:

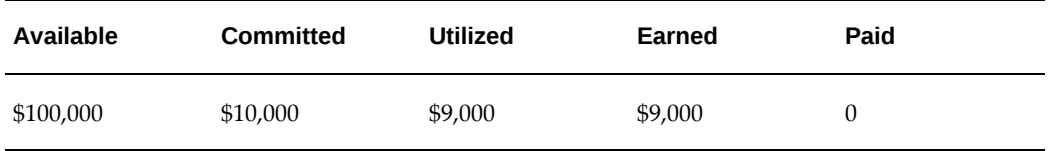

The customer knows that the offer is ending in a few days, and plans to book some more orders in the next few days before the offer ends, and anticipates to earn another \$1,000. In the meantime, the customer sends payments to the manufacturer, and deducts a total of \$10,000.

The claims user in the manufacturing organization gets this deduction of \$10,000. Because of the long-term business relationship that the customer and the manufacturer have, the user decides to pay the customer. The budget looks as follows:

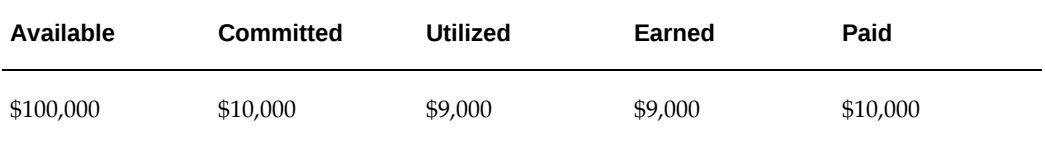

The Administrator can set up thresholds for such payments. Thresholds may be in terms of amounts based on various factors including the customer's last year same period sales performance, earnings on a similar offer on similar products, or the current year-to-date sales. Thresholds may also be a percentage of payments above the earned funds. If claims are within the thresholds, then you can settle them like any other regular promotional claims.

If unearned payments exceed the threshold amount or percentage, then depending upon the implementation setups, they may require approval. If approval is required, then you cannot settle a claim until the approvers approve the request for unearned payments.

#### **Payment Without Validations**

You can pay the customer for an offer that does not have any accruals by selecting the **Ignore Payment Validations** check box in the **Create Offer** page. All users can select this check box for draft offers. For an active offer, only an administrator can select or update this check box.

To claim an amount for an offer that has no earnings:

- **1.** On the **Create Offer** page, create an offer and select the **Ignore Payment Validations** check box. You can also select this check box on the **Update Offer** page.
- **2.** On the **Claim Main** page, create a claim:
	- **1.** In the **Accrual Search** region, search for an offer that has **Yes** in the **Ignore Payment Validations** column.
	- **2.** Click **Go**. A line is created in the **Accruals and Adjustments for Customers** region.
	- **3.** Enter the amount to associate with the offer.

To associate an amount with a product that does not have earnings, select **Offer**

**Type**, select **Item Type**, and search for or enter **Item** in the **Accrual Search** region.

**3.** Click **Request Approval** to submit this claim.

#### **Approving Unearned Payments Requests**

Requests for unearned payments may require approval when the amount exceeds the threshold amount or percentage. If you are the approver according to the approval rules, then you will receive a workflow notification when there are requests for unearned payments. The claims user cannot settle the claim until you approve the request.

To approve requests for unearned payments, log into Oracle Channel Revenue Management as Oracle Trade Management Super User.

As a prerequisite, a request for unearned payments must have been submitted for approval.

Navigation: Workflow > Worklist or Home > Tools > View Notification Work List.

**Notes:** Select the notification that corresponds to the unearned payments that must be approved, and click **Approve**.

#### **Autopay**

Autopay enables you to automate payments for promotional accruals. When autopay is set up, it automatically creates claims, associates claims with the customer's accruals, and settles the claims as designated (credit memo or check).

For example, you request your Administrator to set up autopay to issue a credit memo for promotional accruals to a customer every two weeks. Every two weeks, autopay checks the customer's accrual balance. The balance for this period is \$100, 000 earned and \$80,000 paid, leaving an outstanding balance of \$20,000.

Autopay automatically creates a claim for the customer, associates it with the \$20,000 balance, selects credit memo as the settlement method, and initiates the settlement process. The settlement process begins with claim approval and ends with the generation of a credit memo for \$20,000 and closure of the claim. Because the customer knows that the organization issues a credit memo every two weeks, it is less likely that the customer will deduct from payments to your organization.

If Autopay is setup, before creating claims and making payments, it checks whether payments must be made according to the payout dates specified in the offer, or according to the dates and frequency set up in the regular Autopay schedule. It also checks if any payment methods and payment preference in terms of time have been specified in the offer, and makes payments accordingly.

If performance requirements have been specified for offers, Autopay creates and processes claims only for those offers for which performance has been verified.

Performance proof may be in the form of electronic files, images or based on physical inspection of the retailer's premises. Upon verifying performance, you can update the performance flags in an offer. Where there are multiple performance criteria, Autopay processes payments for the offer only after you verify all the performance requirements.

Customers will be eligible for autopay depending if the Autopay option is checked in the individual Trade Profiles.

#### **Running and Scheduling Autopay**

When you run autopay, claims are automatically created and associated with the customer's accruals. The claims are settled as designated (credit memo or check).

To run Autopay:

- **1.** Log in with the Oracle Trade Management User responsibility.
- **2.** Navigate to Claim, then Autopay.
- **3.** Enter a request name.
- **4.** Enter values for fields on the various subtabs.
- **5.** Click **Submit**.

#### Prerequisites

- Autopay must be implemented.
- The Update Time Structure concurrent program must be run.

#### **Parameters:**

- **Operating Unit:** This LOV contains all the operating units the user has access to.
- **Run Mode:** The values available are:
	- All Offers: All the offers will be settled.
	- Offers with Autopay: Only those offers for which Autopay has been marked will be settled.
	- Offers without Autopay: Only those offers for which Autopay has not been marked will be settled.
- **Customer Name:** Select a customer name for the autopay program to search for all the accruals for this customer account. Autopay creates a claim for unpaid funds and initiates the settlement process to pay the customer.
- **Relationship:** The relationship type values are: All, Parent, and Reciprocal. Based

on the relationship type a list of related customers and buying groups are displayed in the related customer and buying groups fields respectively. The relationship type is dependent on the customer name and is enabled after a customer name is specified.

- **Related Customer:** Based on the relationship type select a related customer from the LOV. The related customer finds the accruals and pays them to the claiming customer.
- **Buying Group and Members:** Based on the customer and the relationship, select a buying group. Though a relationship affects in finding the buying group, the buying group is not completely dependent on relationship. Buying group can be specified only for one customer. Since the accruals for a buying group is calculated, only one claim is created and paid.
- **Include All Member Earnings:** The available values are Yes and No. If you select Yes, earnings of all the members of the buying group are considered for the claim.
- **Pay To:** The available values are:
	- Customer: Claims are paid to the customer.
	- Related Customer: Claims are paid to the related customer.
- **Fund Name:** Select a fund to search for all the accruals for this fund and group them by customer account that is, one claim per customer. This might result in creating multiple claims.
- **Activity Type:** The Activity Type that you select determines the reason for which the claim is being settled. The available values are Offer and Price List.
- **Offer Type:** Select the offer type to create claims.
- **Activity Name:** Select an activity type that is either an offer or a price list.
- **Product Category:** Select a product category and the corresponding accruals are considered to create claims.
- **Product:** Select a product and the corresponding accruals are considered to create claims.
- **For Period:** In the For Period field, specify the frequency to generate claims. The available values are Days, Months, Quarters, Weeks, and Year.
- **Value:** The Value field is derived from the For Period field. For example, if the For Period parameter is selected as Weeks, all last dates of the week are displayed is the values LOV. Earnings for that week are selected for claim creation.
- **Start Date and End Date:** Select the start and end dates to specify the date range for accrual payments.
- **Group By Offer:** The available values are Yes and No. If you select Yes, the program creates one claim per offer.

The Autopay program can be set up at the System Parameters, Customer Trade Profile and Offer levels. For generating claims the autopay frequency is considered based on the selected parameter values, as follows:

- If no parameters are specified or only the operating unit is specified, the System Parameter frequency is considered for creating claims.
- If only customer name is specified, the Customer Trade Profile frequency is considered for creating claims.
- If Activity Type is selected as Offer and Activity Name is selected as Offer Name, the offer frequency and frequency unit are considered for creating claims.
- If Budget is selected, the offer frequency for offers funded from the budget is considered for creating claims.
- If any of these parameters are selected: start date, end date, offer or activity name and product, offer and customer, or period type and period value, an off cycle claim for all open or unpaid accruals is created. A single claim is created for each period.

Every accrual with the GL date in the date range of a selected period is considered by the autopay program for payment.

#### **Viewing Autopay Request and Autopay Log**

After running Autopay, you can view the Autopay Request and the Autopay Log to know if there were any errors encountered in the process.

To view Autopay Request and Autopay Log, log in to Oracle Channel Revenue Management as Oracle Trade Management User.

As a prerequisite, an Autopay request must have been submitted.

Navigation: Claim > Autopay > View Request.

#### **Notes:**

- **Details:** Displays the details or log of the request. The Request Details page gives you a summary of the request including the parameters that were set while running the request, notifications if any, and other details.
- **View Log:** Displays the Autopay Log.

# **Creating and Settling Claims from the Promotional Payments Tab**

To create and settle claims from the Promotional Payments tab, log into Oracle Channel Revenue Management as Oracle Trade Management User.

You can create claims from the promotional payments tab in the following two ways:

- By drilling down the Open Claims link against the customer for whom you would like to create the claim.
- By clicking the Pay button.

As a prerequisite, existing customers and transactions should exist.

Navigation: Claim > Promotional Payments.

**Notes:**

- **Creating Claims:**
	- Single Customer: To create claims for a single customer, click the link in the corresponding Open Claims column against the respective customer.
	- Multiple Customers: To create claims and initiate payments on a single screen for multiple customers, select the customers by checking the respective check boxes.
- **Initiating Payment**
	- Pay: Click Pay. In the Earnings Payment page, you can find out from here details such as the payment frequency (Annual, Quarterly, monthly, and so on), Last Paid Date, and also find out whether the customers are eligible to receive payments or not.
	- Initiate Payment and Create Claim: Select the Initiate Payment option and Create Claim option to create claims and initiate payment.

Claims are created and workflow notifications are sent to the designated approvers. Payments are made after the requests are approved.

To view the claims that have been created, drill down the Open Claims link against the customer for whom you have created claims. All the existing claims and the new claims that you have created are listed here.

# **Settling Offer-related Claims by Check**

<span id="page-98-0"></span>This business user flow describes how to use Oracle Channel Revenue Management to settle an offer-related claim with a check payment.

# **Dependencies and Prerequisites**

- Oracle Channel Revenue Management must be fully implemented.
- Integration with Oracle Payables must be set up.
- The workflow background process with the parameter Claim Settlement must be running to close the claim.
- The following concurrent programs must be running:
	- Payables Open Interface Import: to track the claim in Oracle Payables the same way all other payments through Oracle Payables are tracked
	- Claim Settlement Fetcher: to close the claim that you have prepared to settle

## **Scenario**

You, the manufacturer, wanted to promote a new shampoo. To do this, you created an accrual type offer for your customer, Goodway Stores. The offer stated that Goodway would receive 10% off all purchases of the new shampoo for a three month period. The 10% savings was accrued during that period. Goodway has now submitted a claim requesting payment for their accruals by check.

#### **Process Flow Diagram**

The following figure illustrates the Oracle Channel Revenue Management application process flow for settling a trade promotion claim by check payment.

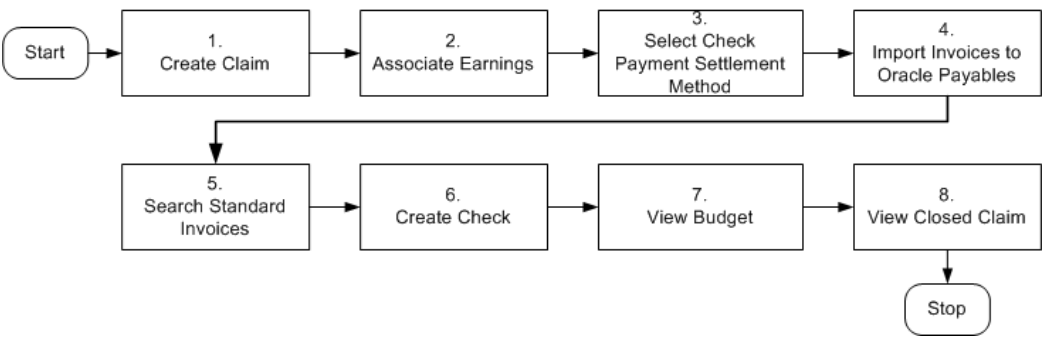

*Creating an Offer-related Claim and Settling it By Check Payment*

#### **Procedure**

Follow the steps in this section to complete this flow.

#### **Step 1: Create a Claim**

The claim you create for this flow will be related to an offer. However, customers can file claims for a variety of reasons including shipping errors or defective merchandise. In some cases, the reason may be unknown.

Procedure: create claims, create claim lines.

#### **Step 2: Associate Earnings**

In this step, the 10% accrual (also called "rebates" or "earnings") which you, the manufacturer, tracked for Goodway on its purchases of shampoo, will be associated to the claim. Associating the earnings to the claim means that the claim will be paying off these accruals. When you associate earnings, you associate an offer to a claim so that the claim is tied to the offer, and to the budget that is funding the offer. You can then view how much the customer has earned for the associated offer. In most cases, you will associate earnings for many offers rather than just one.

#### **Step 3: Select the Check Payment Settlement Method**

Now you will select a settlement method for the claim and submit it for approval.

#### **Step 4: Import Invoices Into Oracle Payables**

This is an interim stage for creating a check to Goodway for the 10% accrual it has earned. The purpose of this step is to track the claim in Oracle Payables the same way all other payments through Oracle Payables are tracked. You, the manufacturer, should have your Administrator automate this step. Log into Oracle Forms as ebusiness/welcome: Payables, Vision Operations (USA).

Navigation: Other > Requests > Run > Single Request.

#### **Notes:**

- **Name:** Select Payables Open Interface Import
- **Source:** CLAIMS

Navigate to View > Requests > All My Requests > View Output to view the output to confirm that the invoice was imported.

#### **Step 5: Search Standard Invoice**

This is a step performed by the manufacturer's accounts payable clerk. This is another interim stage for creating the check to Goodway. The purpose of this step is to validate the payment information before actually creating a check. The payables invoice created from the claim should indicate that the customer will be paid the amount you entered on the claim. You, the manufacturer, can ask your Administrator to automate this step.

Log into Oracle Payables as ebusiness/welcome. This user has Oracle Payables Super User responsibility.

Navigation: Invoices > Entry > Invoices.

**1.** Perform a query in the Invoice Number field using the claim number.

- **1.** Press the F11 key.
- **2.** Enter the claim number in the Invoice Number field.
- **3.** Notice that additional information related to this claim is filled in automatically, for example supplier name, invoice amount, and invoice currency. Quickly check to make sure that the Distribution Total and the amount are the same. If they are not the same, you will not be able to complete this task.
- **2.** Click **Actions**, and select **Validate**.
- **3.** Click **OK**.

The invoice status changes from Never Validated to Validated. Changes are saved automatically.

**Note:** The concurrent program, Invoice Validation, can validate multiple invoices simultaneously.

#### **Step 6: Create Check**

This step shows how to create a check to pay the customer for the claim. The customer will be paid with the designated amount in Oracle Payables.

Navigation: Actions > Pay in Full.

#### **Notes:**

- **Bank Account:** Select BofA.
- **Document:** Select Check.

The Note window appears as the system reserves the check document. This prevents other users from generating duplicate checks.

Although the currency of this bank account is set to USD, by setting the Multiple Currency Payments flag to Yes, the system will allow you to create a check from this bank in another currency.

Save your work. Click **Actions**, select **Format**, and click **OK** to submit the Payment Process Manager.

#### **Step 7: View Budget Utilization**

The Claim Settlement Fetcher concurrent program imports the Oracle Payables information back into Oracle Channel Revenue Management, and closes the claim that you have prepared to settle. You can review the budget paid column to observe that the budget has been paid for the claim amount.

Log into Oracle HTML applications as trademgr/welcome.

Navigation: Budget > Budgets.

**Notes:**

Review the Budget you used to see that the claim has been paid. Optionally, click the **Paid Amount** link to verify that the Paid amount has been updated.

#### **Step 8: View the Closed Claim**

Review the claim that has been closed. This concludes the claim settlement process. The claim will be closed when the Claims Settlement Fetcher concurrent program is complete.

Navigation: Claim > Claims.

**Notes:**

<span id="page-102-0"></span>Look for the claim you created and settled. Verify that the status has changed to Closed. The Claim Report shows the Receipt, Settlement, Vendor, Payment Detail, and other information.

# **Settling Volume Accrual Offers by Credit Memo**

Volume offers are created to encourage customers to buy high volumes of products. This business user flow describes how to create a Volume offer that has different discounts based on the amount of products purchased, and settle the related deduction through an on-account credit memo.

#### **Dependencies and Prerequisites**

- Oracle Channel Revenue Management must be fully implemented.
- Integration with Oracle Receivables must be set up.
- The workflow background process with the parameter AMS Marketing Generic Approvals must be running to initiate an approval notification to the Budget Approver to approve the budget.
- The workflow background process with the parameter Claim Settlement must be running to close the claim.
- The following concurrent programs must be running:
	- OM Order Line: to generate an invoice from an order that is created in Order Management
	- Pick Release Process: to pick and pack a sales order
	- Interface Trip Stop: to ship a sales order to the customer location
- Funds Accrual Engine: to update the budget that is related to the offer and the order.
- AutoInvoice: to validate and import records as completed transactions into Oracle Receivables
- Claim Settlement Fetcher: to close the claim that you have prepared to settle

**Important:** The Administrator in your organization should automate these concurrent programs by scheduling them to run regularly.

# **Scenario**

Vision Industries wishes to encourage its customers to purchase a particular product in large quantities. The Sales Management assigns you the responsibility of working out a strategy to achieve this objective. You, the Sales Manager decide to create a Volume offer to encourage a particular customer--Goodway to buy the product in higher quantities. The discounts vary for a range of quantities of an item that is purchased. If Goodway purchases quantities in a higher range, they receive higher discounts. When Goodway reaches a higher sales level, they can get discounts even retroactive to the previous purchases.

You create a Volume offer to offer discounts to Goodway. You source funds for this offer from an existing budget. Goodway starts placing orders after the offer becomes active, and accrues discounts accordingly. Instead of submitting claims, Goodway takes a deduction for the amount that your organization owes them. You plan to settle these deductions by issuing on-account credit memos.

#### **Process Flow Diagram**

The following figure illustrates the process flow for creating a volume offer that has different discounts based on the amount of products purchased, and settling the related deduction through an on-account credit memo.

#### *Volume Accrual Offer*

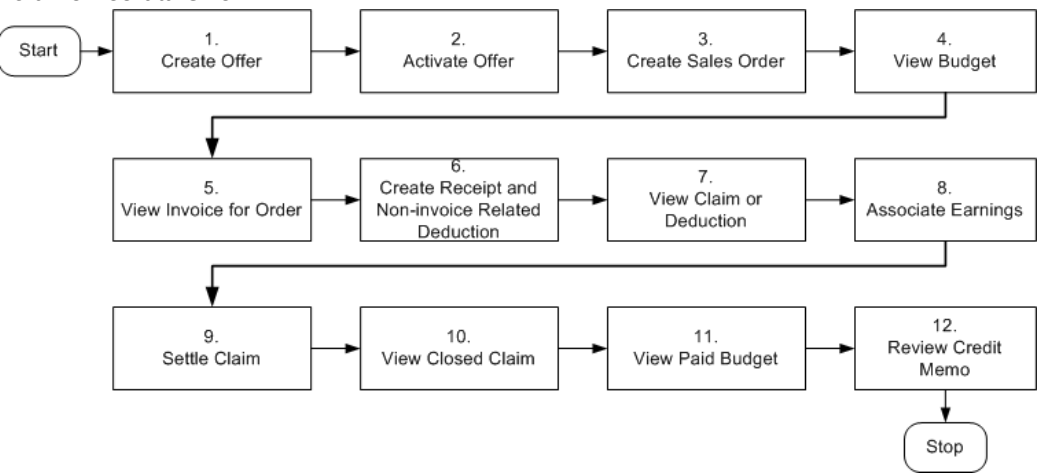

#### **Procedure**

Follow the steps in this section to complete this flow.

#### **Step 1: Create Offer**

As the first step, you create a Volume offer whereby Goodway receives discounts based on the quantity of products that they purchase. You can also enter the minimum quantity or amount within certain ranges that the customer must purchase to get the appropriate discount.

#### **Step 2: Activate Offer**

After creating the offer, you must activate it to make it available to be used. Discounts are applied each time the customer places an order.

#### **Step 3: Create a Sales Order**

After the offer is active, Goodway can start placing orders against the offer. Goodway places an order for three units of a product, and discounts are applied when orders are created in Order Management by the Order Management clerk.

Log into Order Management as ebusiness/welcome. This user has the Order Management Super User responsibility.

Navigation: Orders, Returns > Sales Orders > Order Information.

**Notes:**

- **Order Type:** Select Mixed.
- **Line Items:** Enter values as appropriate.
- **Adjustments:** Use this option to create Promotion Pricing Attributes for Oracle

Channel Revenue Management. Complete the following for a request only offer. For an automatic offer skip the step to view adjustments.

- **1.** Click **Adjustments**, select **Promotion/Pricing Attributes** and click **OK**.
- **2.** Select **Promotion Number**, click **Apply**, and click **OK**.
- **3.** Navigate to Actions to view adjustments.

Save your work. Make a note of the Order Number, and click **Book Order**.

A message appears indicating that the order has been booked. The Order Header tab reappears and the status appears as Booked. The Pick Release Process picks and packs the sales order. The Interface Trip Stop program ships the sales order to the customer location. Shipping is mandatory for Volume offers.

#### **Step 4: View Budget Utilization**

The Funds Accrual Engine updates the budget related to the offer and the order. The utilized and the earned columns in the budget get updated according to the discounts that are offered against the orders that the customers have placed. The budget shows the utilized and earned amount based on the discount applied to the order, and the orders that are shipped. Optionally, click the amount under the Utilized column to view the order number.

#### **Step 5: View Invoice for Order**

The concurrent program OM Order Line automatically creates an invoice for the order. To view the invoice for the order, log into Oracle Receivables as ebusiness/welcome.

Navigation: Transactions > Transactions.

#### **Notes:**

Enter the Sales Order Number, and search for the invoice details. Note the invoice number. Click **Line Items** to verify the order lines.

#### **Step 6: Create Receipt and a Non-invoice Related Deduction**

Goodway takes a short payment (deduction) to claim the accrued discounts. You must create a receipt to record the payment and the short payment. The short payment creates a deduction claim. Based on the reason you select, the claim will be assigned to the appropriate person in Oracle Channel Revenue Management who owns the claim.

You must create a non-invoice related receipt and a short payment (receipt amount is less than the invoice amount). The short payment creates a deduction claim. Based on the reason you select, the claim will be assigned to the appropriate person in Oracle Channel Revenue Management who owns the claim.

Navigation: Receipts > Receipts Summary > New.

#### **Notes:**

**Receipt:** Enter a unique receipt number.

- **Receipt Amount:** Enter an amount that is less than the invoice for which you wish to create a deduction.
- **Payment Method:** Automatic Receipt.
- **Applications:** Navigate to **Applications** and enter the following information:
	- Apply To: Select the required invoice number.
	- Amount Applied: Apply complete invoice balance.

Other information such as Trans Currency, Balance Due, Allocated Receipt Amount, Customer Number, GL Date, Apply Date, Class, and Type are automatically populated. Repeat this step for each invoice line that you have.

Create another line for Claim Investigation Activity by entering the following details:

- Apply To: Claim Investigation.
- Amount Applied: Apply amount of Invoice (Deduction Claim is created since receipt amount is less than invoice amount).
- Activity: Claim Investigation Activity.
- Reference Type: Oracle Trade Management Claim.

Save your work. Note down the Reference Number generated. This is the deduction number. The Deduction amount should be the sum of invoice amounts minus the Receipt Amount.

#### **Step 7: View Claim or Deduction**

Deductions are created in Oracle Receivables and can be viewed in Oracle Channel Revenue Management. To view the claim in Oracle Channel Revenue Management, log in to Oracle Channel Revenue Management.

Navigation: Claim > Claims.

Look for the claim or deduction generated in Receipts.

#### **Step 8: Associate Earnings**

Associate Earnings is used to associate an offer to the claim so that the claim can be tied to the offer and budget. After associating earnings, you can view how much Goodway has earned through the claims for the associated offer.

#### **Step 9: Settle Claim**

You wish to settle the claim with an on-account credit.

The following processes occur in the background:

The AutoInvoice program validates and imports records as completed transactions

into Oracle Receivables. If there are any errors in the process, they are listed in the output report.

• The Claims Settlement Fetcher concurrent program closes the claim that you have prepared to settle.

#### **Step 10: View Closed Claim**

You can review and check if the claim has been closed. This concludes the claim settlement process. The claim will be closed when the Claims Settlement Fetcher concurrent program is complete.

Navigation: Claim > Claims.

#### **Notes:**

Look for the claim that you created and settled. The Claim Report shows the Receipt, Settlement, Vendor, Payment Detail, and other information.

#### **Step 11: View Paid Budget**

You can optionally review the budget paid column to observe that the budget has been paid for the claim amount.

Log in to Oracle Channel Revenue Management.

Navigation: Budget > Budgets.

#### **Notes:**

Review the budget from which you have sourced funds for the offer and to settle the claim. Optionally, click **Paid Amount** to verify that the paid amount has been updated.

#### **Step 12: Review Credit Memo**

You can optionally review the generated credit memo. Make sure that the AutoInvoice Program running in the background for creating Credit Memos from claims has completed successfully before searching for the credit memo.

Log into Oracle Receivables as ebusiness/welcome.

Navigation: Transactions > Transactions.

#### **Notes:**

<span id="page-107-0"></span>Search for the transaction number by entering the claim number. Click **Line Items** to review the lines.

# **Settling Scan Data Offers**

The Claims module is critical in managing the payment of Scan Data offers because the actual scan data is entered through claims. When the actual values of Scan Data offers exceed the committed amount or forecast values, the claim automatically adjusts the Scan Data accruals as required, including the committed and earned funds.
The committed and earned amounts in Scan Data offers are adjusted depending upon the fund utilization. The different types of automatic adjustments are discussed in the following sections.

## **Adjusting Committed and Earned Amounts**

Funds are committed to offers during offer creation. However, the amount that is earned from the offer may be more than the committed amount. When the actual data is submitted, you create a claim with at least one claim line. You associate the earnings from the claim line to the Scan Data offer, and enter the actual data in the appropriate Scan Data offer field. For the increase in the earned amount, the GL entries--Debit Sales, and Credit Liabilities are created and the committed and earned amounts are updated to show the new values.

For example, assume that a Scan Data offer was created for an organization as follows:

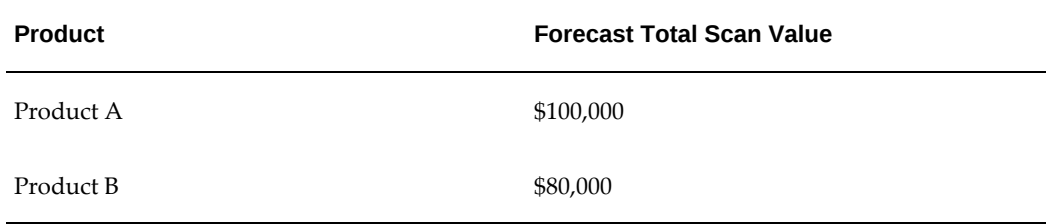

The committed amount for this offer was \$180,000. At the time the offer is created, the following accounting entries are made:

Debit Sales or Expense (Product A) \$100,000 Credit Liabilities (Product A) \$100,000

Debit Sales or Expense (Product B) \$80,000 Credit Liabilities (Product B) \$80,000

The Offer Checkbook appears as follows:

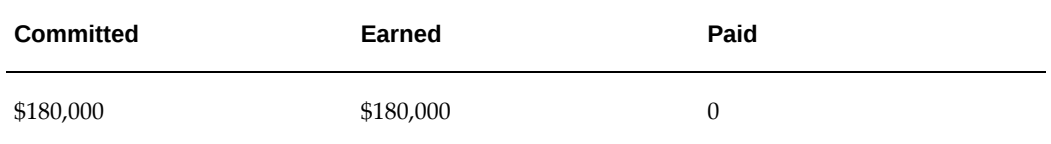

When the actual data is submitted, you create a claim with at least one claim line. You associate the earnings from the claim line to the scan data offer, and enter the actual data in the appropriate scan data offer field.

For this claim, the calculated actual units and values are as follows:

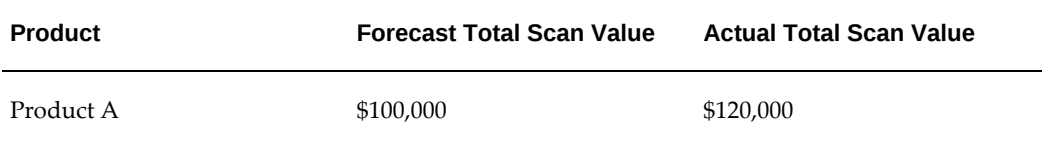

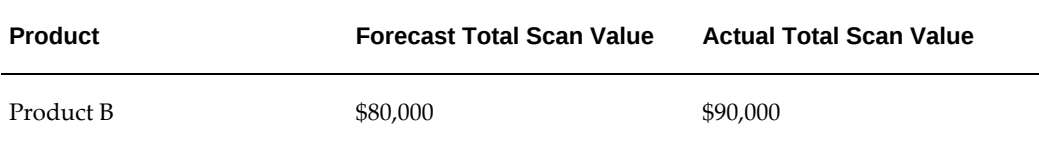

These numbers represent a \$30,000 increase to both the committed and earned amounts. The following GL entries are created to account for the increase in the earned amount:

Debit Sales or Expenses (Product A) \$20,000 Credit Liabilities (Product A) \$20,000

Debit Sales or Expenses (Product B) \$10,000 Credit Liabilities (Product B) \$10,000

When the claim is settled, automatic adjustments are made to the committed and earned amounts. The Offer Checkbook looks as follows:

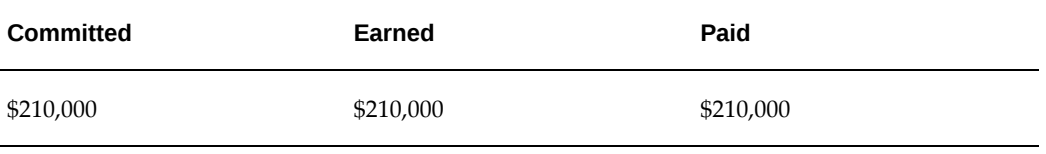

## **Adjusting Earned Amounts Only**

The forecasted values for Scan Data offers may be less than the committed values. When the actual fund utilization of a Scan Data offer exceeds the forecasted values, the claim automatically adjusts earned funds.

For example, assume that the following Scan Data offer has been created:

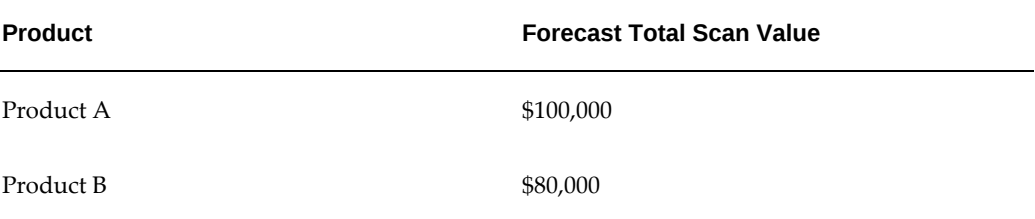

The committed amount for this offer was \$200,000, whereas the forecasted total us \$180,000. The Offer Checkbook looks as follows:

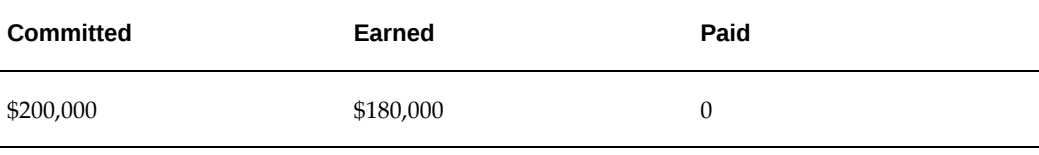

When the actual data is submitted, you enter the data in a claim. The calculated actual units and values are as follows:

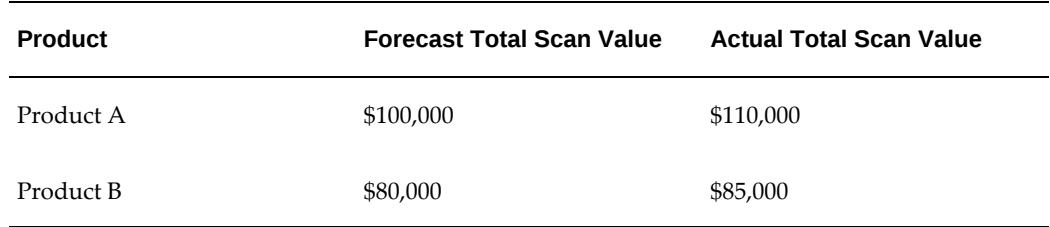

This data represents no change in the committed amount, and an increase of the earned amount by \$15,000. GL postings are created for the \$15,000. When the claim is settled, an automatic adjustment is made to the earned amount, and the Offer Checkbook looks as follows:

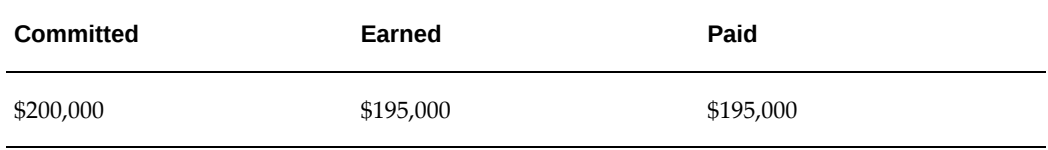

## **Scan Data Offers with No Adjustments**

The fund earnings in a Scan Data offer may be less than the committed and forecasted amount. In such cases, when you create a claim, no adjustments are made to the committed and earned amounts. More data for the offer can be submitted at a later date. In cases where there is true under earnings, adjustments are made only if the Sales Management determines that no more actual data is expected and closes the offer. If this occurs, then you can reconcile the budget.

For example, assume that the following scan data offer has been created:

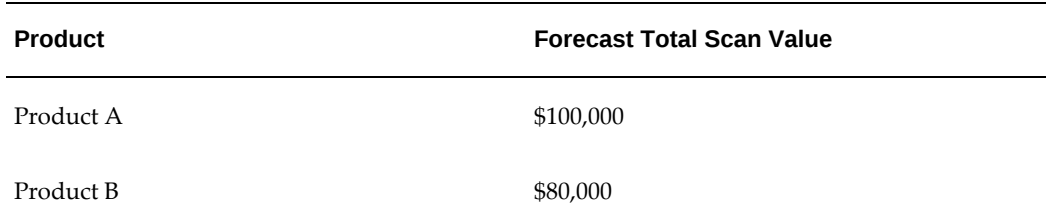

The committed amount for this offer is \$200,000. The Offer Checkbook appears as follows:

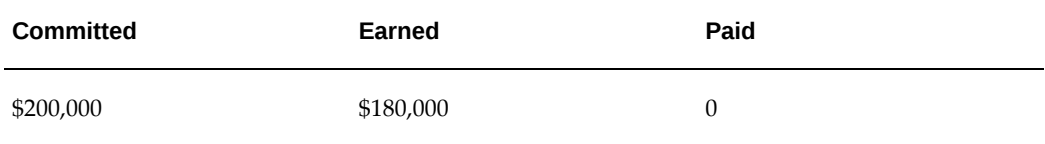

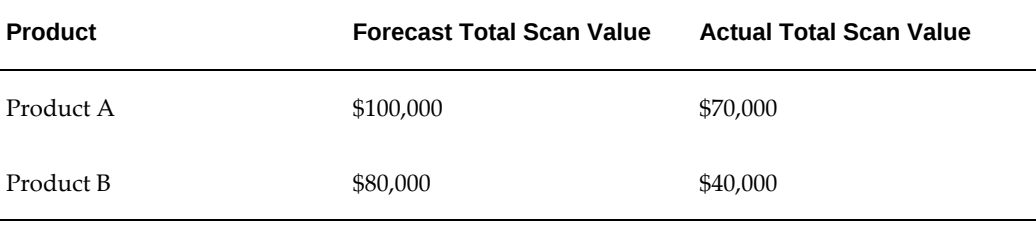

When actual data is submitted, you enter the data in a claim. The calculated actual units and values are:

This data represents no change to the committed and earned amounts. No GL entries are created because no adjustments are required. When the claim is settled, the Offer Checkbook looks as follows:

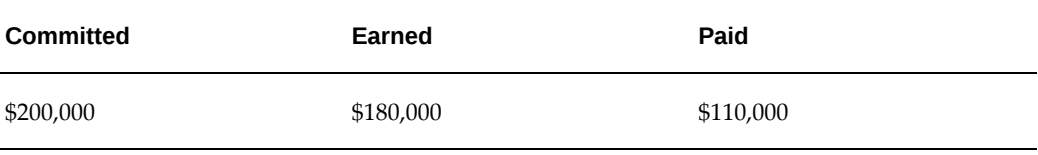

# **Settling Claims for Related Customer Accounts**

<span id="page-111-1"></span>Sometimes you may want to settle claims for accounts that are related to the customer. Related Customer accounts are set up with relationships; common relationships include bill-to and ship-to.

To settle claims for related customer accounts, log in to Oracle Channel Revenue Management as Oracle Trade Management User.

As a prerequisite, a claim with a status of Open or Complete should exist.

Navigation: From the Claim tab, click the Claims subtab, then the claim. In the Claim Main page, click the Additional Links subtab, and then click the Settlement link.

#### **Notes:**

• **Pay Related Customer:** Select this check box. Select the Relationship Type (parent, reciprocal, or all), the Related Customer, and the Related Site.

Submit the claim for approval.

# **Settling Promotional Claims for Buying Groups**

<span id="page-111-0"></span>Buying groups are formed when organizations group themselves to leverage their buying power. During claim settlement, you can view the buying group member accruals and decide whether to issue payment to the buying group, or directly to one of its members.

To settle promotional claims for buying groups, log in to Oracle Channel Revenue Management as Oracle Trade Management User.

Prerequisites:

- Buying groups and members must be set up.
- A promotional claim for a buying group with a status of Open or Complete.

Navigation: From the Claim tab, click the Claims subtab, then the claim. In the Claim Main page, click the Promotional subtab, and then expand Accrual Search.

### **Notes:**

- **Buying Group:** The values that are available depend upon where the customer is in the buying group hierarchy.
- **Display Children:** The accruals for the buying group members are displayed.

After associating earnings, navigate to Settlement.

Submit the claim for approval.

# **Settling Deductions and Overpayments**

## **Mass Settlement**

<span id="page-112-1"></span><span id="page-112-0"></span>In B2B businesses, manufacturers and retailers have complex ongoing business transactions. Sometimes when the customers make payments, it may be difficult to know the exact reason for which they are making the payment. In some cases, such as when the transaction number is wrong, overpayments may be created.

When these overpayments are investigated, you may find that the overpaid amounts were meant to pay back for some transactions (debit items). The Mass Settlement function enables you to apply the overpaid amounts to such debit items.

For example, a customer receives an Invoice with the number 100080. However, the remittance amount refers to the invoice as 10008O (letter o instead of number 0). When your organization receives this payment, this invoice number will not be identified in Oracle Receivables, and therefore an overpayment will be created. You then realize that the invoice has been incorrectly entered as 10008O instead of 100080. You can settle the overpayment claim by applying the "overpaid" amount to the debit item 100080.

- During netting, the overpayments can be applied only up to the balance of the item.
- You cannot use the Mass Settlement function to settle deductions with associated earnings.

The Mass Settlement functionality enables you to create groups out of overpayments and deductions related to a customer, apply them to the customer's open transactions, and settle the overpayments and deductions on one screen. You can also specify multiple payment methods.

After netting a claim with the debit items, transactions, or other Oracle Receivables items, there may still be some remaining amount that must be settled.

For example, a customer may deduct for returns. During investigation, you may find that multiple credit memos have already been issued as a result of the RMAs that have been entered in Order Management. You can close the deduction by netting the credit memos to the deduction. However, there may still be some balance amount.

If the balance is an overpayment balance, then you can settle it through credit- on account, or write-off. If the balance is a deduction balance, then you can settle it through chargeback, or write-off.

You can perform netting and settling of balances at different times depending on how you investigate or how long it takes you to investigate the claim. The netted amount must however be approved by the designated approvers, according to the setups in your organization.

## **Procedure**

<span id="page-113-0"></span>To net overpayments log in to Oracle Channel Revenue Management as Oracle Trade Management User, and use the following high-level procedure.

Navigation: Claim > Mass Settlement > Create.

#### **Notes:**

- **Search Region:** In the Search region, select the customer for whom you would like to net the overpayments. Search for Open Claims by selecting the Claim Type, Reason, Source Object Number, Receipt Number, or the Claim Number.
- **Open Transactions:** Search for Open Transactions by selecting the Batch Source, Transaction Class, Transaction Type, and Transaction Number.

All the open transactions that match with the selected attributes are listed in the Open Transactions region. Sometimes, when you search for open transactions, the list of invoices may appear. You can display open transactions such as debit memos by further conducting a search.

• **Open Claims Region:** Select the transactions that you would like to settle.

When you select an open claim, the amount field gets populated with the amount that must be settled. You can also enter a partial amount from the transaction. For example, the remaining amount from a deduction may be \$1000, but you can choose to settle only \$600.

• **Calculate:** Select this option:

- After selecting the transaction lines and amounts that must be settled, select this option to calculate the sub total of the open claims that you have selected for settlement.
- After selecting the transaction or debit item in the Open Transactions field. These are the debit items with which you will settle the claims. This calculates the sub total for the open transactions as well as the net amount of the settlement group. It is the sub total of open claims minus the sub total of open transactions. If there is any remaining amount, the amount must be split during settlement.
- **Settlement Region:** In the Settlement region, you can either settle the entire amount, or split the amount and choose different settlement methods.

## **Asynchronous and Synchronous Methods of Mass Settlement**

You can perform mass settlement of claims through asynchronous and synchronous methods from the **Mass Settlement** UI. Whether the mass settlement process proceeds synchronously or asynchronously is determined by the profile option OZF: Number of Claims for Asynchronous Mass Settlement. If the value of the profile option is null, then the mass settlement is processed synchronously. If the profile option value is a number, then:

- If the number of claims to process is less than the value of the profile option, mass settlement is processed synchronously.
- If the number of claims to process is greater than the value of the profile option, mass settlement is processed asynchronously.

When the Claims Mass Settlement program is submitted but the process is not yet complete, the **Group Claim** summary page shows group claim status as pending, individual claims status in the group as complete, and remaining amounts of the claims as zero.

- If the concurrent program runs successfully, then the group and individual claims are closed. If partial claim amounts are selected for mass settlement, then split claims are created.
- If the concurrent program ends in error, then the **Group Claim** summary page shows the group claim as rejected and the individual and split claims as open.
- If you terminate the concurrent program, then the group claim remains pending and individual claims in the group claim are completed. You can then reinitiate the concurrent program from the **Mass Settlement Detail** page by clicking **Reinitiate Mass Settlement**.

#### **Mass Settlement of Unrelated Customer Transactions**

To settle claims with debit or credit transactions that belong to unrelated customers, enable the Oracle Receivables system option Allow Payment of Unrelated Transaction and set the profile option OZF: Allow Netting of Unrelated Customer Transactions to Yes. Use the public API OZF\_CLAIM\_PUB.Settle\_Mass\_Settlement for mass settlement of unrelated customer transactions.

## **Splitting Deductions**

<span id="page-115-0"></span>When customers make subsequent payments for a single invoice, then the original deduction is updated based on the subsequent payments received. However, the manner in which the deduction gets updated depends on the following criteria.

- Whether the deduction is based on a claim and can be traced back to a transaction
- If it is a direct deduction from a payment
- If the original deduction was split or not split
- The status of the deduction

## **Splitting Claim-Based Deductions**

Transaction-related deductions can be traced back to an invoice, order, or an offer. If a previous deduction exists for the transaction and is not split, then the process will be different depending on the status of the previous deduction. The manner in which subsequent payments are processed during different statuses of the original claim is as follows:

• Open

When the claim or deduction status is open, the remaining amount in the deduction is reduced by the subsequent receipt amount. The corresponding disputed amount on the transaction is also reduced.

For example, an invoice is created for \$500. The customer initially pays \$350. This creates a deduction for \$150 in Oracle Channel Revenue Management. The customer then pays \$100 towards the same invoice, and the status of the original deduction is Open. Now, the original deduction that was created for \$150 gets updated accordingly and shows \$50 (\$150 - \$100) as the deduction amount. This means that the customer owes only \$50.

When the remaining amount in the deduction is reduced to zero, the status changes to Cancelled. Even if the subsequent payments made by the customer sum up to more than the invoice amount, the deduction will not be converted into an overpayment because the status changes to Cancelled as soon as the deduction amount is reduced to zero.

• Complete

If subsequent payments are received when the status of the original deduction is Complete, then the status of the deduction changes from Complete to Open. After the status changes to Open, the remaining amount in the deduction is reduced by the subsequent receipt amount. The corresponding disputed amount on the transaction is also reduced. When the remaining amount in the deduction is reduced to zero, the status changes to Cancelled.

• Rejected

If subsequent payments are received when the status of the original deduction is Rejected, then the status of the deduction changes from Rejected to Open. After the status changes to Open, the remaining amount in the deduction is reduced by the subsequent receipt amount. The corresponding disputed amount on the transaction is also reduced. When the remaining amount in the deduction is reduced to zero, the status changes to Cancelled.

When the claim is resubmitted for approval and the settlement is restarted, the current amount and details of the claim are used to find the appropriate approvers.

For example, the original deduction was for \$10,000. It was sent to the Director for approval, and was rejected. The claim status changes to Rejected. A subsequent receipt amount is later applied to the deduction. The claim status changes from Rejected to Open, and the deduction amount reduces to \$8000. The claims user restarts the approval and settlement process. Based on the fact that the deduction is now only \$8000, it requires a lower level of approval and is only sent to the Manager for approval instead of the Director.

Pending Approval or Approved

If subsequent payments are received when the status of the original deduction is Pending Approval, then the status of the deduction changes from Pending Approval to Open. If the payments are received when the status is Approved, the status changes from Approved to Open. After the status changes to Open, the remaining amount in the deduction is reduced by the subsequent receipt amount. The corresponding disputed amount on the transaction is also reduced. When the remaining amount in the deduction is reduced to zero, the status changes to Cancelled.

When the claim is resubmitted for approval and the settlement is restarted, the current amount and details of the claim are used to find the appropriate approvers.

If any approver has already approved the deduction before this happens, these approvers receive notifications.

Pending Close

The original deduction is not updated when the status of the deduction is Pending Approval. This is because when the claim status is Pending Close, it means that the deduction has already been approved, and is currently undergoing the settlement

#### process

For example, a credit memo may already have been generated through the AutoInvoice program. In such cases, if a subsequent receipt is applied to the original transaction, the customer will be over credited.

• Closed or Cancelled

The original deduction is not updated when the status of the deduction is Closed or Cancelled.

When the status of the original claim changes to Open (in cases where the status is Complete, Rejected, Pending Approval, or Approved), the re-open flag is checked to inform users that due to some changes to the transaction and deduction balance, the claim status has been modified. This enables users to know that the claim details have changed since the last time they worked on it.

Every time a customer makes subsequent payments, the claim owner receives a workflow notification. You can drill down back to the Claim Details page by clicking the claim number in the notification. The deduction keeps an audit trail of all receipts affecting it at any point of time.

### **Splitting Claim-Based Split Deductions**

If a previous deduction exists for a transaction and has been split, the original deduction or root deduction, which is still referenced in Oracle Receivables and the child deductions, which are not referenced in Oracle Receivables but maintained in Channel Revenue Management) may be at various statuses. Therefore, when subsequent receipts are received for a deduction that has been split, the balances of multiple deductions may need to be reduced. The manner in which these child deductions get processed will be determined by their statuses. However, the sequence in which the amount will be reduced will be prioritized based on status as follows:

- **1.** Open
- **2.** Complete
- **3.** Rejected
- **4.** Pending Approval
- **5.** Approved

In the following example, the root deduction has not been completely split out and is still in Open status.

Receipt 1. A root deduction DED1 of \$10,000 is created, originally of unknown reason, was found to be due to different causes upon investigations, and was therefore split into multiple child deductions.

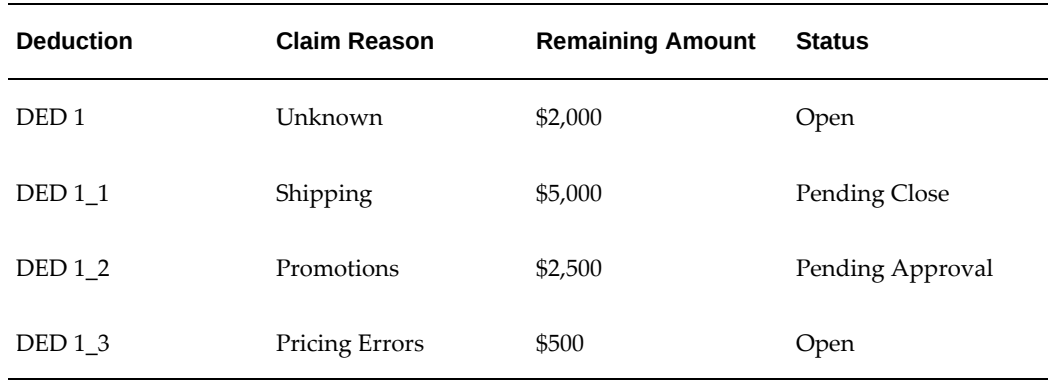

Receipt 2. After the deduction was created and split, subsequently, another receipt is applied on the transaction for \$3,000. Based on the status prioritization, therefore, it will only reduce the balances for the following deductions in the following order:

- **1.** DED1
- **2.** DED 1\_3
- **3.** DED 1\_2

The balances in each of the deductions is reduced as follows. The claim status changes accordingly.

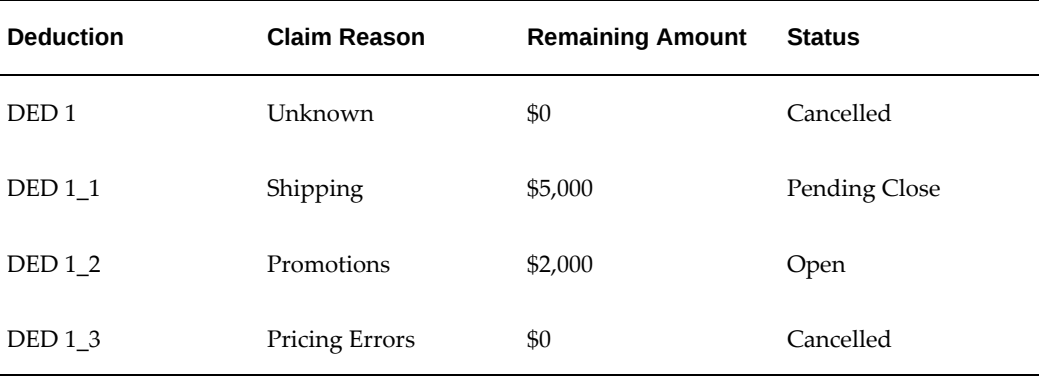

Receipt 3. Another receipt for \$1,000 comes in and is applied on the transaction. Now only DED1\_2 will be updated.

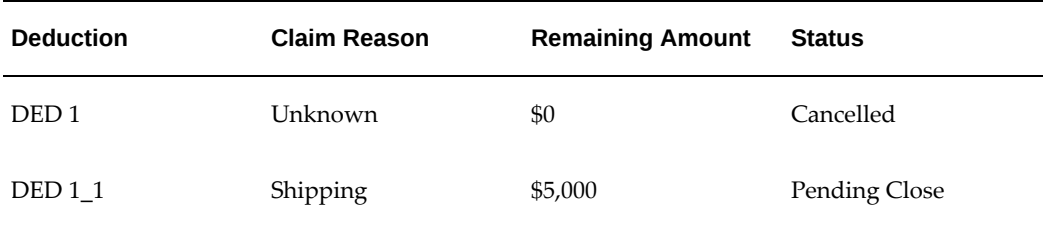

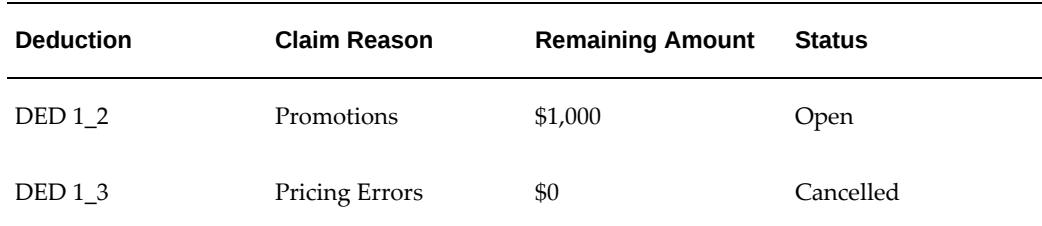

If there are no more subsequent receipts, DED 1\_2 will be processed further and will be submitted for approval. The status changes along with the approval flow. No subsequent receipts can be applied after the status changes to Pending Close.

### **Direct Deductions**

Non-transaction related deductions are those which cannot be traced back to a transaction. Non-transaction related deductions occur when instead of submitting claims, customers deduct money from their payments to manufacturers. In case of a non-transaction related deduction, all the information such as the receipt number, receipt date, receipt amount, customer information and transaction information is captured from Oracle Receivables and passed to Oracle Channel Revenue Management. Customer debit memo numbers and claim reasons may also be passed to Oracle Channel Revenue Management. Deductions support related customer accounts and buying group promotions. Non-transaction related deductions are created in Oracle Receivables.

#### **Prerequisites**

A deduction that can be traced back to a specific transaction.

#### **Steps**

**Note:** As part of the cash application process, the Oracle Receivables user may need to perform additional data entry tasks. These steps present only one way to enter a non-transaction related deduction. See the *Oracle Receivables User Guide* for information on the different ways of entering non-transaction deductions.

- **1.** Log in to Oracle Receivables as Oracle Receivables user and navigate to Receipts > Receipts.
- **2.** Enter a Receipt Number. If necessary, change the Receipt Type to Cash, and change the Currency Code.

The receipt number can be the customer check number or other reference number.

**3.** Enter a Receipt Amount. If necessary, change the Receipt Date and the GL date. Receipt amount is the amount the customer has paid.

- **4.** Select a Payment Method.
- **5.** Enter the Customer Name, and optionally enter a Reference and enter Comments.

This information is passed to Oracle Channel Revenue Management when the deduction is created.

- **6.** Click **Applications.**
- **7.** Select Claim Investigation in the Apply To field.

The available values are open transactions and some seeded Oracle Receivables activities. Claim Investigation is seeded specifically to create non-transaction related deductions (or overpayments) in Oracle Channel Revenue Management. If the customer has referenced an internal debit memo number, you can record this as a Claim Investigation line and enter the debit memo number in the customer reference field.

- **8.** Enter the deduction amount as a negative number in the Amount Applied field.
- **9.** If necessary, select Oracle Channel Revenue Management Claim in the Reference Type field.
- **10.** Select a reason in the Reference Reason field.

The values available here are the same values that are available in Oracle Channel Revenue Management. If a customer indicates the reason for which they have made the deduction, this information can be captured when the cash application is created in Oracle Receivables, and be passed to Oracle Channel Revenue Management.

**11.** Enter a Customer Reference.

If the customer indicates an internal debit memo number, it can be captured here and passed to Oracle Channel Revenue Management.

**12.** Select an Activity.

The activity selected here drives the GL entries to account for the discrepancy between the cash received and the receivables amount. For example, Receipt = \$10,000; Total balance of multiple invoices that the customer is paying for is \$15,000.

A non-transaction related deduction is created for \$5,000. The following accounting entries are created:

Debit Cash \$10,000.

Debit Claim Investigation Activity \$5,000.

Credit Receivables \$15,000.

**13.** Click Save.

Notice that a deduction number appears in the Reference Number field.

## **Settling Non-Invoice Deductions Using Auto-Resolution**

<span id="page-121-0"></span>This business user flow describes how to create a non-invoice deduction, close the claim through auto-resolution, and settle it by invoice credit.

## **Dependencies and Prerequisites**

- <span id="page-121-2"></span>• Oracle Channel Revenue Management must be fully implemented.
- Integration with Oracle Receivables must be set up.

## **Scenario**

<span id="page-121-4"></span>Goodway had placed an order for a particular product. You, the manufacturer, had shipped the products, but the shipment got delayed by many days due to bad weather conditions. Because of the delay in shipment, Goodway was not able to honor the requirements of end customers and therefore suffered losses. To claim compensation for these losses, Goodway takes a deduction from the payments.

You now have to create a non-invoice deduction, ensure that the orders and invoices related to the claim are valid, and automatically settle the deduction claim.

## **Process Flow Diagram**

<span id="page-121-1"></span>The following figure illustrates the process flow for deduction to auto-resolution for a non-invoice deduction, starting from creating a receipt to reviewing the Oracle Receivables receipt.

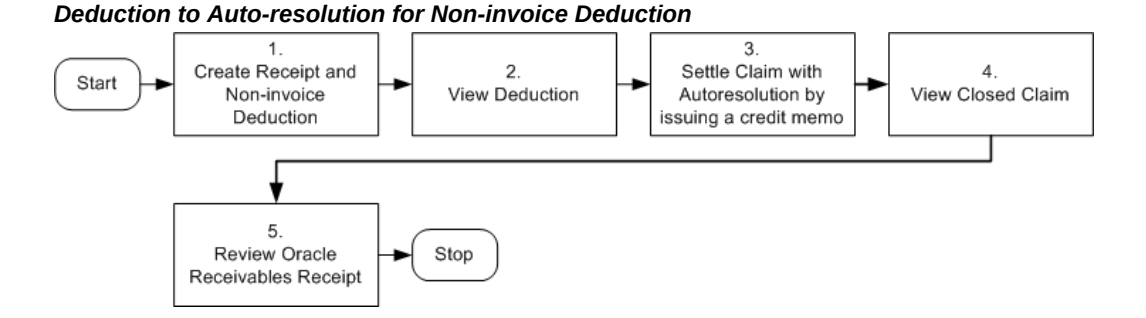

#### **Procedure**

#### <span id="page-121-3"></span>**Step 1: Create Receipt and Non-Invoice Related Deduction**

You must create a non-invoice related receipt and a short payment (receipt amount is less than the invoice amount). The short payment creates a deduction claim. Based on the reason you select, the claim will be assigned to the appropriate person in Oracle

Channel Revenue Management who owns the claim.

Navigation: Receipts > Receipts Summary > New.

**Notes:**

- **Receipt Amount:** Enter an amount that is less than the invoice for which you wish to create a deduction.
- **Payment Method:** Select Automatic Receipt.
- **Status:** Select Confirmed.
- **Applications:** Navigate to applications and enter the following details:
	- Apply To: Select invoice number.
	- Amount Applied: Apply complete invoice balance.

Other information such as Trans Currency, Balance Due, Allocated Receipt Amount, Customer Number, GL Date, Apply Date, Class, and Type are automatically populated. Repeat this step for each invoice line that you have.

Create another line for Claim Investigation Activity with the following details:

- Apply To: Select Claim Investigation.
- Amount Applied: Apply amount of Invoice (Deduction Claim is created since receipt amount is less than invoice amount).
- Activity: Select Claim Investigation Activity.
- Reference Type: Select Oracle Trade Management Claim.

An example of the Receipt applied to invoices is shown below:

A receipt of \$800 has been received and this must be applied to 2 invoices in full. The invoice amount of the first invoice is \$1062.50 and invoice amount for the second invoice is  $$531.25$ . So the claim investigation amount is  $$800 - $1062.50 - $531.25 =$ \$793.75. The difference between the total amount of the invoice and the original receipt amount is the amount that is used for deduction (unresolved claim).

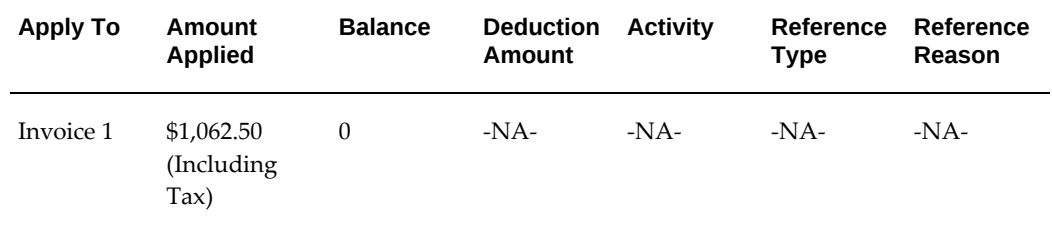

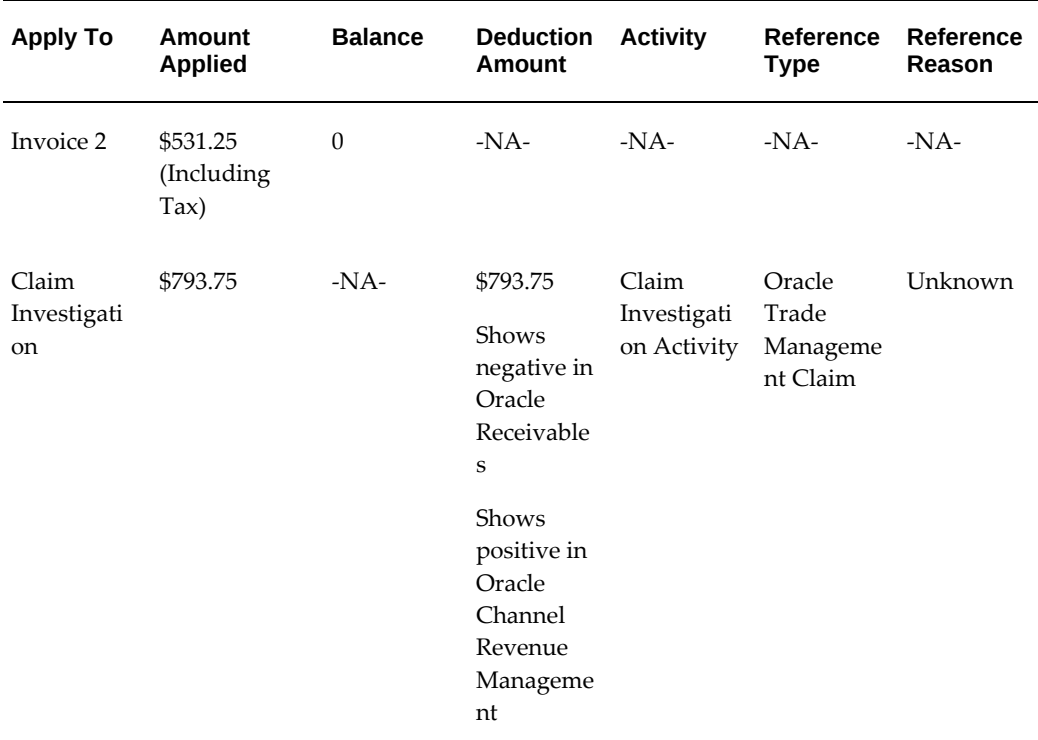

Save your work. Note down the Reference Number generated. This is the deduction number. The Deduction amount should be the sum of invoice amounts minus the Receipt Amount.

#### **Step 2: View Deduction**

Deductions are created in Oracle Receivables and can be viewed in Oracle Channel Revenue Management. To view a claim or deduction in Oracle Channel Revenue Management, log in to Oracle Channel Revenue Management.

Navigation: Claim > Claims.

Look for the claim or deduction generated in Receipts.

#### **Step 3: Settle Claim with AutoResolution by Issuing a Credit Memo**

You decide to choose autoresolution to automatically close the claim, and choose the settlement method as credit memo. After this step is complete, the claim gets closed automatically. Procedure: Settling a Claim with an On-account credit memo.

#### **Step 4: View Closed Claim**

You can review the claim that has been closed. This concludes the claim settlement process. For auto-resolution claims, you do not have to run the AMS-TM: Claims Settlement Fetcher concurrent program.

Navigation: Claim > Claims.

**Notes:**

Look for the Claim you created and settled. The Claim Report shows the Receipt, Settlement, Vendor, Payment Detail, and other information.

#### **Step 5: Review Oracle Receivables Receipt**

You can review the Oracle Receivables Receipt that has been created. Note that the Receipt On-account Credit line has replaced the Claim Investigation line earlier. The deduction amount or short payment that was recorded in Oracle Receivables will be updated with the amount that is issued in the form of on-account credit. Log into Oracle Receivables as ebusiness/welcome.

Navigation: Receipt > Receipts.

#### **Notes:**

Search for the receipt. Navigate to **Applications**. Note that the on-account credit has replaced the claim investigation line earlier because the overpayment is settled. The onaccount credit is a cash application line that can be used for the customer later on.

## **Settling Claims Using Automatic Write-off**

<span id="page-124-0"></span>When customers submit claims or take deductions, they may charge more than what they are supposed to claim or deduct. But the differences in the amount may be so small that it may not be worth spending time and resources to research them. You can decide not to spend time on researching the claim, and settle it with a write-off. When you settle claims with a write-off, it means that your organization is absorbing these costs as expenses.

Automatic write-off enables you to automatically identify claims, deductions, or overpayments that are eligible for write-off. The Administrator sets threshold limits for deductions as well as overpayments. Whenever a customer deducts or overpays, if the claim amount falls within the threshold limits, then the claims are automatically checked for automatic write-off. If required, you can manually uncheck these claims and investigate them, or settle them later.

For example, a manufacturer creates an automatic write-off threshold for \$200. Claims with differences of less than \$200 are checked automatically for write-off. The claims manager reviews these claims and notices that a particular customer has massive deductions slightly below the threshold, and unchecks these claims for automatic writeoff to investigate them.

Claims that are originally over the threshold limit, but for various reasons have their amounts reduced, will not be automatically checked for write-off. Even if you manually check such claims, they are still treated as claims over the thresholds, and they require approval. Claims that are originally over the threshold limit, but have been split later on to smaller pieces, are still treated as claims over the threshold limit.

For example, in an organization, the write-off threshold for deduction is \$200. A deduction comes in for \$300. This deduction is then split into \$100, \$150 and \$50. These split deductions are still treated as over the threshold limit. You can manually check these claims for automatic write-off, but they require approval.

The process of settling claims through write-off depends upon the type of claim or deduction.

• Transaction related deductions

A write-off adjustment is created in Oracle Receivables. The disputed amount on the transaction is reduced and the claim is closed.

• Non-transaction related deductions

A negative write-off line is created in Oracle Receivables. The claim is closed in Oracle Channel Revenue Management.

• Overpayments

A positive write-off line is created in Oracle Receivables. The claim is closed in Oracle Channel Revenue Management After the claim is settled, the auto write-off check box will be read-only.

• Special cases

After you uncheck claims that are under the thresholds, they will not be automatically checked again. You may however manually recheck these claims for automatic write-off as long as the claim status is Open. These claims are treated as claims that are under the threshold limits. After investigation, if you wish to still settle the claim with a write-off, then you must settle the claim through the claim settlement page.

When a claim is settled through a write-off, the expenses may need to be absorbed by different departments. On the claim settlement page, you can select the department to which a claim belongs to and the write-off amount is posted to the specified GL account.

#### **Viewing Eligible Claims**

<span id="page-125-0"></span>To view claims that are eligible for automatic write-off, and manually update the writeoff flag against these claims, log in to Oracle Channel Revenue Management as Oracle Trade Management User.

As a prerequisite, claims must exist.

Navigation: Claim > Claims > Personalize.

### **Notes:**

- **Available Column:** Move the Write-off Flag to the Displayed Column.
- **Save Search As:** Enter a name for the search.

After you save the search, the **Claims** page appears. Claims that are eligible for automatic write-off are marked. Optionally, you can select claims and then select **Write Off** from the **Actions** drop-down list.

**Note:** You can update the write-off flags only for claims that are in the Open status.

# **Claim Settlement Methods**

<span id="page-126-0"></span>There are various claim settlement methods that are available in Oracle Channel Revenue Management. The settlement method that you can use depends upon the claim type. The following table describes the various settlement methods that are available in Oracle Channel Revenue Management.

**Note:** When a claim is not related to any promotions, and you wish to settle the claim with a credit memo or a debit memo, you can use memo lines to settle the claim. See About Standard Memo Lines for more information.

Navigation: Channel Revenue Management: Administration > Claim > Claim Source Setup > Available Settlements Methods

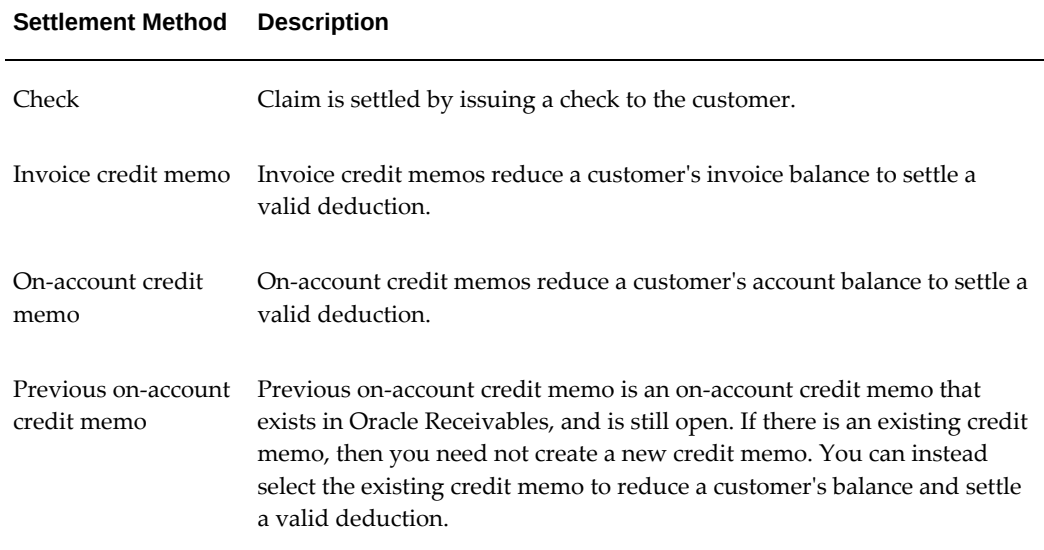

### *Claim Settlement Methods*

## **Settlement Method Description**

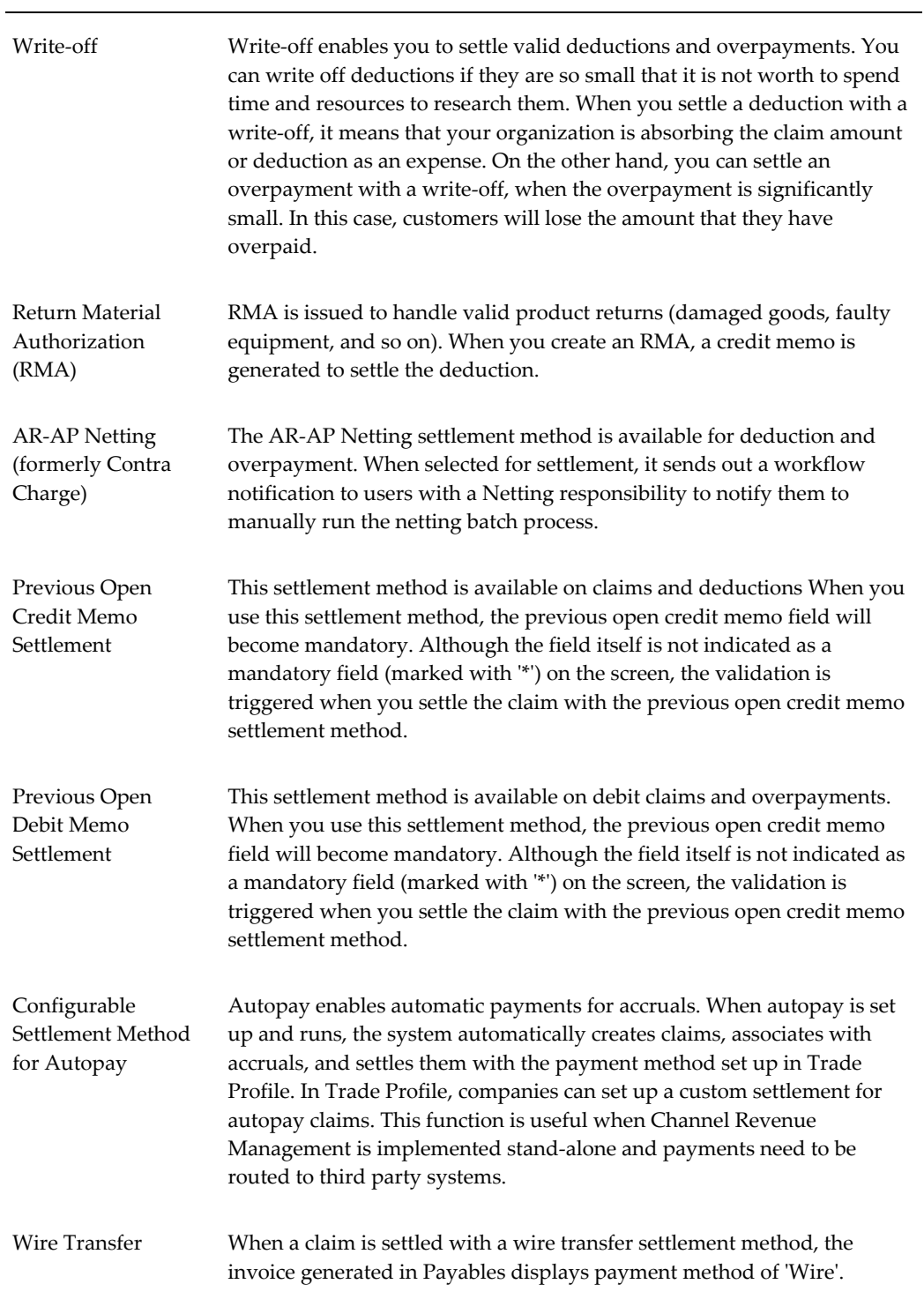

## **Settlement Method Description** Electronic Transfer Electronic transfer refers to electronic fund transfer and is a payment method used in Payables to compensate suppliers/vendors. This new settlement method is similar to the existing check settlement method. When a claim is settled with an electronic transfer settlement method, the invoice generated in Payables displays a payment method of 'Electronic' Accounts Default Payment A payment method can be associated with every supplier site. The payment method specified on the supplier site suggests the payment preference and can be used to default a payment method on the invoices generated for the supplier. The payment method associated with the supplier can be check, clearing, electronic, or wire. The accounts default payment allows the system to decide, based on the payment preferences setup on supplier site, what the default payment method for invoices interfaced in Accounts Payable should be. Details include : • When a claim is settled with Accounts Payable default payment settlement method, the invoice interfaced into Payables will have no value for the payment method field and instead will allow Payables to default the supplier site's payment method.

## **Custom Settlement Methods**

<span id="page-128-1"></span>Configurable Settlement Enhancements - Configurable settlement workflow allows companies to create custom settlement methods in addition to the seeded methods. You can settle promotional claims with the custom settlement method.

## **Auto Accounting and Standard Memo Lines**

<span id="page-128-0"></span>When a claim or deduction is not related to any promotions, and upon validations, you wish to settle it with a credit memo or debit memo, Oracle Channel Revenue Management integrates with Oracle Receivables to account these transactions. The Autoinvoice program in Oracle Receivables depends on the autoaccounting setups to find the correct GL accounts.

Standard memo lines are commonly used by companies in auto-accounting setups for items which are not part of their normal inventory. You can pass a memo line to Oracle Receivables, thereby enabling the auto accounting setups. Memo lines can be used when you settle claims with either a credit memo or a debit memo. Standard Memo Lines can be an input into autoaccounting in Oracle Receivables to account for freight, revenue, autoinvoice clearing, tax, unbilled receivable, and unearned revenue.

To settle claim or a deduction with a standard memo line, you must select "Memo Lines" from the setup type drop-down list in the Claim Creation page. You can view the list of all the active memo lines that have been created for the operating unit of the claim. After you select a particular memo line, the other fields on the same claim line will be affected:

- If the memo line was set up with any Unit List Price, the price will default into the Price field on the claim line. You can override this.
- The "Line/Product" LOV becomes blank.

You can still access Associate Earnings from this claim line, but if earnings have been associated, then the memo line information is replaced by the associated earnings information. For example, the claim line may show the inventory item number instead of the memo line.

#### **Validation**

The validation process for standard memo lines includes the following:

• Validation of Associate Earnings

Where standard lines are used in Autoaccounting setups for the revenue account the following may occur:

- If the "Post to GL" flag is checked in System Parameters, and a claim line has associated earnings, then the Oracle Receivables Clearing account from the Claim Type or System Parameters will be passed to Oracle Receivables as the "Revenue" account when the credit memo and debit memo are created through Autoinvoice. Memo lines are not used or passed in such cases.
- If the "Post to GL" flag is not checked in System Parameters, but a claim line has associated earnings, then the claim line references an inventory item. If not, the system gives an error message.
- Validation of Autoaccounting Setup

From Auto accounting setups, if the memo line is used to derive the revenue account, then when you initiate claim settlement by submitting it for approval, each of the claim lines are validated to check if either an inventory item or a memo line has been selected. If any of the claim lines does not contain either of these, the system gives an error message.

# **Reports**

This chapter covers the following topics:

- **[Overview](#page-130-0)**
- [Claim Aging View](#page-130-1)
- <span id="page-130-0"></span>• [Claim Settlement History](#page-131-0)

## **Overview**

<span id="page-130-3"></span>Information in this section will enable you to:

- Claim Aging View, page [7-1](#page-130-2)
- <span id="page-130-1"></span>• Claim Settlement History, page [7-2](#page-131-1)

# **Claim Aging View**

<span id="page-130-2"></span>Claim Aging View gives a summary of claims and deductions by customer and by days due. It adheres to the bucket definitions in Oracle Receivables, but centralizes all claims and deductions by customer for easy viewing. From this view, you can determine which customer has had outstanding claims for the longest period time and work on those claims. You can optionally create claims, update write-off flags, and settle claims from the Claims Aging View. Aging buckets can also be configured in Oracle Receivables for claim and deduction purposes.

To view claims aging of open claims, log in to Oracle Channel Revenue Management as Oracle Trade Management User.

Navigation: Claim > Claims Aging.

## **Notes:**

To view the outstanding claims for a customer, drill down the amount in the corresponding columns. For example, to view all claims that have been outstanding for 31-60 days, drill down the amount in the corresponding column.

# **Claim Settlement History**

<span id="page-131-1"></span><span id="page-131-0"></span>The Claim Settlement History report enables you to view all the information that is related to the settlement of a claim.

The Claim History Settlement page displays the following information:

- Claim number, date, class, type, amount, status
- Customer Name
- Effective Date of the settlement
- Settlement Method
- GL Date
- Related Customer

If this field is empty when a claim is closed, then it is not displayed on the Claim History Settlement page.

- Relationship Type with the Related Customer.
- Related Site (the Related Customer's bill-to site)
- Vendor and vendor site (Vendor's physical location)
- Comments

To view the claim history of an existing claim, log in to Oracle Channel Revenue Management as Oracle Trade Management User.

Navigation: From the Claim tab, click the Claims subtab, then the claim. In the Claim Main page click the History button.

# **Index**

## **A**

Approve Claims, [4-3](#page-68-0) Approver, [4-6](#page-71-0) Initiate, [4-5](#page-70-0) Mass Approve, [4-6](#page-71-1) Preview Approval, [4-5](#page-70-1) Process, [4-3](#page-68-1) Rules, [4-6](#page-71-2) Statuses, [4-3](#page-68-1) Submit, [4-5](#page-70-0) Auto Accounting, [6-49](#page-128-0) Auto Assign, [4-1](#page-66-0) automatic write-off viewing claims eligible for automatic writeoff, [6-46](#page-125-0) autopay running, [6-16](#page-95-0) viewing autopay log, [6-18](#page-97-0) viewing autopay request, [6-18](#page-97-0)

## **B**

budgets dashboard, [2-9](#page-32-0)

## **C**

Claim Lines Create, [3-23](#page-58-0) Details, [3-23](#page-58-1) Earnings Associate, [3-24](#page-59-0) claims

autopay running, [6-16](#page-95-0) viewing autopay log, [6-18](#page-97-0) viewing autopay request, [6-18](#page-97-0) mass settlement netting overpayments, [6-34](#page-113-0) overpayment netting overpayments, [6-34](#page-113-0) reasons, [3-4](#page-39-0) setups for integration purpose, [3-4](#page-39-0) Claims Actions, [3-6](#page-41-0) Approve, [4-3](#page-68-0) Assign, [4-1](#page-66-1) Owner, [4-1](#page-66-0) associated earnings, [3-14](#page-49-0) Auto Assign, [4-1](#page-66-0) AutoLockbox, [3-10](#page-45-0) Buying Groups, [3-9](#page-44-0) Classes Debit Claim, [3-1](#page-36-0) Deductions, [3-1](#page-36-0) Overpayments, [3-1](#page-36-0) Components, [3-1](#page-36-1) Contra Charge, [6-47](#page-126-0) Create, [3-21](#page-56-0) Lines, [3-23](#page-58-0) Multiple, [3-22](#page-57-0) Overview, [3-1](#page-36-2) Customer reason Mapping, [3-7](#page-42-0) Debit Claim Create, [3-21](#page-56-0)

Details, [3-12](#page-47-0) Duplicate, [5-6](#page-77-0) Mark, [5-7](#page-78-0) Earnings Proportionate, [3-17](#page-52-0) History, [5-7](#page-78-1) Rules, [5-7](#page-78-1) Lines, [3-14](#page-49-0) Mass Approve, [4-6](#page-71-1) Overview, [1-1](#page-20-0) Owner Assign, [4-1](#page-66-0) Reassign, [4-2](#page-67-0) Pricing Simulations, [3-6](#page-41-1) Process, [1-1](#page-20-1) Processing, [3-9,](#page-44-1) [3-10](#page-45-1) Promotional Payments, [6-12](#page-91-0) Reports, [7-1](#page-130-3) Research Tools, [5-1](#page-72-0) Search, [3-13](#page-48-0) Settlement Offer-Related, [6-19](#page-98-0) Overview, [6-1](#page-80-0) Promotional Accruals, [6-12](#page-91-0) Split Rules, [5-3](#page-74-0) Steps, [5-6](#page-77-1) Status, [3-20](#page-55-0) Summary, [3-12](#page-47-0) Third Party Accruals, [3-6](#page-41-1) Types, [3-4](#page-39-0) Claims Process Components, [1-1](#page-20-1) Closed Claims Dashboard, [2-6](#page-29-0) Customers Buying Groups, [3-9](#page-44-0) Related Accounts, [3-9](#page-44-0)

## **D**

Debit Claim Create, [3-21](#page-56-0) Mass Create, [3-22](#page-57-0) Deductions, [6-33](#page-112-0) Auto-Resolution, [6-42](#page-121-0) Flow, [6-42](#page-121-1) Prerequisites, [6-42](#page-121-2)

Procedure, [6-42](#page-121-3) Scenario, [6-42](#page-121-4) Create Non Transaction-related, [3-27](#page-62-0) overview, [3-26](#page-61-0) Transaction-related, [3-27](#page-62-0) Non Transaction-related Create, [3-27](#page-62-0) Source, [3-29](#page-64-0) Splitting, [6-36](#page-115-0) Transaction-related Create, [3-27](#page-62-0) Duplicate Claims, [5-6](#page-77-0) Mark, [5-7](#page-78-0)

## **E**

Earnings, [3-14](#page-49-0)

# **L**

Lockbox, [3-10](#page-45-0)

## **M**

Mass Create, [3-22](#page-57-0) Mass Settlement Netting, [6-33](#page-112-1)

## **O**

Open Claims Dashboard, [2-3](#page-26-0) overpayments netting, [6-34](#page-113-0) Overpayments, [6-33](#page-112-0) Create overview, [3-26](#page-61-0) Steps, [3-26](#page-61-1) Source, [3-29](#page-64-0) Overview Oracle Channel Revenue Command Center, [2-](#page-25-0) [2](#page-25-0)

## **P**

Processing Buying Groups, [3-9](#page-44-0) Lockbox, [3-10](#page-45-0) Multi-Org, [3-10](#page-45-1) Promotional Accruals

Search, [6-13](#page-92-0) Settle Overview, [6-12](#page-91-0) Tab, [6-19](#page-98-1)

## **R**

Reports Claim Aging, [7-](#page-130-2) 1 claim settlement history viewing, [7-](#page-131-1) 2 Overview, [7-](#page-130-3) 1 Research, [5-](#page-72-0) 1 Claim Details, [5-](#page-73-0) 2 Duplicate Claims, [5-](#page-77-0) 6 Revert Status, [5-](#page-73-1) 2 Split Claim, [5-](#page-74-0) 3 Status Revert, [5-](#page-73-1) 2

## **S**

Scan Data Offer Adjustments, [6-28](#page-107-0) Search, [3-13](#page-48-0) Settlement Auto Accounting, [6-49](#page-128-0) Automatic Write-off, [6-45](#page-124-0) Eligibility, [6-46](#page-125-0) Autopay, [6-15](#page-94-0) Buying Groups, [6-32](#page-111-0) Credit Memo On-Account, [6-47](#page-126-0) Previous On-Account, [6-47](#page-126-0) Customer Accounts Related, [6-32](#page-111-1) Deductions Auto-Resolution, [6-42](#page-121-0) Overview, [6-33](#page-112-0) Splitting, [6-36](#page-115-0) E-Business Tax, [6-10](#page-89-0) Generic Procedure, [6-](#page-81-0) 2 Mass, [6-33](#page-112-1) Methods, [6-47](#page-126-0) Custom, [6-49](#page-128-1) Offer-Related, [6-19](#page-98-0) Flow, [6-20,](#page-99-0) [6-24](#page-103-0)

Overview, [6-23](#page-102-0) Preerequisites, [6-23](#page-102-1) Prerequisites, [6-20](#page-99-1) Scenario, [6-20,](#page-99-2) [6-24](#page-103-1) Steps, [6-20,](#page-99-3) [6-25](#page-104-0) Overpayments Overview, [6-33](#page-112-0) Overview, [6-](#page-80-0) 1 Pay Over Earnings Thresholds, [6-13](#page-92-1) Promotional Buying Groups, [6-32](#page-111-0) Promotional Accruals, [6-12](#page-91-0) Pay, [6-19](#page-98-1) RMA, [6-47](#page-126-0) Scan Data Offer, [6-28](#page-107-0) Unearned Payments, [6-15](#page-94-1) Write-off Automatic, [6-45](#page-124-0) Write-Off, [6-47](#page-126-0) Settlements Reports History, [7-](#page-131-1) 2